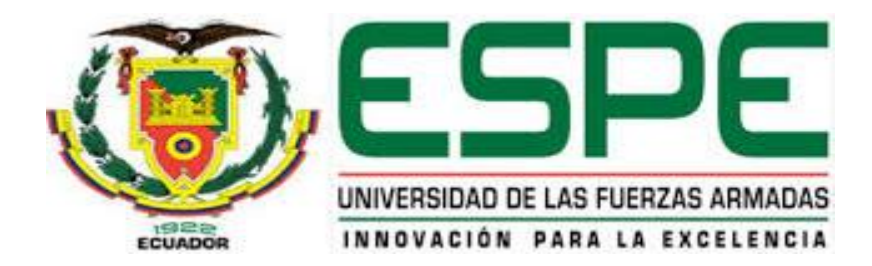

**Diseño e implementación de un sistema automático de corte inteligente para el posicionamiento de patrones de corte y compensación de altura en la cortadora plasma del Laboratorio CNC mediante algoritmos de control enfocados a optimización de material.**

Aceldo Herrera, Edison Paúl y Morales Guailla, Erika Vanesa.

Departamento de Ciencias de la Energía y Mecánica.

Carrera de Ingeniería Mecatrónica.

Trabajo de titulación, previo a la obtención del Título de Ingeniero Mecatrónico.

Ing. Acuña Coello, Fausto Vinicio.

14 de febrero del 2023.

Latacunga.

## **Reporte de verificación**

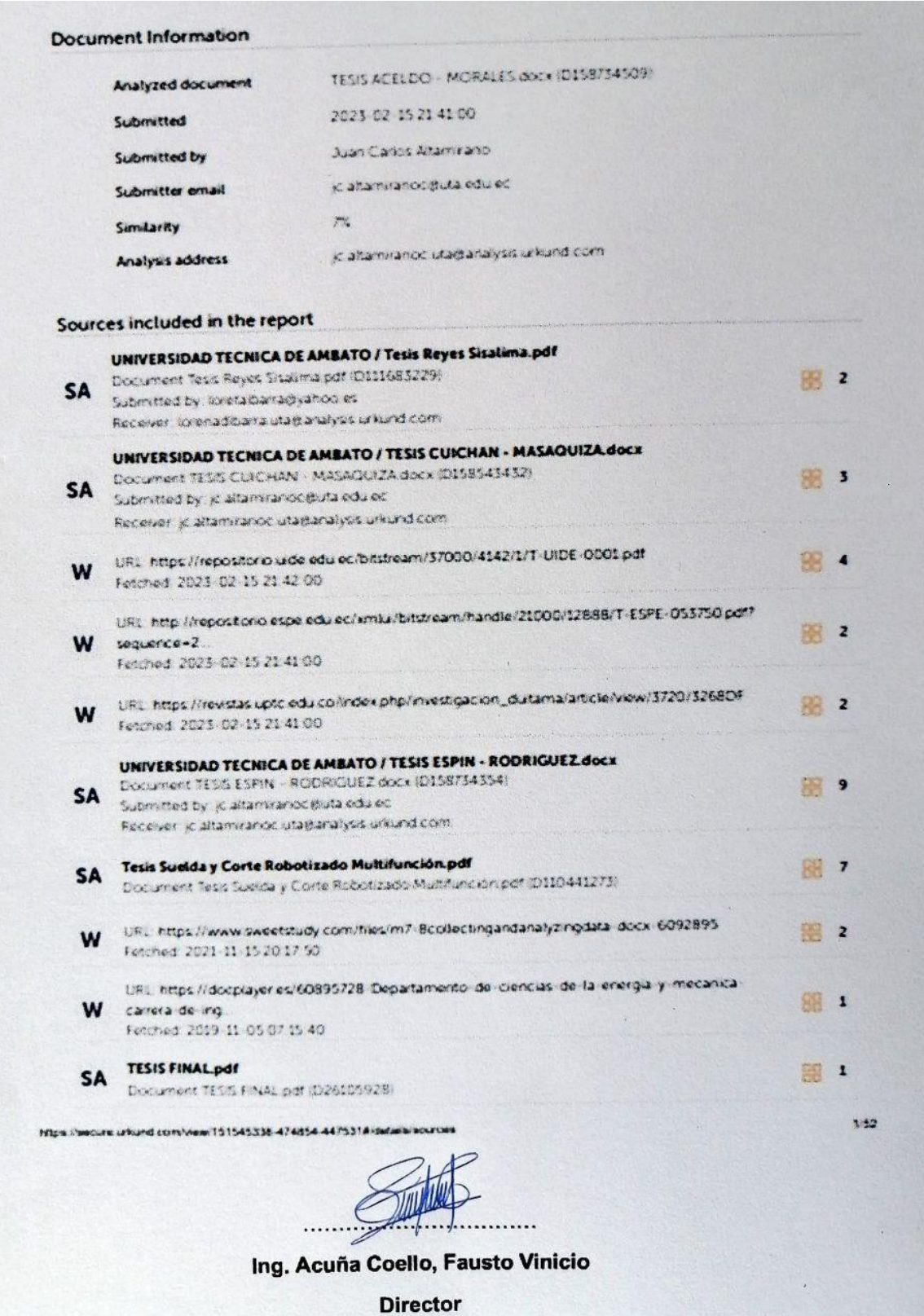

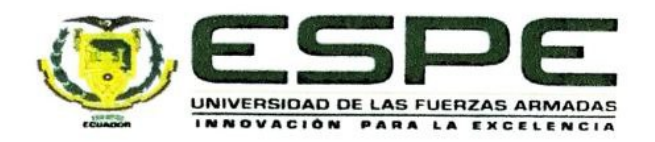

## Departamento de Ciencias de la Energía y Mecánica

## Carrera de Ingeniería Mecatrónica

#### Certificación

Certifico que el trabajo de titulación: "Diseño e implementación de un sistema automático de corte inteligente para el posicionamiento de patrones de corte y compensación de altura en la cortadora plasma del Laboratorio CNC mediante algoritmos de control enfocados a optimización de material" fue realizado por los señores Aceldo Herrera, Edison Paúl y Morales Guailla Erika Vanesa; el mismo que cumple con los requisitos legales, teóricos, científicos, técnicos y metodológicos establecidos por la Universidad de las Fuerzas Armadas ESPE, además fue revisado y analizado en su totalidad por la herramienta de prevención y/o verificación de similitud de contenidos; razón por la cual me permito acreditar y autorizar para que se lo sustente públicamente.

Latacunga, 14 de febrero del 2023

Ing. Acuña Coello, Fausto Vinicio C. C. 0501510267

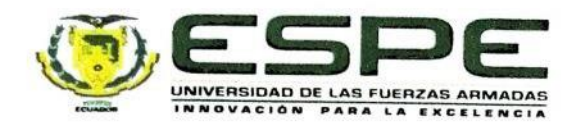

## Departamento de Ciencias de la Energía y Mecánica

Carrera de Ingeniería Mecatrónica

### Responsabilidad de Autoría

Nosotros, Aceldo Herrera, Edison Paúl y Morales Guailla Erika Vanesa, con cédulas de ciudadanía N° 0503737769 y N° 1850109438, declaramos que el contenido, ideas y criterios del trabajo de titulación: "Diseño e implementación de un sistema automático de corte inteligente para el posicionamiento de patrones de corte y compensación de altura en la cortadora plasma del Laboratorio CNC mediante algoritmos de control enfocados a optimización de material" es de nuestra autoría y responsabilidad, cumpliendo con los requisitos legales, teóricos, científicos, técnicos, y metodológicos establecidos por la Universidad de las Fuerzas Armadas ESPE, respetando los derechos intelectuales de terceros y referenciando las citas bibliográficas.

Latacunga, 14 de febrero del 2023

. . . . . . . . . . . . . . .

Aceldo Herrera, Edison Paúl C.C.: 0503737769

Morales Guailla, Erika Vanesa C.C.: 1850109438

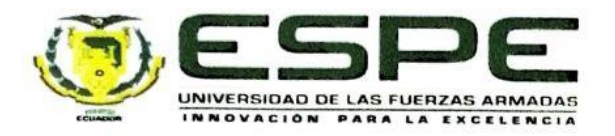

## Departamento de Ciencias de la Energía y Mecánica

Carrera de Ingeniería Mecatrónica

Autorización de Publicación

Nosotros Aceldo Herrera, Edison Paúl y Morales Guailla, Erika Vanesa, con cédulas de ciudadanía Nº 0503737769 y Nº 1850109438, autorizamos a la Universidad de las Fuerzas Armadas ESPE publicar el trabajo de titulación: "Diseño e implementación. de un sistema automático de corte inteligente para el posicionamiento de patrones de corte y compensación de altura en la cortadora plasma del Laboratorio CNC mediante algoritmos de control enfocados a optimización de material" en el Repositorio Institucional, cuyo contenido, ideas y criterios son de nuestra responsabilidad.

Latacunga, 14 de febrero del 2023

**DOWNECEDO** 

Aceldo Herrera, Edison Paúl C.C.: 0503737769

**Morales Guailla, Erika Vanesa** C.C.: 1850109438

#### **Dedicatoria**

Este trabajo de investigación se lo dedico, principalmente a las tres mujeres más importantes de mi vida, mi madre y mis dos hermanas, quienes han sido fuente de motivación, inspiración y de perseverancia, para terminar mi carrera universitaria y de luchar diariamente para alcanzar mis metas y cosechar éxitos sin perjudicar a terceros.

A mis sobrinos por quienes siempre intento dar lo mejor de mí, para que en un futuro sepan que ellos pueden ser aún mejores y llegar más lejos; este trabajo no solo representa mí esfuerzo y el de mi compañera de tesis, también representa el esfuerzo de una familia que estuvo día a día empujándome a cumplir este sueño. Los amo mi hermosa familia.

**Aceldo Herrera, Edison Paúl**

## **Dedicatoria**

Finalmente, después de recorrer este largo camino, queda aquí la prueba más firme de que he sido perseverante. En estos años de carrera he dado mi mejor esfuerzo. He caído y levantado miles de veces, pero, por fin, lo logré. Dedico este trabajo a "mi". Gracias Vane por lograrlo, te quiero.

## **Morales Guailla, Erika Vanesa**

#### **Agradecimiento**

Primero agradezco a Dios por darme la fortaleza y paciencia de continuar este trayecto y en el camino enseñarme el valor de las personas con las que se convive en una universidad. Gracias madrecita, Eloísa Herrera, por siempre apoyarme a pesar de las carencias económicas nunca me faltó el plato de comida en la mesa, los insumos necesarios para mi carrera y lo que es más importante nunca faltó el consejo preciso en el momento adecuado, el abrazo lleno de amor y de confianza depositada; este logro es tuyo.

Agradezco a mi hermana Estefany Aceldo, mi princesa, gracias a ti es que estoy donde estoy, tu confianza, tu apoyo moral y los momentos de risas que me has regalado siempre los atesoraré, gran parte de mi vida, gracias por ser mi confidente y darme tus consejos en momentos donde yo veía nublada mi vida. Alexandra Rodríguez, mi gordita, gracias por darme esos consejos para no rendirme en el camino de esta carrera universitaria, regalarme un poco de tu felicidad con la alegría que emanan tus hijos, y porque no también por ese vaso de cerveza, vino y/o whisky con lo que renovábamos fuerzas y ganas de seguir adelante. Las amo mis hermanitas bellas.

Gracias mi cielo, mi vida, mi niña hermosa, Melanie Yacelga, por ser mi apoyo emocional y darme tantos momentos de paz y amor, gracias por tantas palabras de motivación y en verdad quedan cortas las palabras para agradecerte por la felicidad que le regalas a mi vida todos los días, gracias por permitirme estar en tu vida.

Gracias amiga Vanesa, la tesis fue un camino lleno de dificultades, pero todo al final lo convertíamos en algún chiste que de cierta forma alegraba el día, eres una buena compañera y amiga, agradezco a la vida que te hayas convertido en un buen apoyo en este proceso de titulación y te deseo los mayores éxitos en tu vida profesional, estoy consciente de que te mereces muchos logros profesionales amiga.

Finalmente, amigos, Andrés, Paúl, Karen, Darling, Álvaro, Bernardo, Marcelo, Dayana, Daniela, Bryan, Erick, Diego, Galo y Jhon, los momentos de fiestas, estudio y demás cosas que hacíamos como amigos nos convirtió en familia, siempre estarán presentes en mi memoria y les agradezco de corazón que ustedes también me enseñaron muchas cosas de la carrera.

#### **Aceldo Herrera, Edison Paúl**

#### **Agradecimiento**

Doy gracias a Dios por darme fuerza, por no dejarme rendirme y permitir que mi madre pueda ser testigo de este logro.

Madre, madrecita, gracias por todo el esfuerzo que has hecho a lo largo de la vida, por dejar a un lado tus sueños para ayudarme a alcanzar los míos.

Hermanito, gracias.

Cynthia, amiga fiel, gracias por escuchar. En ti puedo aplicar la frase "Más que una amiga, es una hermana"

Edison, amigo, lo logramos. Gracias compañero de tesis. Pasaste de ser un desconocido a un buen amigo, con una familia que vale oro, nunca me sentí extraña en tu hogar y he llegado a sentir que siempre fui parte de ella.

Doña Eloísa, Dios le pague por el platito de comida y los ánimos, ha sido una segunda madre para mí.

A los señores Don Patricio Anchatuña, Don Alfonso Pérez y Don Segundo Masapanta, Dios les pague por todo. En este corto tiempo de convivencia han sido unos padres.

Ingeniero Darío gracias por solventar las pequeñas dudas de este trabajo. No era su obligación, pero el amor a la vocación de docente es más grande.

Dear Vishwa, thanks for your advices, for the answers when I lost my way, for your friendship. Finally, I got it. Now I'm not a dumb girl, now I'm a Mechatronic Engineer.

Finalmente, gracias a todos los que de alguna manera contribuyeron con este trabajo o que brindaron palabras de aliento.

#### **Morales Guailla, Erika Vanesa**

## ÍNDICE DE CONTENIDO

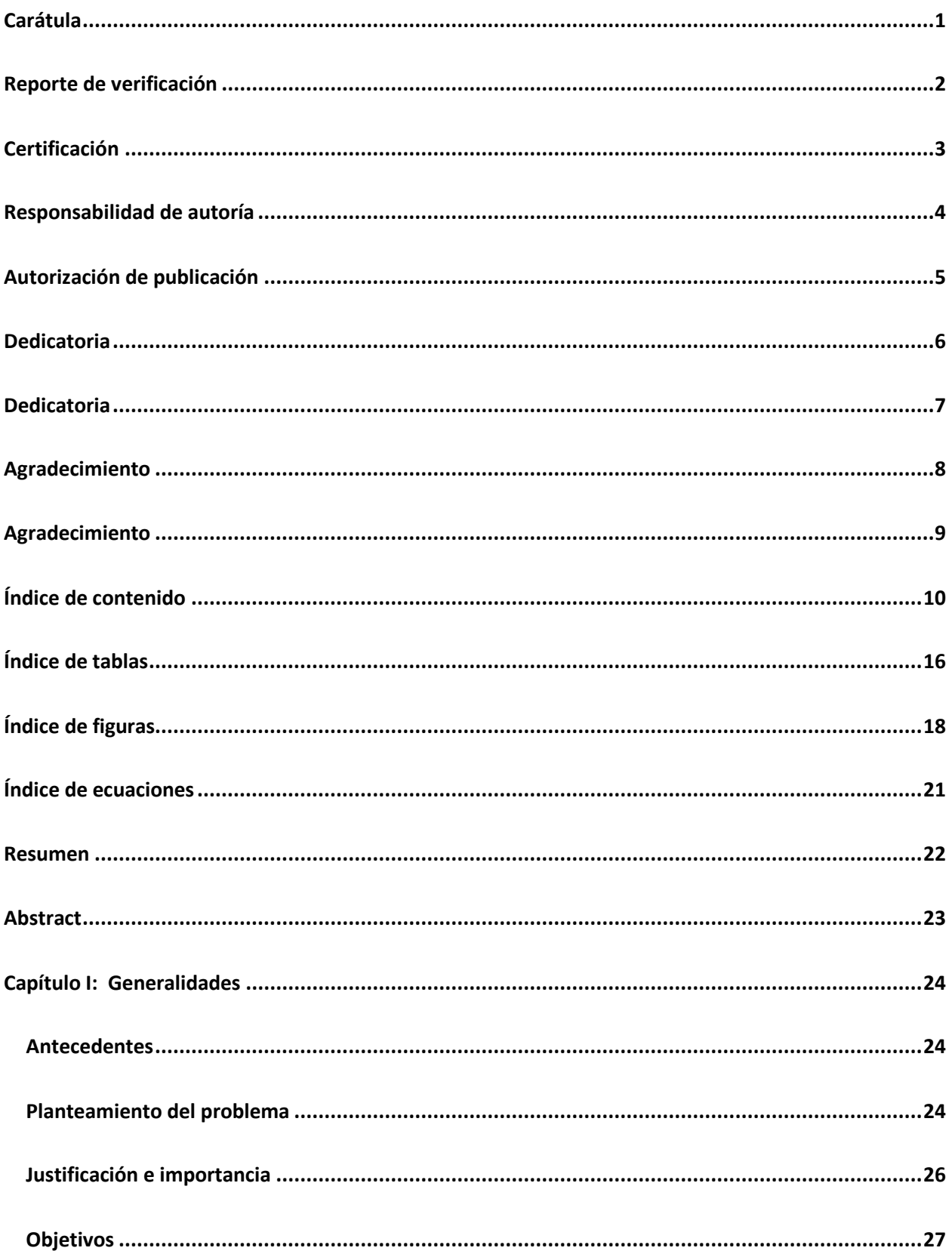

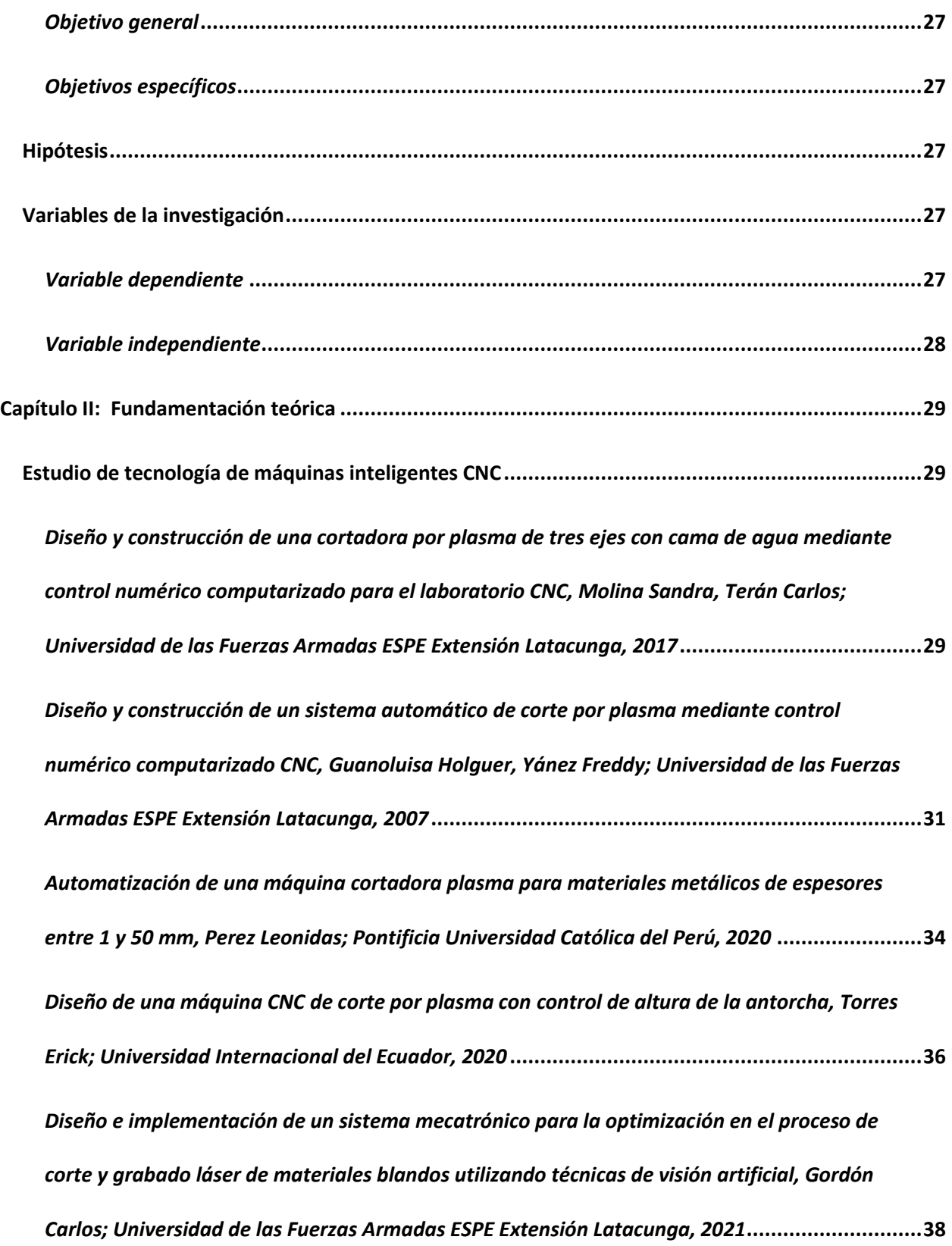

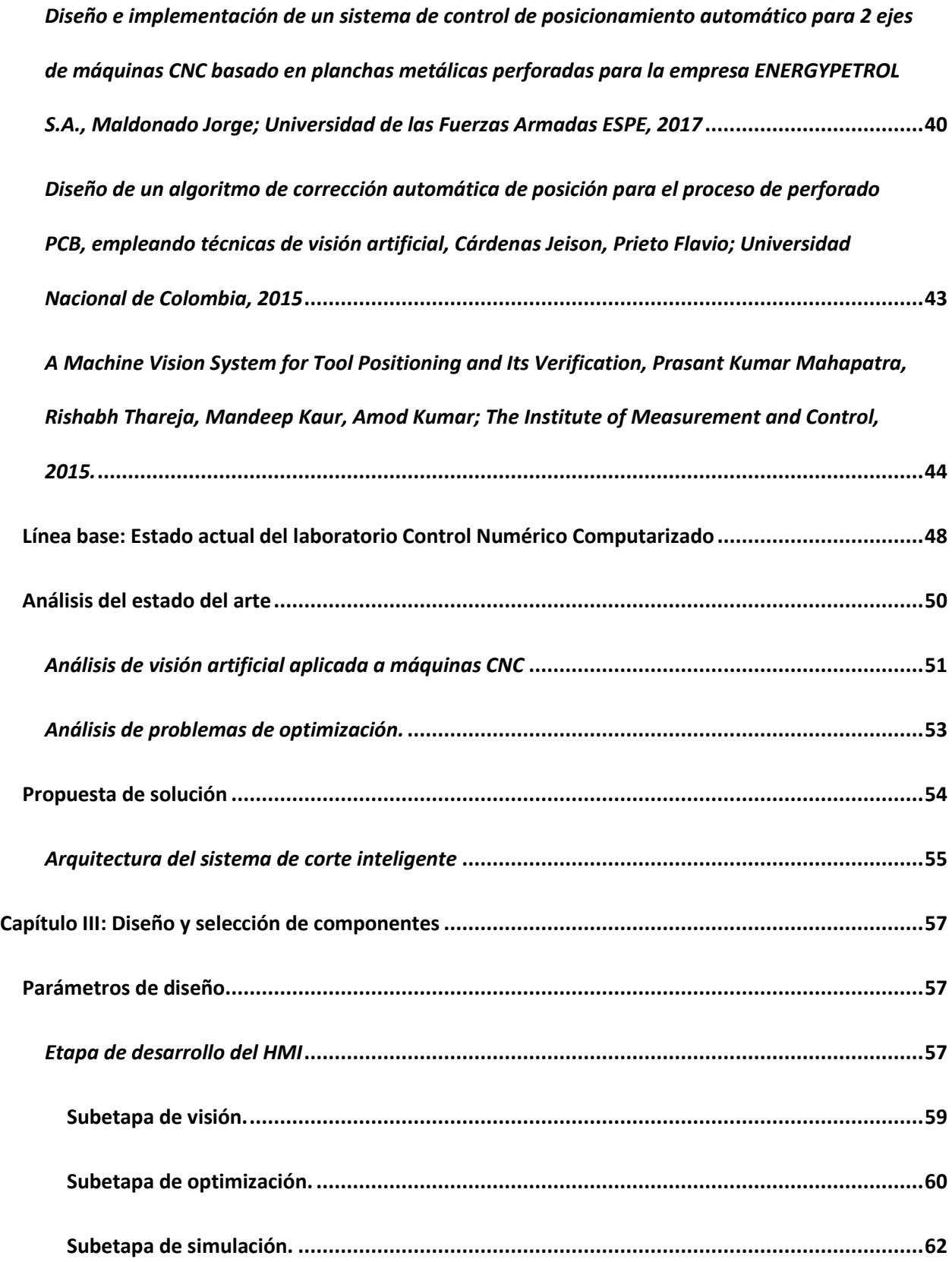

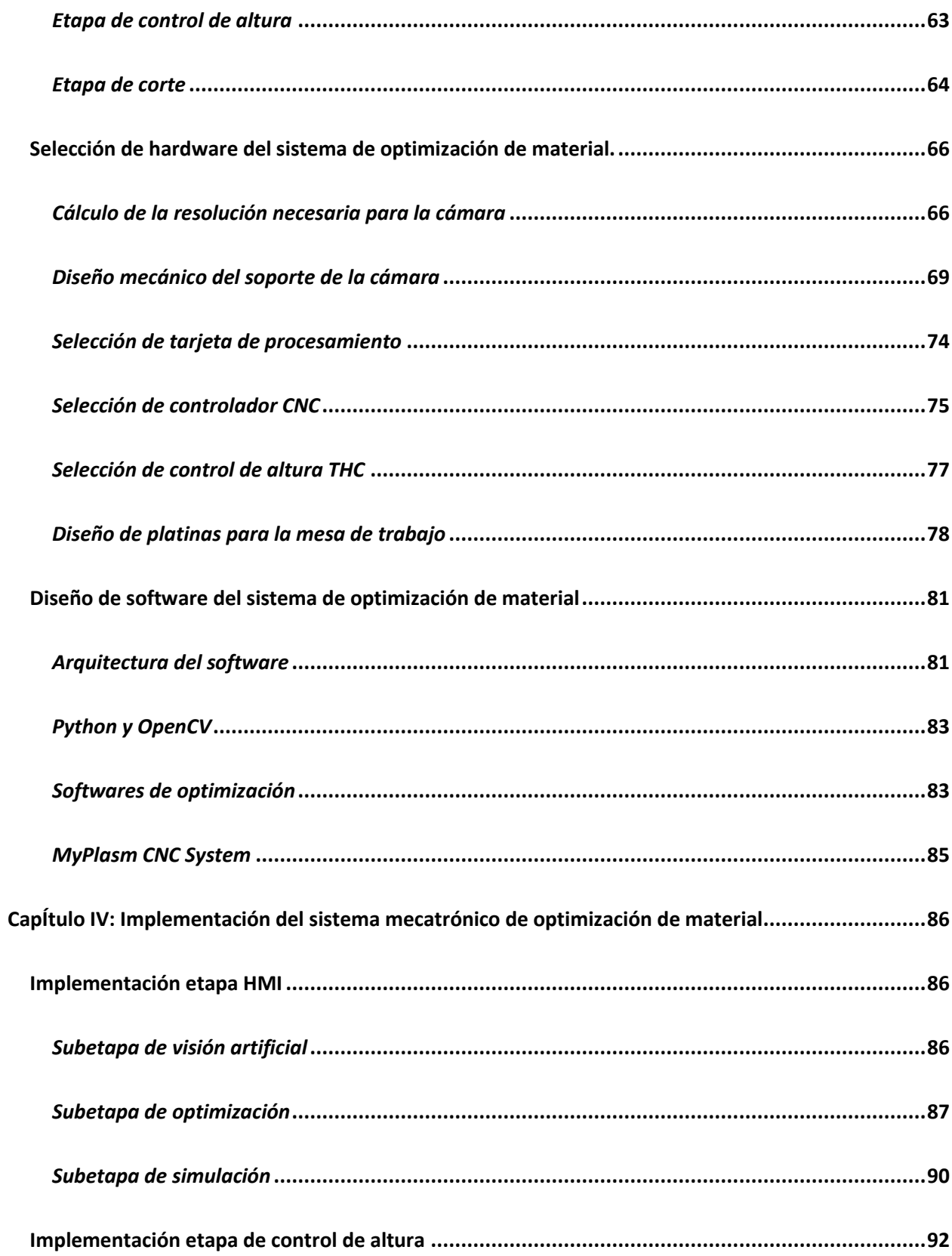

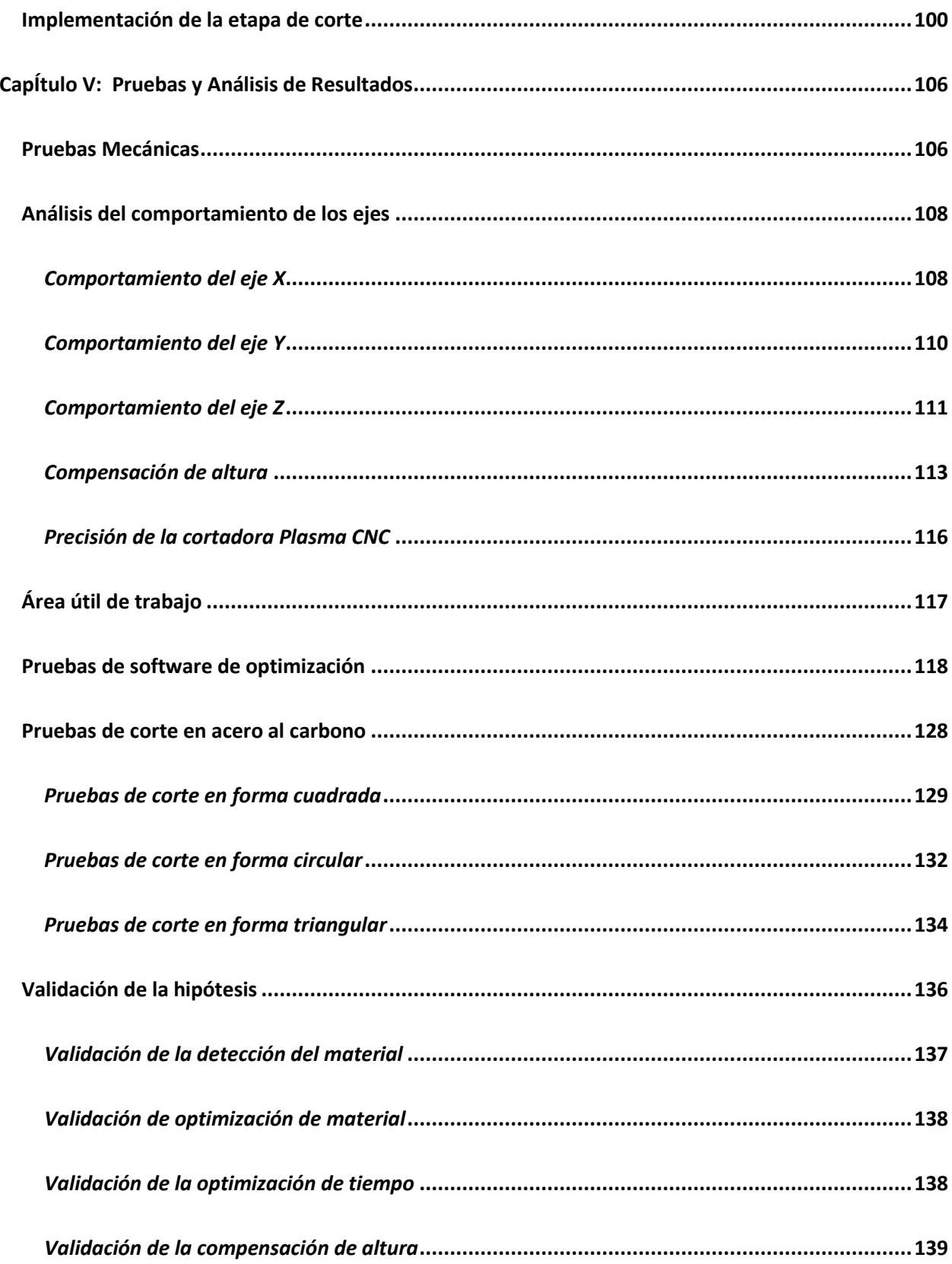

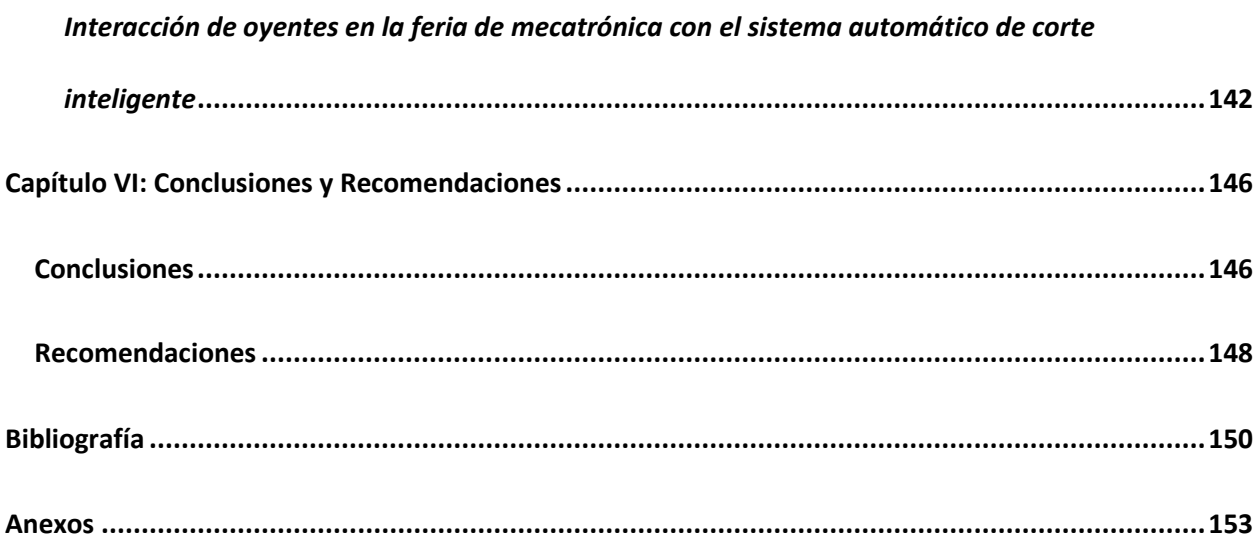

## **ÍNDICE DE TABLAS**

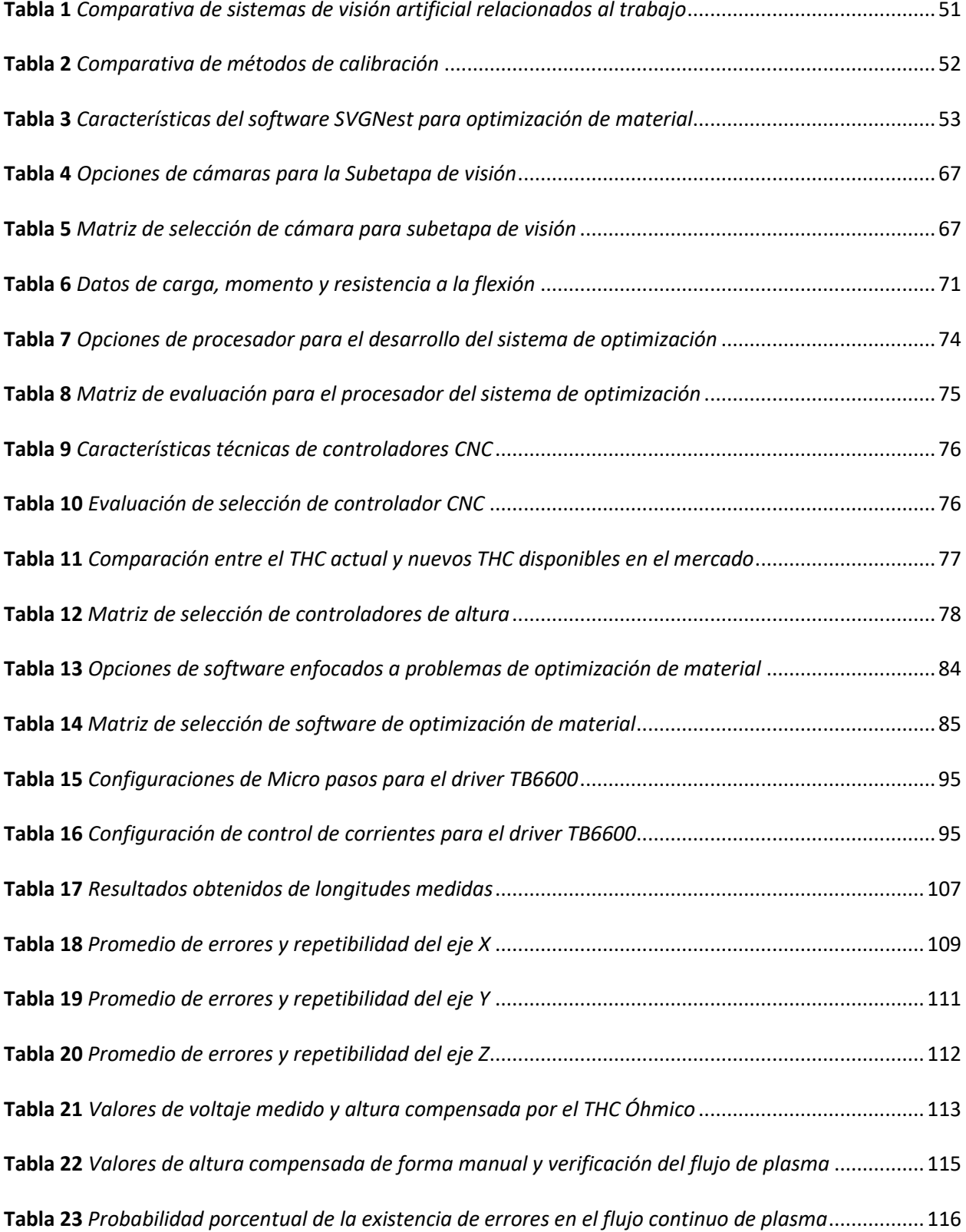

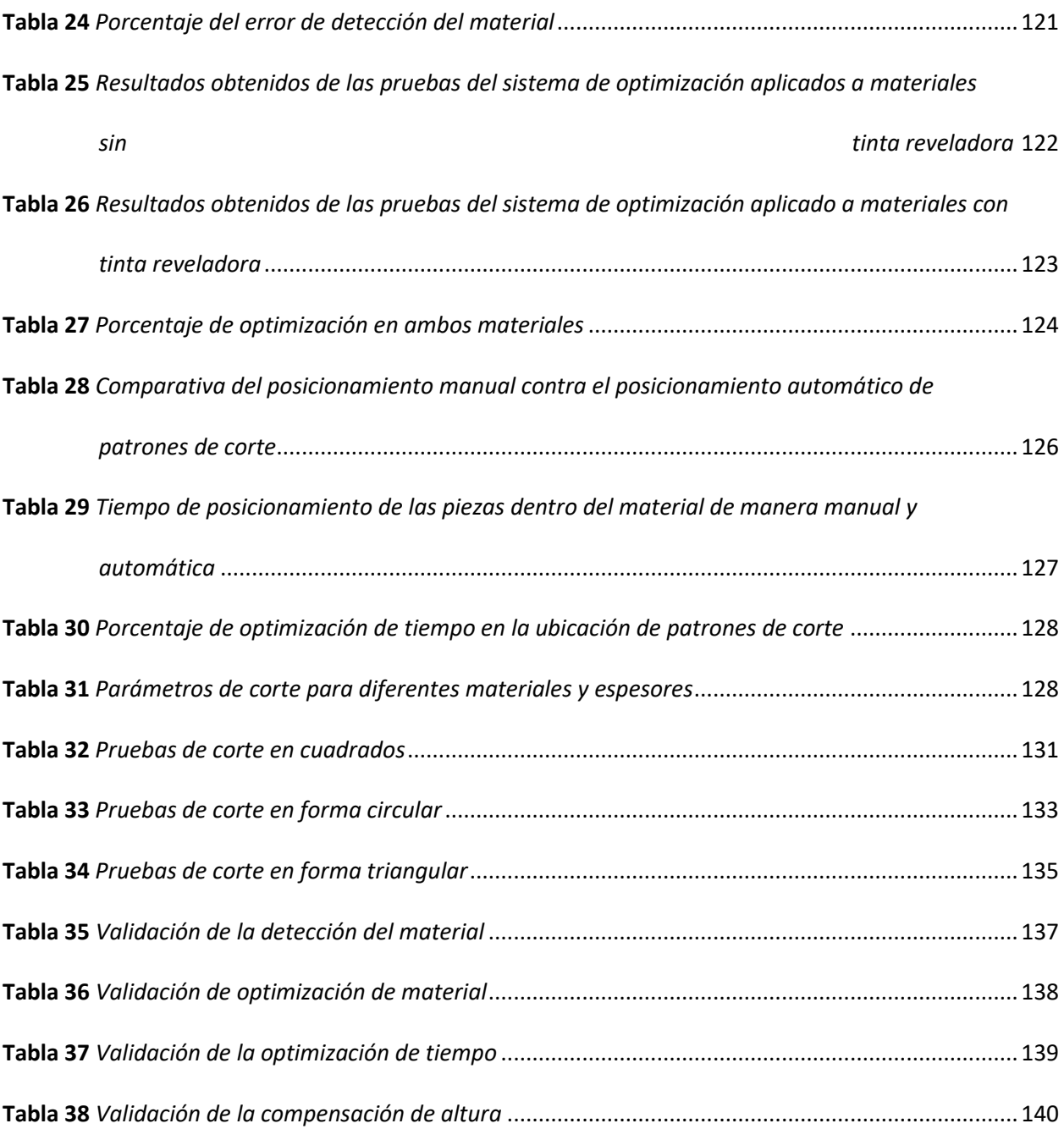

## **ÍNDICE DE FIGURAS**

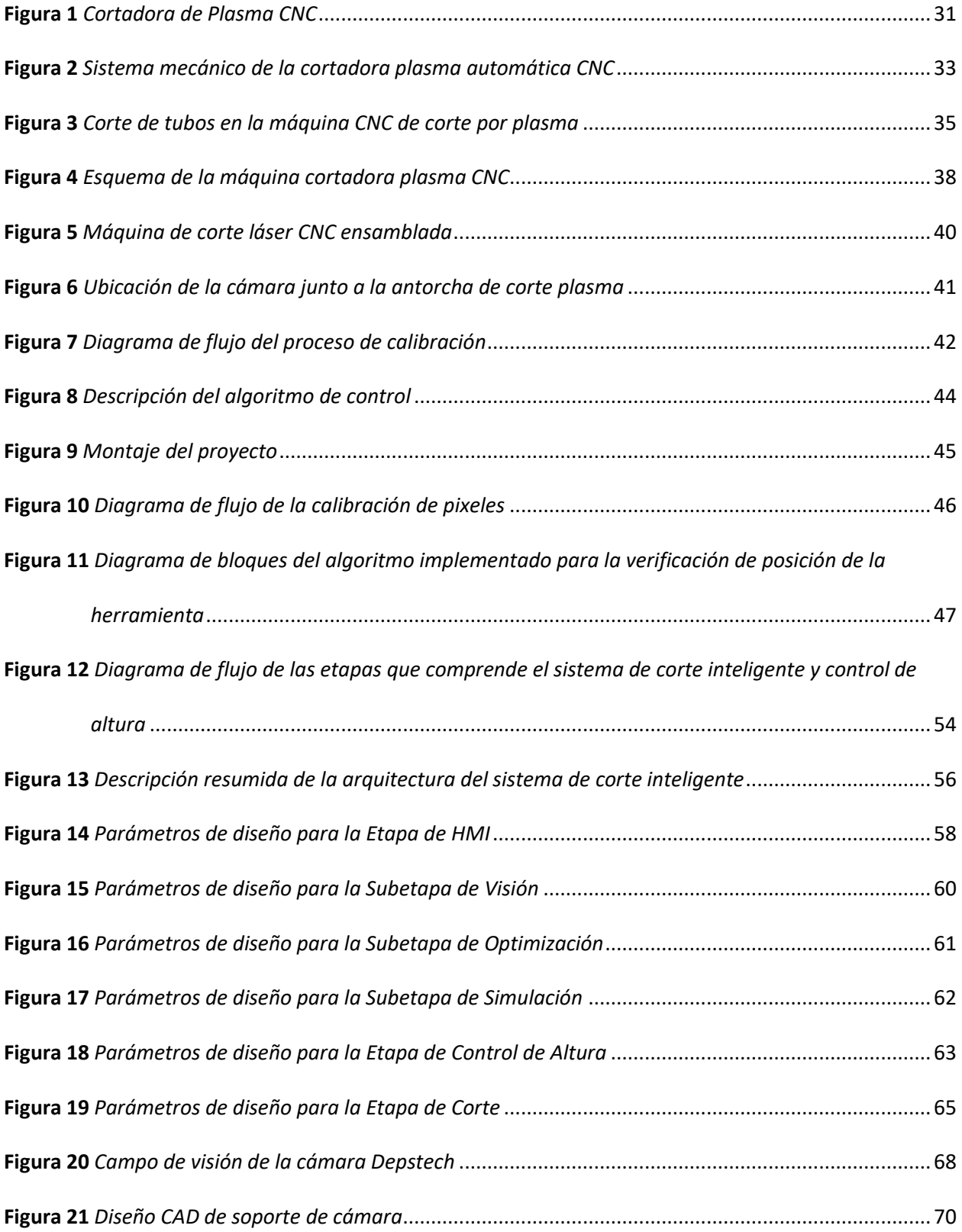

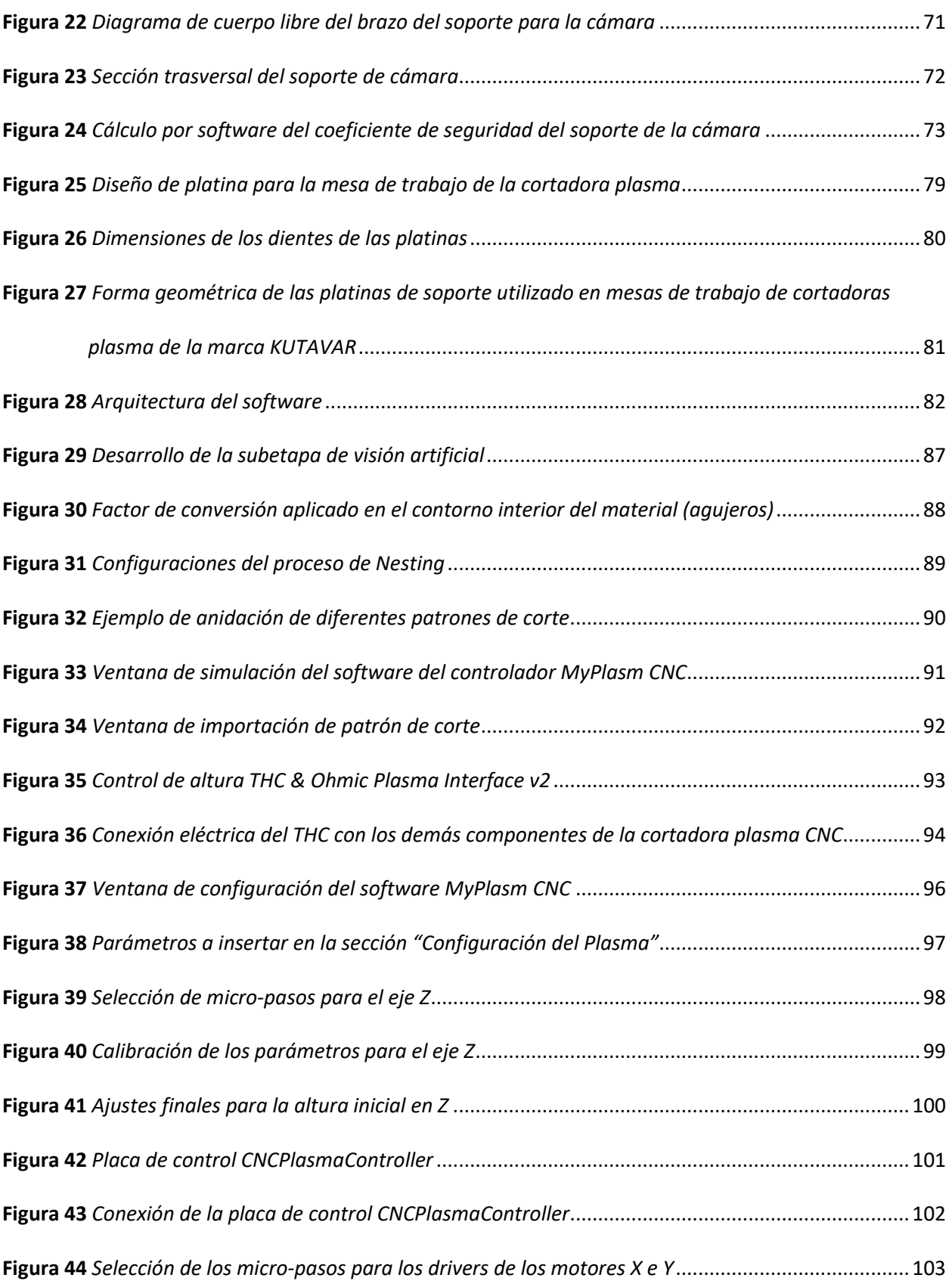

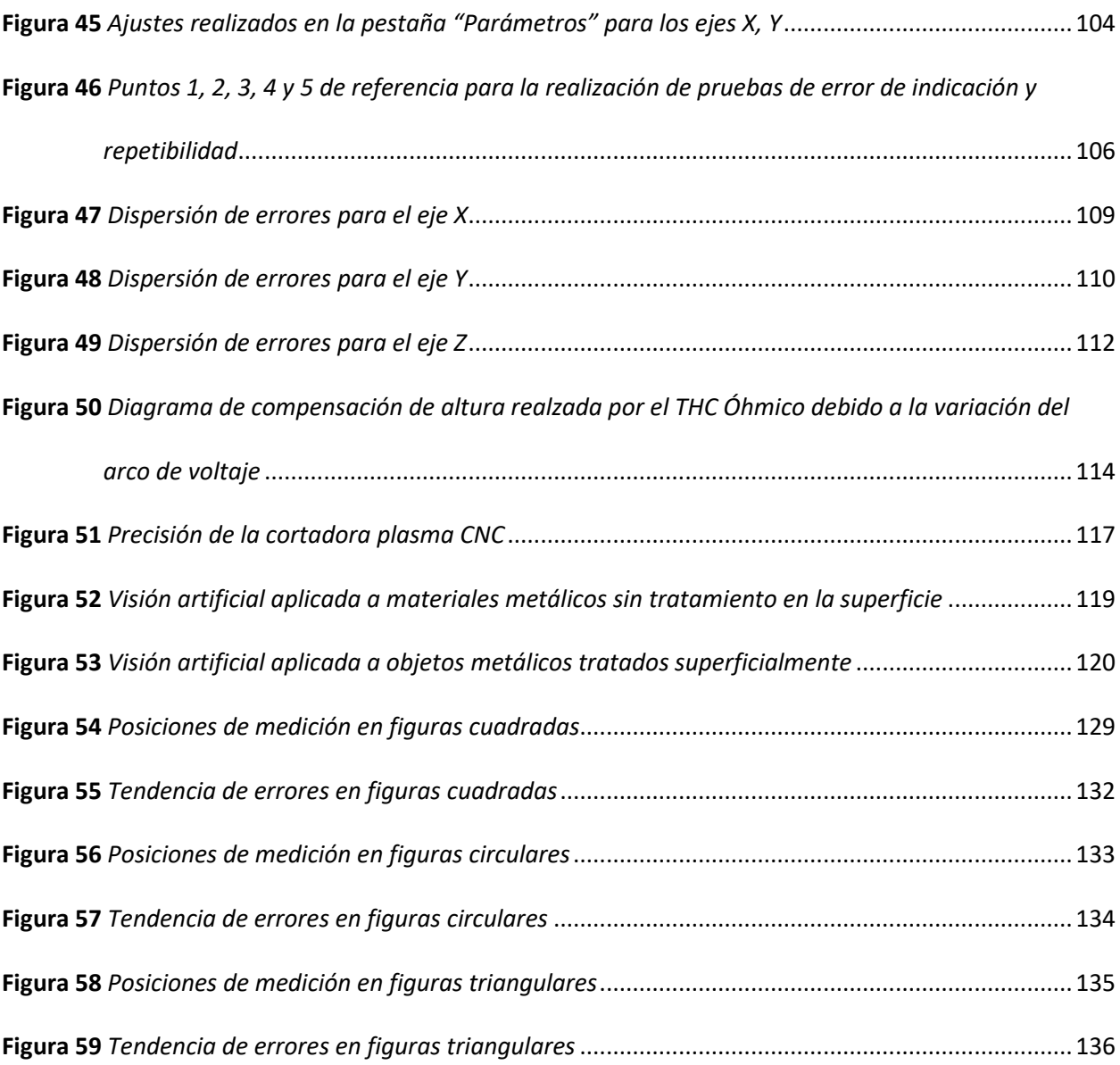

20

## **ÍNDICE DE ECUACIONES**

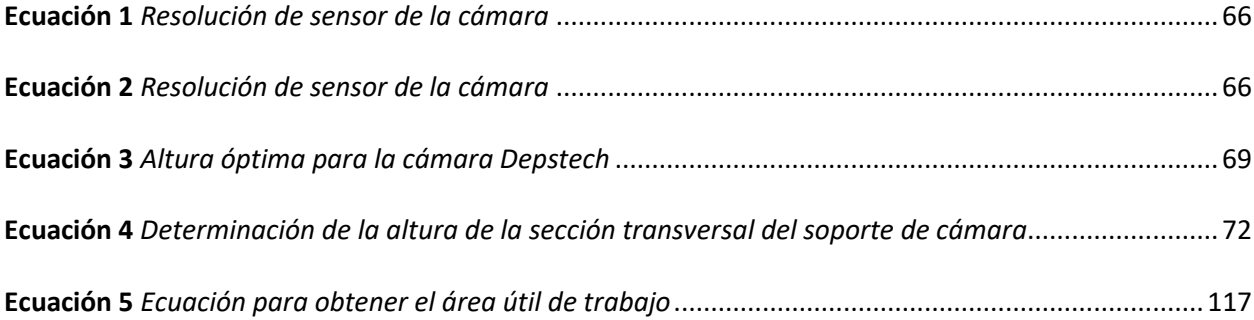

#### **Resumen**

Se diseñó e implementó un sistema automático de corte inteligente para el posicionamiento de patrones de corte y compensación de altura en la cortadora plasma del Laboratorio CNC mediante algoritmos de control enfocados a optimización de material. Para lo cual, se reemplazó el controlador ADTECH ADT-HC4500 por la placa de control CNCPlasmaController que permite trabajar con archivos DXF y/o SVG mediante el software MyPlasm CNC. Así también, se reemplazó el THC Microstep SH-HC30 por el THC & Ohmic Interface V2; y se instaló eléctricamente el driver TB6600 para el control del eje Z. Para la optimización de material se desarrolló una aplicación, basada en "Deepnest.io", llamada "Optiplasma CNC", que integra visión artificial (Python y OpenCV), utilizando la cámara web Depstech 4K, con algoritmos genéticos enfocados en la optimización de material. Para ello se inicia con la captura de la escena de trabajo en la cual, el material debe ser previamente tratado con una sustancia que matice su superficie y ubicado paralelo a las líneas guías del grid. Se procesa la imagen y a continuación se selecciona el material dentro de la escena, posteriormente el sistema genera un archivo SVG donde se notan los contornos internos (agujeros) y externos, se importan los archivos de los patrones de corte que pueden estar en formato SVG o DXF para luego ser usados en el proceso de optimización de material. El sistema presentará las alternativas de posicionamiento de los patrones de corte dentro del material detectado. Se elige la mejor opción y se exporta en archivo DXF para posteriormente abrir en el software del controlador y poder así, ejecutar el corte con los parámetros almacenados en la base de datos para garantizar la calidad del corte y la compensación de altura.

*Palabras clave*: Optimización de material, corte inteligente, compensación de altura, algoritmos genéticos, visión artificial.

#### **Abstract**

An automatic intelligent cutting system was designed and implemented for the positioning of cutting patterns and height compensation in the plasma cutter of the CNC Laboratory by means of control algorithms focused on material optimization. For this purpose, the ADTECH ADT-HC4500 controller was replaced by the CNCPlasmaController control board that allows working with DXF and/or SVG files through the MyPlasm CNC software. Also, the THC Microstep SH-HC30 was replaced by the THC & Ohmic Interface V2; and the TB6600 driver for Z-axis control was electrically installed. For material optimization an application was developed, based on "Deepnest.io", called "Optiplasma CNC", which integrates artificial vision (Python and OpenCV), using the Depstech 4K webcam, with genetic algorithms focused on material optimization. This starts with the capture of the work scene in which the material must be previously treated with a substance that tints its surface and located parallel to the grid guide lines. The image is processed and then the material is selected within the scene, then the system generates an SVG file where the internal (holes) and external contours are noted, the cutting pattern files are imported which can be in SVG or DXF format to be used in the material optimization process. The system will present the alternatives for positioning the cutting patterns within the detected material. The best option is chosen and exported as a DXF file to be later opened in the controller software to execute the cut with the parameters stored in the database to guarantee the quality of the cut and the height compensation.

*Keywords*: Material optimization, intelligent cutting, height compensation, genetic algorithms, machine vision.

#### **Capítulo I**

#### **Generalidades**

#### **Antecedentes**

Actualmente el desarrollo de los sistemas de inteligencia artificial ha tomado un nuevo enfoque hacia el sector industrial, siendo el principal objetivo lograr la resolución de problemas de optimización en aspectos como material, tiempo de mecanizado, costos de producción, entre otros. (Morán Saavedra, 2004)

A nivel nacional las industrias dedicadas al corte de metal han ido innovando y adaptando el uso de tecnologías de actualidad para así aumentar la calidad de su producto y la productividad con los más bajos costos, lo que desemboca en la búsqueda de maquinaria de mayor precisión.

Tal es el caso de la provincia de Tungurahua, donde se encuentra el mayor número de empresas dedicadas a la construcción de carrocerías y manufactura sustractiva, mismas que hacen uso del corte por plasma CNC, tales como carrocerías Cepeda, VARMA, Picosa S.A, Fiallos, etc.

Hoy en día la Universidad de las Fuerzas Armadas ESPE Sede Latacunga cuenta con una cortadora plasma CNC de 3 ejes con cama de agua, desarrollada en el año 2017 por parte de los alumnos Sandra Molina y Carlos Terán. La máquina funciona adecuadamente realizando el posicionamiento de los patrones de corte en la superficie de trabajo de forma manual y además el sistema de compensación de altura de la antorcha no considera superficies con irregularidades por lo que se corre el riesgo de una colisión entre la herramienta de corte y el material, además de elevar el índice de baja calidad del corte, desgaste prematuro de los consumibles de la antorcha entre otros.

#### **Planteamiento del problema**

Según (Raidl, 2021), profesor de investigación en la Universidad Técnica de Viena, en un artículo para el sitio web Algorithms and complexity group, afirma que actualmente dentro de la industria se

habla de los problemas de corte y empaquetado. Estos básicamente se centran en que, si se hace referencia a procesos de corte siempre se va a buscar reducir considerablemente el volumen de desperdicio del material.

Como se mencionó anteriormente en el laboratorio CNC de la universidad existe una cortadora por plasma la misma, que no cuenta con un sistema de optimización por lo cual se da el desaprovechamiento del espacio dentro de las superficies de trabajo debido a que el posicionamiento de los patrones de corte se realiza de manera manual.

Al hablar de corte por plasma, se debe considerar los parámetros de mecanizado que van a garantizar trabajos de calidad. Estos datos están definidos por distintas situaciones, tales como el tipo de material, número de piezas o tiempo de mecanizado. Para poder determinar estos valores, el operario recurre muchas veces a manuales o catálogos donde se presentan cifras recomendadas; sin embargo, hay ocasiones en las que operadores novatos desconocen y colocan números al azar. Esto puede desembocar en que se utilice velocidades inadecuadas, flujos de plasma demasiado fuertes o amperajes fuera de rango. (ESAB, 2021)

El garantizar cortes precisos de manera manual, en piezas de formas complejas, aumenta el tiempo de trabajo debido a que el operador varía la altura de la antorcha con respecto a la plancha, lo que provoca una pérdida de perpendicularidad del arco plasma con el material a cortar y genera un calentamiento de manera irregular. (Torres, 2020)

Por tal motivo, es importante destacar que la altura de la antorcha respecto al material desarrolla un papel vital en la manufactura sustractiva, pues, al no considerar una distancia focal, se puede desembocar en grandes problemas como: daño prematuro de elementos consumibles de la antorcha, si la altura es muy baja, o, por el contrario, se puede provocar que el arco no se transfiere de manera adecuada y existan problemas de encendido. (Hypertherm, 2016)

En el país se han desarrollado algunos algoritmos de control que se focalizan en solventar los problemas de optimización de material. Sin embargo, éstos están enfocados a materiales pequeños que no tienen un escenario de producción industrial continua. Tal es el caso de las máquinas de corte CNC láser para planchas de madera o cortes en cuero para la producción de calzado.

#### **Justificación e importancia**

La Universidad de las Fuerzas Armadas ESPE Sede Latacunga tiene como misión formar profesionales generar y aplicar el conocimiento científico; y transferir tecnología, en el ámbito de sus dominios académicos, para contribuir con el desarrollo nacional y atender las necesidades de la sociedad y de las Fuerzas Armadas.

Dentro del campo de la innovación tecnológica, en los últimos años se ha ingresado a un nuevo concepto llamado inteligencia artificial; estos sistemas inteligentes no solo se enfocan en la solución de un problema sino en compensar efectos que se generan por factores externos que puedan producir daños a los elementos de máquinas dedicadas a tareas de mecanizado.

Debido a las falencias encontradas en la máquina de corte por plasma, la implementación de los subsistemas, permitirán optimizar el material de corte y además compensar de manera automática la altura de la antorcha, brindando grandes beneficios, entre ellos: aprovechamiento al máximo de la superficie de material incrementando así la cantidad de producción de piezas por plancha metálica; sugerencias de parámetros de corte para cada tipo material y sus características (espesor); reducción de tiempo del proceso de mecanizado; mejora de la calidad de cisura; voltaje del arco controlado y aumentar la vida útil de los elementos de la antorcha.

#### **Objetivos**

#### *Objetivo general*

Diseñar e implementar un sistema automático de corte inteligente para el posicionamiento de patrones de corte y compensación de altura en la cortadora plasma del Laboratorio CNC mediante algoritmos de control enfocados a optimización de material.

#### *Objetivos específicos*

- Diseñar los circuitos eléctricos y electrónicos para la adquisición de datos por parte de sensores y el control de actuadores del sistema.
- Diseñar la estructura mecánica que servirá de soporte para sensores y actuadores que permitan la adquisición de información relevante del material de corte.
- Implementar los subsistemas de corte inteligente y control de altura en la cortadora por plasma.
- Implementar una base de datos para aplicar parámetros de corte recomendados.
- Optimizar el proceso de manufactura sustractiva de la cortadora por plasma.

#### **Hipótesis**

El diseño e implementación de un sistema automático de corte inteligente para el

posicionamiento de patrones de corte y compensación de altura en la cortadora plasma del Laboratorio

CNC mediante algoritmos de control enfocados a optimización de material permitirá el

aprovechamiento máximo del material corte.

### **Variables de la investigación**

#### *Variable dependiente*

Sistema automático de sustracción inteligente

## *Variable independiente*

Optimización del material de corte y control automático de compensación de altura de la

cortadora por plasma del laboratorio CNC

#### **Capítulo II**

#### **Fundamentación teórica**

#### **Estudio de tecnología de máquinas inteligentes CNC**

En el presente apartado se desarrollará una síntesis de una investigación documental sobre el estado del arte de nuestro proyecto de investigación denominado "Diseño e implementación de un sistema automático de corte inteligente para el posicionamiento de patrones de corte y compensación de altura en la cortadora plasma del Laboratorio CNC mediante algoritmos de control enfocados a optimización de material" tanto a nivel nacional como internacional.

Partiendo desde el análisis de la cortadora por plasma CNC desarrollada por Molina Sandra y Terán Carlos la misma que se encuentra en el laboratorio y en la cual se va a implementar el sistema inteligente para controlar la altura de la antorcha y otros temas enfocados a la aplicación de visión artificial en el control de máquinas CNC y optimización de material.

*Diseño y construcción de una cortadora por plasma de tres ejes con cama de agua mediante control numérico computarizado para el laboratorio CNC, Molina Sandra, Terán Carlos; Universidad de las Fuerzas Armadas ESPE Extensión Latacunga, 2017*

Este proyecto de tesis fue realizado con el objetivo de lograr cortes sobre planchas de acero al carbono de dimensiones 1220 mm x 1220 mm y con espesores desde 1,9 mm a 9,5 mm, para lo cual, la estructura de la máquina fue diseñada y construida en tubería cuadrada de 50x2 de acero ASTM A36 donde se especifica que la antorcha se ubicará sobre el pórtico móvil y su mesa será fija, es decir, la herramienta se desplaza a lo largo y ancho del material base, con este diseño se reducen las vibraciones durante el mecanizado y se garantiza mayor vida útil a la máquina. Para lograr el movimiento en los ejes X e Y, la máquina emplea un motor a pasos NEMA 23 "WANTAI 57BYGH115-003B" que posee un torque de 425 oz-in la misma que es mayor al torque requerido para X de 318,48 oz-in; por otro lado, para Y se

utiliza un motor a pasos NEMA 34 "WANTAI 85BYGH450C-012", capaz de generar 1600 oz-in lo que cumple para poder trabajar sobre el eje Y que necesita un torque de 1599,36 oz-in, por tal motivo, se incorpora transmisión por cadena lo que permite la transmisión de altos torques y su peso es inferior a otros sistemas de transmisión utilizada en maquinaria CNC.

Además, la cortadora CNC utiliza una máquina de corte por plasma Hypertherm Powermax 1000 capaz de cortar hasta 19 mm, un controlador de 3 ejes ADTECH ADT-HC4500 y un THC Microstep SH-HC30 el mismo que se encarga de mantener un control de altura de la antorcha o actuador sobre el eje Z, a través de emplear un motor a paso NEMA 17 "17HS111" que satisface el torque requerido de 64,16 oz-in, pues, su torque máximo es de 68 oz-in. Por otro lado, la cortadora plasma CNC cuenta una cama de agua la misma que está encargada de reducir de polución de polvo de hierro disminuyendo el riesgo de enfermedad a largo plazo para el operario.

Finalmente, su controlador HC4500 puede trabajar en conjunto con el software SheetCam TNG, el mismo que se encarga de generar los códigos G y M de figuras que se desean cortar, también es importante recalcar que acepta archivos tipo: .CNC, .CN, .tap y .txt. Las pruebas de funcionamiento se realizaron en base a la norma ISO 10360-2 2009, de donde obtuvieron como resultado que la precisión es de 0,49 mm con una repetibilidad de +/-0,15 mm, también en el corte de piezas cuadradas posee un error mínimo de 0,16 mm y máximo de 1 mm y por último en los cortes de piezas de forma circular existe un error mínimo de 0,27 mm y de 1 mm como valor máximo determinando así la calidad del corte de la cortadora plasma. (Ver **[Figura 1](#page-30-0)**)

#### <span id="page-30-0"></span>**Figura 1**

*Cortadora de Plasma CNC*

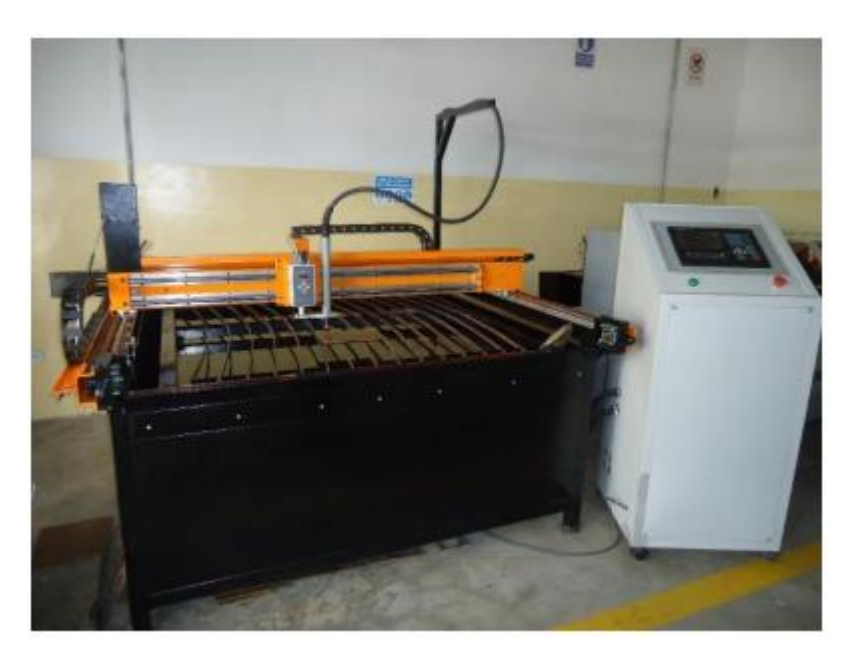

*Nota.* En la **[Figura 1](#page-30-0)** se puede observar el resultado del trabajo de investigación dando como producto final la cortadora de plasma CNC. Tomado de (Molina & Terán, 2017)

# *Diseño y construcción de un sistema automático de corte por plasma mediante control numérico computarizado CNC, Guanoluisa Holguer, Yánez Freddy; Universidad de las Fuerzas Armadas ESPE Extensión Latacunga, 2007*

En este proyecto de tesis los autores iniciaron el diseño de la estructura de su máquina al considerar el tamaño de la octava parte de una plancha de acero, el cual, tiene un aproximado de 310 x 620 mm, por tal motivo, consideraron las siguientes medidas para los recorridos de los ejes: 625 mm en X, 340 mm en Y, finalmente 40 mm en Z. Para la construcción del eje vertical Z, utilizaron ejes guías de 8 mm de diámetros en acero plata K-510 de Aceros Bohler. Por otro lado, el tornillo de transmisión para el movimiento de la antorcha lo fabricaron considerando la fuerza necesaria para mover este elemento y la estructura encargada de soportar su peso, es así que, la elección final fue un tornillo trapezoidal con diámetro 12 mm, cuya nomenclatura oficial es TPN 12x2 H4/h4-L con una tuerca de 30 mm de longitud,

el mismo que fue seleccionado según la norma INEN 514-516 lo que asegura la precisión y el desplazamiento sin juego.

De igual manera para los ejes X e Y, se seleccionó ejes guía K-510 acero plata los cuales fueron soldados a un perfil UPN-50 mediante soldadura SMAW, a continuación, con el objetivo de brindarle el movimiento en el plano se emplearon tornillos de bolas los cuales son dotados de movimiento giratorio gracias a servomotores DC de 38 Vdc con un torque de 0,42 Nm; estos tornillos de bolas son elementos mecánicos capaces de minimizar la fricción de movimiento. Por otro lado, el tornillo del eje Z será girado por la acción de un motor a pasos unipolar de 0,38 Nm y 2,1 Vdc.

Para la construcción de la base principal de la máquina CNC tomaron en consideración las dimensiones finales en X e Y, y utilizando tubo cuadrado de 1 pulgada en acero al carbono ASTM A36K se armó la estructura de la cortadora por plasma y además fue agregada al tubo cuadrado una lámina de aluminio de 1/16 de pulgada lo que evita daños por partículas incandescentes debido al flujo del plasma. Además, en su parte inferior interna cuenta con una bandeja de acero inoxidable AISI 308 con el objetivo de recolectar las partículas de metal que se desprendan durante el proceso de corte. Finalmente, en el aspecto mecánico del proyecto, los autores utilizaron perfiles T de acero de 1 pulgada para poder realizar la sujeción de la pieza de trabajo montada a la base principal para así regular su separación y adaptarse a las medidas de diferentes placas de metal.

Continuando con el proceso de control, en la máquina CNC construida se emplea dos sistemas de control a lazo cerrado para el movimiento en el plano X, Y; un sistema de control a lazo abierto el cual está enfocado en la acción adecuada del motor a pasos del eje Z que en conjunto con el THC300 darán las señales eléctricas pertinentes para el funcionamiento correcto de la antorcha. Con la finalidad de conectar el puerto paralelo del ordenador PC y las tarjetas controladoras de los actuadores se utiliza la

32

tarjeta PC-2-Route modelo M2 rev. 1,8, además de cumplir con esta acción también se encarga de interpretar el código G y así enviar las señales a las tarjetas controladoras de los ejes.

Finalmente para la automatización de la cortadora plasma POWERMAX600 es necesario dar uso de un software de control que sea capaz de enlazarse con las tarjetas de control, es así, que los autores del proyecto de tesis optaron por instalar el software Mach2, el mismo que es un programa para maquinaria CNC al mismo tiempo que puede trabajar en conjunto con Autocad y su funcionamiento cooperativo consiste en dibujar la pieza a mecanizar y Mach2 se encarga de convertir el archivo DXF en códigos G y así poder realizar el corte por plasma de manera automática. (Ver **[Figura 2](#page-32-0)**)

## <span id="page-32-0"></span>**Figura 2**

*Sistema mecánico de la cortadora plasma automática CNC*

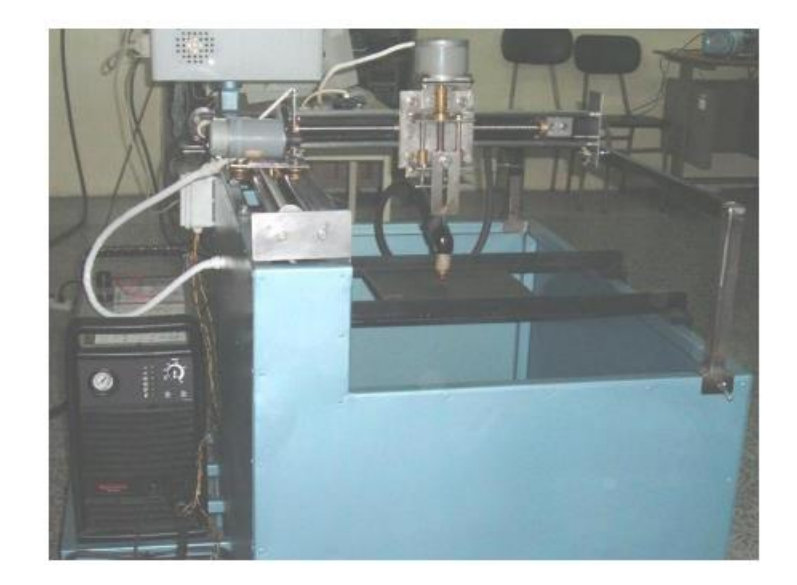

*Nota.* En la **[Figura 2](#page-32-0)** se puede observar el sistema mecánico ya construido en su totalidad con sus actuadores y dispositivos de control. Tomado de (Guanoluisa & Yánez, 2007)

## *Automatización de una máquina cortadora plasma para materiales metálicos de espesores entre 1 y 50 mm, Perez Leonidas; Pontificia Universidad Católica del Perú, 2020*

En el proyecto de investigación realizado por Leonidas Perez, se plantea automatizar una cortadora manual Hypertherm Powermax 125 que es capaz de cortar hasta 53 mm de espesor, para lo cual, se construyó una estructura de 1570 x 1406 x 1873 mm como medidas externas. Además, la máquina CNC posee rejillas que soportarán el material de corte, un sistema de succión de polvo de hierro a través de agua, la misma que es enviada por una motobomba y un sistema de ventilación centrífugo de 350 m3/min, a una presión de 2 N/m2 para absorber las emisiones de gas que son dañinas para los operadores.

Continuando con el sistema de posicionamiento en el plano de la cortadora CNC emplea tanto para el eje X como para el eje Y motores a paso NEMA 24 modelo PD60-3-1161 que genera torques de 2.1 Nm el cuál es mayor al calculado considerando un factor de seguridad de 1.2 y trabaja de forma compatible con el controlador TMC1161 y así mismo el movimiento es factible gracias a los rodamientos rígidos de bolas DIN 625-1 con lo que se disminuye la fricción en el giro del eje, estos movimientos son controlados bajo el concepto de lazo cerrado. En cambio, respecto al eje Z, tiene una carrera permitida de 200 mm donde el control de altura que utiliza la máquina es un THC modelo XPTHC-4 el mismo que está construido específicamente para controlar el eje Z mediante un control en lazo cerrado, pues, al contar con su sensor de presión sobre la pieza base es capaz de generar señales PWM y enviarlas a una tarjeta interna que actúa directamente sobre un motor DC y que transmite su movimiento rotatorio a un tornillo de bolas.

El control de la cortadora plasma CNC se realiza a través de dos microcontroladores ATMEGA 88-20PU que se comunican a través un protocolo RS232, uno de éstos es encargado de leer una memoria USB a través del Adaptador USB tipo A, a UART, este microcontrolador puede trabajar con archivos .txt, .dxf y .pdf. El segundo microcontrolador está enfocado convertir las señales de los

termistores en valores digitales y evaluarlos para así determinar el encendido de un foco led de emergencia debido a la elevación excesiva de la temperatura en el terminal de corte y apagar la antorcha con el fin de que el operario pueda realizar una revisión del sistema.

Finalmente, luego de realizar pruebas de corte la máquina puede desplazarlo sobre una superficie de trabajo de dimensiones 1.2 x 1.2 m, con una precisión de 0.5 mm realizando cortes desde 1 mm hasta los 50 mm en planchas de acero y para tuberías desde 5 mm de diámetro hasta 300 mm de diámetro, además, la máquina puede ser considerada eco-amigable, pues, al contar con componentes compatibles y que son reutilizables o reciclables no se perjudica al medio ambiente a esto se suma que posee dos sistemas de extracción de gases tóxicos y partículas de hierro. (Ver **[Figura 3](#page-34-0)**)

### <span id="page-34-0"></span>**Figura 3**

*Corte de tubos en la máquina CNC de corte por plasma*

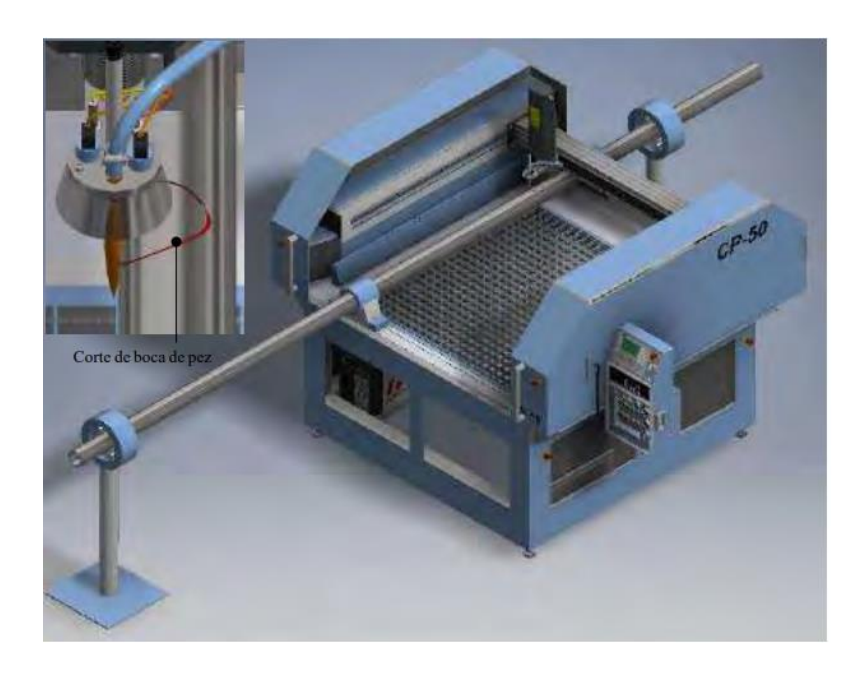

*Nota.* La **[Figura 3](#page-34-0)** muestra el corte de tubo redondo de 10mm de diámetro mediante sujetadores simples y motorizados que permiten el avance y giro controlado por servomotores que se acopan al sistema CNC. Tomado de (Perez, 2020)

## *Diseño de una máquina CNC de corte por plasma con control de altura de la antorcha, Torres Erick; Universidad Internacional del Ecuador, 2020*

El diseño de la cortadora plasma CNC de Erick Torres inicia al establecer los requerimientos de diseño básicos que son: movimiento lineal sin pérdida de potencia de los ejes X, Y y Z, control de altura de la antorcha a través del THC, área de trabajo de dimensiones 1220 x 2440 mm, cortadora plasma de 220 V a 60 Hz, bandeja de agua para reducir polución y vapores contaminantes y un HMI táctil que permita la interacción del usuario.

El diseño mecánico para permitir el movimiento del eje Z que está encargado de soportar el peso de la antorcha, comienza con la implementación de un tornillo de potencia de bolas recirculantes modelo SR1605 que es capaz de elevar la carga completa con una eficiencia del 73 %. Además, el eje vertical debe utilizar un motor a pasos "NEMA 23 STP-MTR-23055" debido al torque que es capaz de transferir el tornillo de potencia el cual es de 1,17 Nm, el motor produce un torque máximo de 1,29 Nm, es decir, el motor trabaja al 90% de su capacidad.

Por otro lado, para el eje X se emplea tubo cuadrado estructural ASTM A36 60 x 3 mm para el cual utiliza un motor NEMA 23 "STP-MTR-23079" que presenta un torque de 2,08 Nm que acoplado a un mecanismo piñón cremallera permite que el movimiento sea preciso a través de las guías lineales SBR20S que tienen una longitud de 1300 mm. Así mismo, para el eje Y se desarrolla una estructura mecánica conformada de tubo estructural rectangular ASTM A36 de dimensiones 60 x 120 x 3 mm, con una longitud de 3 m, aquí también se emplea dos motores NEMA 34 "STP-MTR-34066" cuyo torque máximo es de 3,06 Nm y ambos colocados a cada lado del carro deslizante evitan los posibles perturbaciones que afecten el movimiento lineal en Y, de igual forma que con el eje X, el movimiento rotatorio de los actuadores son transformados a lineales a través de un mecanismo piñón cremallera.
Para soportar el material base que en este caso aplican las planchas de acero laminado en caliente con un espesor máximo de 10 mm se utiliza planchas de rejillas dentadas Grating tipo "S" las mismas que son capaces de soportar hasta 4 planchas de acero al mismo tiempo sin presentar riesgo por deformación de la mesa de trabajo esto con la máquina apagada.

Con la finalidad de poder realizar cortes en planchas de 10 mm la máquina CNC emplea la cortadora plasma GIAN TECH CUT50D que es capaz de producir un caudal de 102 l/min con la capacidad de cortar hasta 19 mm esto gracias a la presión de 4,48 bar a la que trabaja la cual es solventada por el compresor de aire SIROCO-3M que genera 300 l/min a una presión de 8 bar.

Respecto al aspecto electrónico y de control, la antorcha es acoplada a un THC Proma Compact 150 que permite controlar la altura del mismo a través de un microprocesador análogo que en base a la señal de voltaje que reciba desciende o eleva la antorcha. El control de los motores, finales de carrera, THC y el monitor HMI se realiza a partir de la tarjeta de control MASSO CNC que posee 24 entradas digitales y 6 analógicas, puede controlar hasta 5 ejes, 10 salidas digitales, 8 salidas analógicas y 12 salidas digitales destinadas solo a los ejes X, Y y Z, también da la posibilidad de generar lectura de archivos de código G en las siguientes extensiones: .nc, .cnc, .tap, .wiz, .txt, .eia que en conjunto con el software "PLASMA GEN II" cuya licencia de operatividad se adquiere con la placa MASSO CNC hacen posible la correcta interacción entre el operario y la cortadora plasma automatizada.

Finalmente, el proyecto de investigación logró los siguientes resultados: área de trabajo de 1320 x 2460 mm para cortes máximos de 12 mm, el control de altura responde en 0,1 segundos con arcos de plasma de hasta 300 V y elimina los humos y vapores generados por el corte plasma de acuerdo a la norma ISO 12100:2012. (Ver **[Figura 4](#page-37-0)**)

#### <span id="page-37-0"></span>*Esquema de la máquina cortadora plasma CNC*

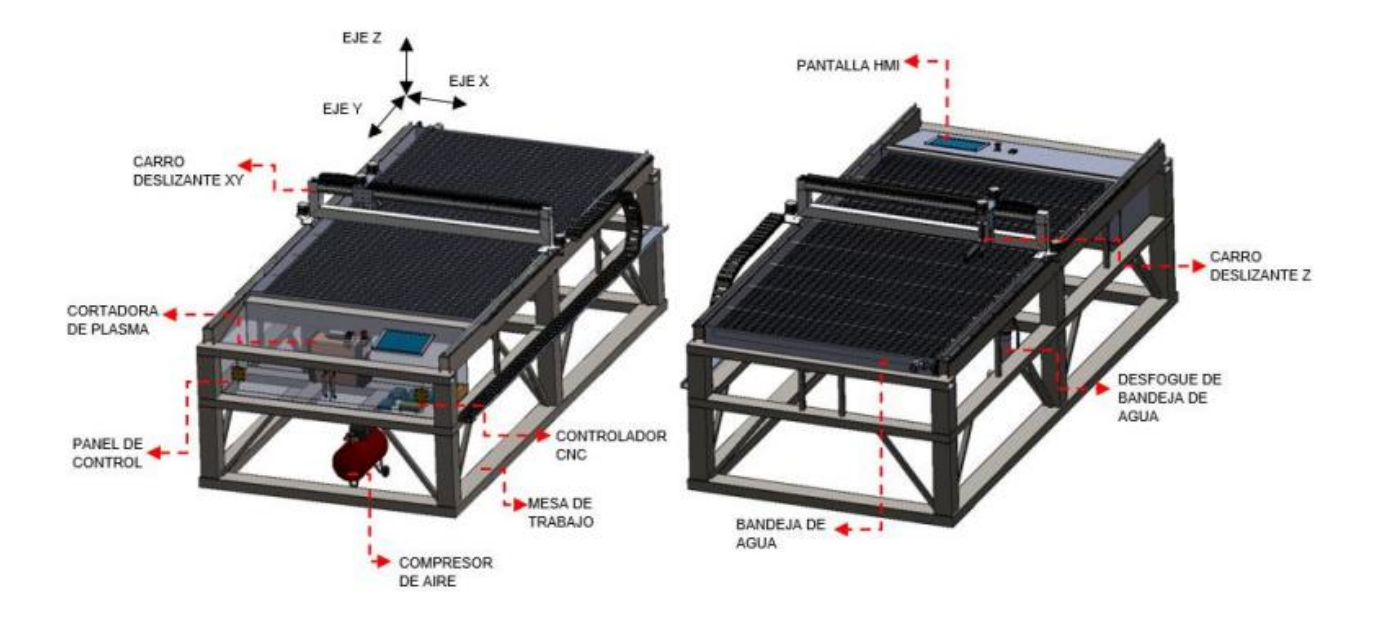

*Nota.* La **[Figura 4](#page-37-0)** muestra el esquema de diseño que se empleó para la construcción de la cortadora plasma CNC con control de altura. Tomado de (Torres, 2020)

# *Diseño e implementación de un sistema mecatrónico para la optimización en el proceso de corte y grabado láser de materiales blandos utilizando técnicas de visión artificial, Gordón Carlos; Universidad de las Fuerzas Armadas ESPE Extensión Latacunga, 2021*

Con la finalidad de optimizar material en el proceso de corte y grabado láser en materiales blandos, Carlos Gordón, diseñó e implementó un sistema CNC con hardware y software libre, el mismo que consta de un sistema de visión artificial capaz de obtener imagen del material sin importar que ésta se encuentre con defectos de corte y/o agujeros en su interior ayudando así al posicionamiento de elementos a mecanizar lo que genera un ahorro de material y reducir gastos en materia prima, además cuenta con una interfaz gráfica que brinda al usuario la facilidad de controlar todo el sistema y tener información relevante sobre el proceso de corte y costos de operación.

Es así que para la construcción de la máquina CNC láser se dimensionó: 900 mm de largo, 640 mm de ancho y 450 de alto, luego, se la construyó en una estructura de perfiles cuadrados de 20 mm con espesor de 1,2 mm y recubierta de láminas de MDF de 6 mm de grosor, con una tapa hecha en material acrílico que porta la cámara Logitech C920 HD encargada de adquirir la imagen para posteriormente ser tratada mediante algoritmos de visión artificial, todo este proceso lo lleva a cabo en el sistema embebido Raspberry Pi 3 Model B.

Respecto a la interfaz gráfica utiliza softwares de programación como Python, JavaScript, HTML, los cuales permiten la realización de páginas WEB, además, de éstos también emplea SQLite3 que en conjunto con Flask permite la visualización de las actualizaciones de datos. Dichos datos hacen referencia a: los resultados obtenidos por la aplicación de los algoritmos de visión artificial, aplicación del algoritmo de posicionamiento automático utilizando la aplicación WEB SVGNEST, generación de códigos G, estimación de costos del proceso de corte o grabado, ingreso de nuevos parámetros, protección de errores y evidentemente la comunicación con el sistema embebido.

La interfaz desarrollada para el sistema CNC permite además controlar el posicionamiento del actuador sobre el área de trabajo y posicionar de forma automática el punto inicial para el proceso de corte, es decir, los motores NEMA 17 girarán de tal forma que desplace linealmente al láser a la coordenada X e Y correspondiente y su error máximo es de 1,8 % respecto a la coordenada real. Este trabajo de investigación desemboca en precisión de los cortes o grabado sobre los materiales blandos y aprovechamiento de los mismos con su respectiva estimación de costo de producción. (Ver **[Figura 5](#page-39-0)**)

#### <span id="page-39-0"></span>*Máquina de corte láser CNC ensamblada*

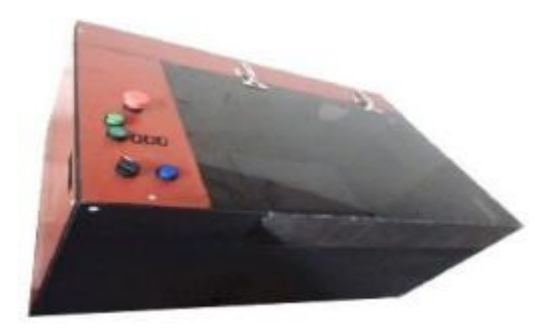

*Nota.* La **[Figura 5](#page-39-0)** muestra el sistema mecatrónico para corte láser construido y ensamblado con su subsistema de visión artificial y panel de control. Tomado de (Gordón, 2021)

*Diseño e implementación de un sistema de control de posicionamiento automático para 2 ejes de máquinas CNC basado en planchas metálicas perforadas para la empresa ENERGYPETROL S.A., Maldonado Jorge; Universidad de las Fuerzas Armadas ESPE, 2017*

El proyecto se realizó en una máquina cortadora CNC a la cual mediante técnicas de visión artificial se logró el posicionamiento de la herramienta dentro de agujeros guía que fueron hechos previamente. Los objetivos del proyecto consistían en disminuir el tiempo de posicionamiento y aumentar la precisión en la posición de la herramienta.

En la etapa de visión se usó una cámara VGA de resolución de 640X480 que, junto con una lámpara, se ubicó cerca de la herramienta. El área de trabajo es de 2.5x2.5 m. El procesamiento de la imagen capturada fue trabajado en Labview y se usaron los módulos: Real time engine, Vision assistant, Vision adquisition y Modbus. (Ver **[Figura 6](#page-40-0)**)

<span id="page-40-0"></span>*Ubicación de la cámara junto a la antorcha de corte plasma*

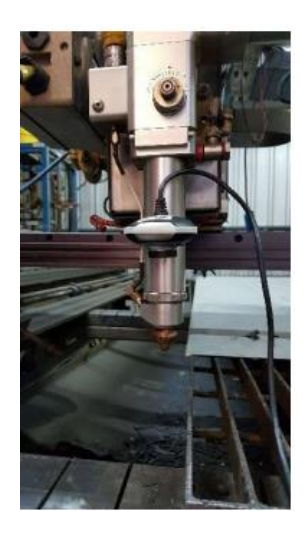

*Nota.* Ubicación de cámara en la máquina CNC plasma, cerca de la herramienta para poder determinar el área de trabajo. Imagen tomada de (Maldonado, 2017)

El software usado para el control de la máquina CNC fue Mach 3 que puede ser implementado en una PC. Hay que aclarar que se usaron 2 PC's en el proyecto, una para Mach 3 y la otra para el procesamiento de la imagen, ambas se comunicaban por medio del protocolo Modbus. La PC de Mach3 usó una tarjeta controladora APOLO I para comunicar con la cortadora plasma por medio del puerto RJ41.

En el diagrama de flujo de la **[Figura 7](#page-41-0)** se presenta el proceso de calibración que busca hacer una relación entre las unidades de la cámara y el sistema de coordenadas de la máquina. Para ello se desarrolla primero la calibración en referencia a la cámara, transformando los pixeles en mm. Luego se calibra respecto al cero máquina, y finalmente se relacionan estas calibraciones.

#### <span id="page-41-0"></span>*Diagrama de flujo del proceso de calibración*

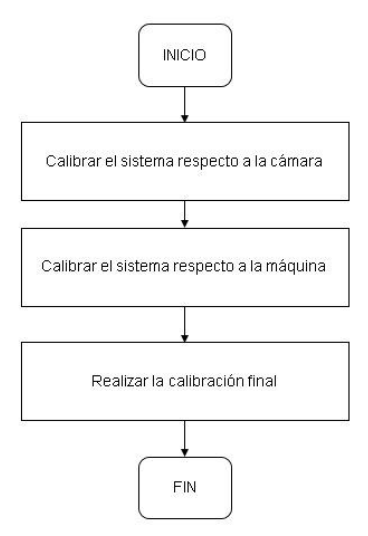

*Nota.* Diagrama de proceso de calibración de la cámara.

Se evaluó la precisión y la exactitud de la alineación del actuador y el centroide del agujero. Para este proceso se evaluó una plancha de metal con agujero en una posición específica. Se tomaron 10 imágenes y se obtuvo que la exactitud por eje presenta un error menor al 0.1 %, mientras que la precisión presenta una desviación inferior a 0.17 mm en cada eje.

Algunas de las recomendaciones del trabajo, sugieren que se debería desarrollar un trabajo instrumentos industriales para aumentar la robustez. También plantean que el proyecto serviría como base para desarrollar trabajos enfocados en la creación de códigos G y M, o el desarrollo del control de altura de la antorcha por medio de visión artificial.

*Diseño de un algoritmo de corrección automática de posición para el proceso de perforado PCB, empleando técnicas de visión artificial, Cárdenas Jeison, Prieto Flavio; Universidad Nacional de Colombia, 2015*

El proyecto se enfocó en el control de posición de la herramienta de una máquina CNC encargada de la perforación de placas PCB. Para ello se usó técnicas de visión artificial, no se especifica el programa con el que se desarrolló el proyecto, pero funciono con las librerías de OpenCV para el tratamiento de la imagen. Se hace un control realimentado para que pueda compensar, detectar y corregir la posición de la herramienta. Se usaron tarjetas de control para regular el paso en los motores.

Para el desarrollo se proponen 3 etapas que están descritas en la **[Figura 8](#page-43-0)** se inicia con el proceso de calibración que relaciona los elementos visibles de la cámara con la posición real que ocupa la herramienta dentro del sistema de coordenadas de la máquina; en este mismo punto se considera también la regulación de luz. Se debe considerar también que tanto la orientación y posición de los sistemas de coordenadas de cámara y máquina son diferentes. En la segunda etapa se realiza la detección del área de perforado para ello se aplican las técnicas de visión artificial que se encargan del procesamiento de la imagen, tal como aumentar el brillo, mejorar el contraste, eliminar ruido y la aplicación de filtros que permitan detectar las pistas y los agujeros de las placas PCB. Finalmente se tiene la autocorrección de la posición que no es más que revisar la posición que detecta la cámara acerca de la herramienta e ir corrigiendo hasta llegar al punto de interés.

<span id="page-43-0"></span>*Descripción del algoritmo de control*

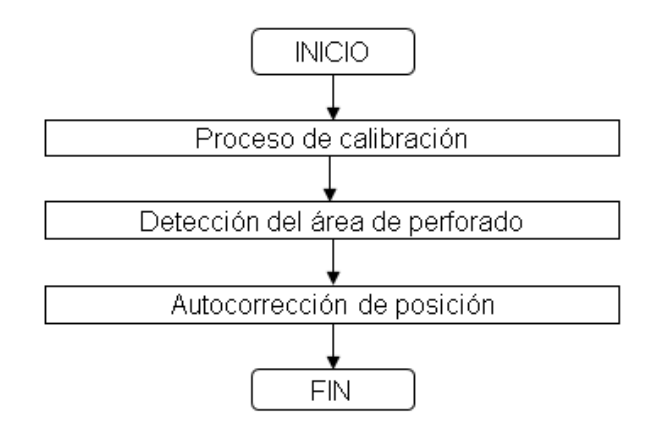

*Nota.* Diagrama del proceso de autocorrección de posición de herramienta basado en visión artificial.

Finalmente se hace el análisis de resultados en 105 muestras que pertenecían a 7 placas con 15 perforaciones. Se toma como parámetro de evaluación una distancia que debe ser respetada debido a normas termo eléctricas en la perforación de placas PCB. Se llega a la evaluación de que el sistema presenta una desviación del valor promedio de ±0.202 mm que se consideran tolerables.

(Cárdenas & Prieto, 2015) recomiendan usar cámaras de mayor resolución para mejorar la precisión del sistema y mejorar la capacidad de enfoque a cortas distancias. Recomienda también hacer uso de retro iluminación o iluminación posterior controlada. Pues es importante tener un protocolo de comunicación que permita enviar información de una correcta sincronización.

# *A Machine Vision System for Tool Positioning and Its Verification, Prasant Kumar Mahapatra, Rishabh Thareja, Mandeep Kaur, Amod Kumar; The Institute of Measurement and Control, 2015.*

El presente trabajo desarrolló una investigación enfocada en ubicar y corregir la posición de las herramientas dentro de las máquinas CNC, tales como fresadoras o tornos, para ello se aplicaron técnica de visión artificial.

Para el proyecto se usó una mesa de aislamiento de vibraciones, un PC, una cámara monocromática de 1.3MPx de resolución con un sensor CCD, un lente objetivo, dos tarjetas controladoras de servomotores PI C-483, lámparas LED y la herramienta de análisis. La estructura se describe en la **[Figura 9](#page-44-0)**. El algoritmo fue desarrollado en Matlab y se encarga del procesamiento de la imagen.

# <span id="page-44-0"></span>**Figura 9**

*Montaje del proyecto*

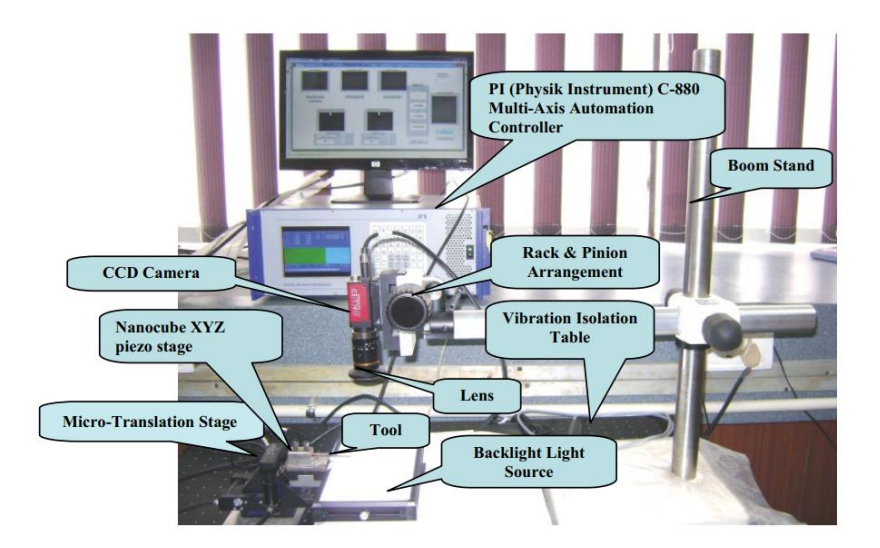

*Nota.* Estructura del proyecto desarrollado para posicionamiento de herramienta mediante visión artificial. Nótese el sistema de retroiluminación en el área del material Imagen tomada de (Mahapatra et al., 2015)

El programa desarrollado en Matlab inicia con la calibración de píxeles. Para ello se hace una selección de cuadricula de referencia que permite separar los pixeles de la imagen. Luego se selecciona el entorno de iluminación, se analiza el histograma de la imagen para determinar el punto de umbral que permita captar las características de interés. Finalmente se aplican técnicas de calibración donde se relaciona la densidad de pixeles en una determinada región para obtener su valor real en mm o in. Este

proceso se resume en la **[Figura 10](#page-45-0)**.

# <span id="page-45-0"></span>**Figura 10**

*Diagrama de flujo de la calibración de pixeles*

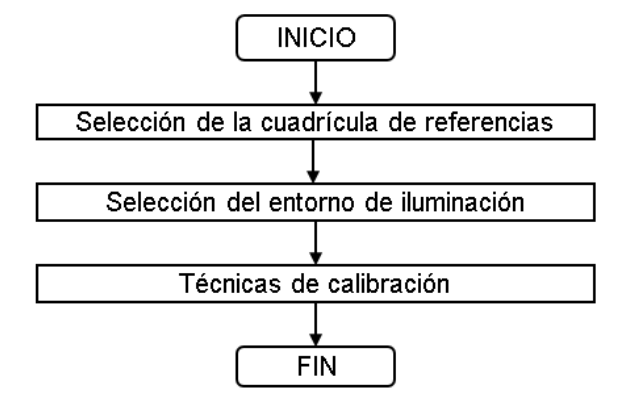

*Nota.* Diagrama de flujo del proceso de posicionamiento de herramienta, mediante control de visión artificial.

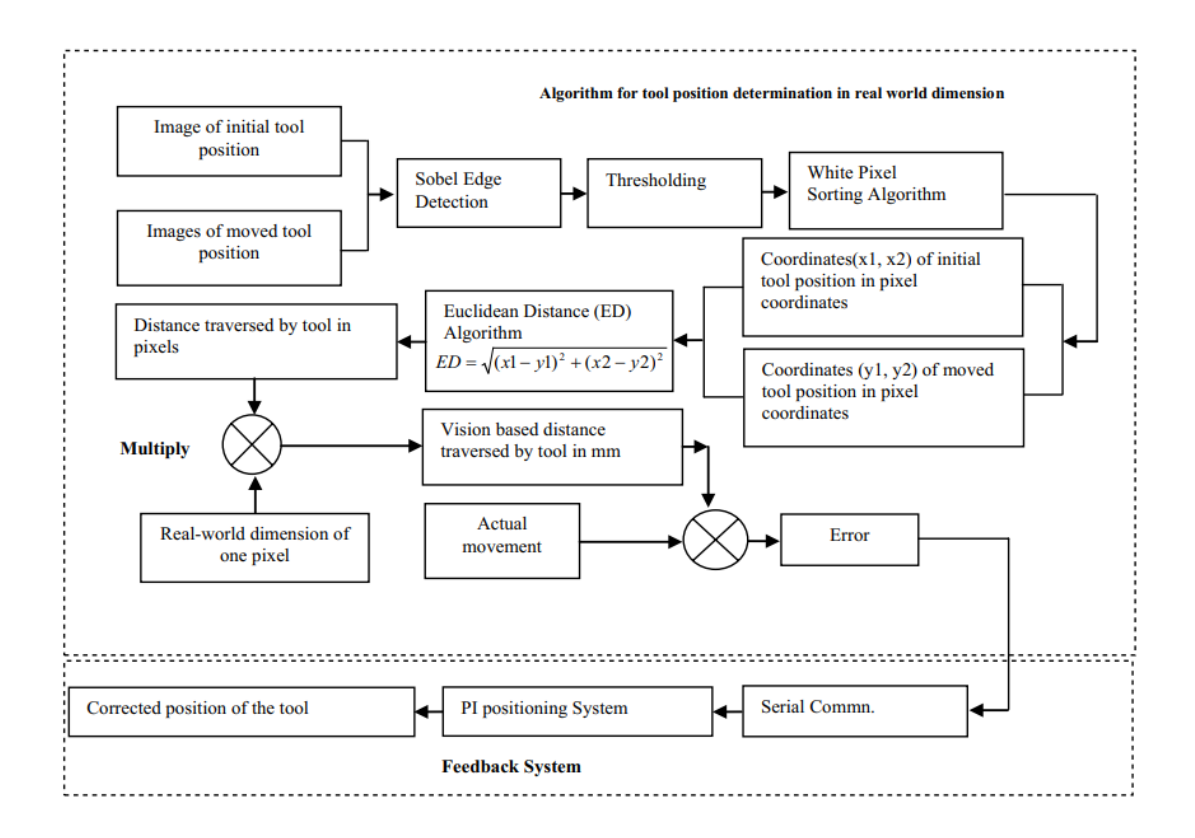

<span id="page-46-0"></span>*Diagrama de bloques del algoritmo implementado para la verificación de posición de la herramienta*

*Nota.* En el diagrama de bloques del sistema se explica cómo se desarrolla el control de la posición de la herramienta mediante visión artificial, se usa un control de lazo cerrado. Tomado de (Mahapatra et al., 2015)

El sistema de verificación de posición de la herramienta se describe en el diagrama de bloques de la **[Figura 11](#page-46-0)**. Todo inicia con la entrada de la imagen de posición inicial de la herramienta y la imagen de la herramienta en movimiento que se toma cada cierto intervalo de tiempo. A ello se le aplican técnicas para el procesamiento de la imagen como detección de bordes de Sobel y umbralización. Entonces se toma la coordenada inicial de la herramienta y la coordenada de la posición de la herramienta desplazada para de esta manera hallar la distancia recorrida por la herramienta. Este valor será en pixeles por lo que se le debe multiplicar por la relación de pixeles por unidad de medida. De esta manera se tiene una distancia recorrida por la herramienta basado en su sistema de visión artificial, la cual, debe ocuparse con el movimiento deseado y así sacar el error que, si no está dentro del intervalo permitido, se activará la comunicación serial para avisarle al sistema que debe corregir la posición de la herramienta. También se usa un segundo algoritmo que se encarga de determinar la posición desconocida de la herramienta y usa la distancia mínima recorrida para poder determinar un error probable que se suma o se resta a la posición de la herramienta en movimiento.

Para los análisis de resultados se tomaron numerosas imágenes que presentaban 0.25 mm de movimiento en cada toma, dio como resultado un error de 0.0048 mm. La desviación fue de 0.018502 mm del valor medio de posición. Se recomienda usar lentes de mayor aumento para mejorar la resolución.

#### **Línea base: Estado actual del laboratorio Control Numérico Computarizado**

El laboratorio de Control Numérico Computarizado que posee la Universidad de las Fuerzas Armadas ESPE Extensión Latacunga, permite la capacitación de estudiantes, docentes y público en general en temas enfocados manufactura aditiva y sustractiva ofreciendo estos servicios tanto al cliente interno como externo. A continuación, se describen de manera general las máquinas herramientas que se encuentran trabajando en el lugar.

El laboratorio CNC posee un Centro de Mecanizado Vertical Leadwell V-30, donde se pueden realizar diferentes operaciones de manufactura entre las cuales se tiene: fresado, perfilado, taladrado, roscado, bajo control numérico computarizado lo que significa que el operador no tiene mayor intervención en el proceso, por lo tanto, el desplazamiento automático en los ejes X, Y y Z poseen mayor precisión y exactitud en parámetros de corte como velocidad de avance, velocidad de corte, tiempo de mecanizado y velocidad del husillo.

También hay en existencia el Torno GSK GT40a, el mismo, que permite el mecanizado de piezas cilíndricas o sólidos por revolución mediante un control numérico computarizado, encargado de regular velocidad de rotación, desplazamiento de la herramienta de corte en los planos X y Z y permitiendo así operaciones como: taladrado, tronzado, refrentado, perfilado, ranurado, moleteado, roscado, etc.

Por otro lado, el centro de mecanizado ExpertMill VMC-0600, es una máquina herramienta que permite el control de tres ejes, esta máquina se dedica solo a operaciones de fresado mediante un controlador numérico FANUC que trabaja junto a un software denominado CNCBASE de la marca INTELITEK, el cual, es un programa intuitivo y didáctico que permite evitar errores de operación y el intercambio de herramientas de corte de forma automática desde el ATC.

El laboratorio CNC también consta de un Sistema automatizado de almacenamiento y recuperación (AS/RS) de materia prima o producto terminado, ubicando estos en pallets y se los manipula mediante un robot cartesiano de cuatro ejes el cual es controlado a través de un HMI desarrollado en el software Labview, además, tiene implementado un procesamiento de imágenes lo que le permite identificar el objeto por su forma. Estas características hacen que este sistema sea utilizado en aplicaciones didácticas referentes a sistemas flexibles.

Existe además un centro de mecanizado vertical de 5 ejes (tres lineales y dos rotativos), el cual fue desarrollado como proyecto de investigación y es controlado mediante el software Mach3 a través de un HMI. En esta máquina se implementa el sistema CAD/CAM, es decir, se desarrolla la pieza a mecanizar utilizando software CAD para posteriormente generar la trayectoria de mecanizado mediante software CAM y finalmente para iniciar el proceso de corte.

Adicionalmente a las anteriores máquinas se encuentra también en existencia el manipulador Scorbot ER-4pc, el cual es empleado en fines didácticos para mostrar operaciones de los sistemas flexibles de manufactura, tales como: soldadura robotizada, visión artificial, manipulación y aplicaciones en conjunto con máquinas de Control Numérico Computarizado, éste brazo robótico puede ser programado y controlado mediante el software ScorBase de la marca INTELITEK, el mismo que permite a estudiantes diseñar y crear sus propios programas de control.

Finalmente, es importante recalcar la existencia de la cortadora por plasma CNC desarrollada también como proyecto de investigación, la cual es dedicada para realizar cortes desde 1.9 mm hasta 9.5 mm de espesor, en un área máxima de 1,22 m x 1,22 m. La cortadora por plasma trabaja con el controlador HC4500 que es capaz de controlar el movimiento en los ejes X, Y, Z. Esta máquina no consta con un sistema que permita la optimización de material, por lo tanto, se desperdicia materia prima y tiempo de trabajo hasta que se ubique la antorcha sobre el área a ser mecanizada de forma manual. Otro problema existente en la cortadora plasma es el control defectuoso del eje Z, es decir, una vez terminado el proceso de corte, la antorcha no retorna a la posición Z de "Home", lo que puede inducir en problemas de corte como: exceso de escoria, daños de los consumibles de la antorcha, flujo indebido del arco de voltaje, pérdida y golpes de la boquilla contra el material. Debido a que es una máquina desarrollada para el aprendizaje de estudiantes es importante que cuente con una base de datos que brinde soporte en valores de parámetros de corte y operación.

#### **Análisis del estado del arte**

En este apartado se analizan las soluciones presentadas en los proyectos que conforman el estado del arte. Se estudia el aspecto de visión artificial aplicado a máquinas CNC, el proceso de calibración de los dispositivos de visión, herramientas que ayudan a realizar la optimización de la superficie del material de trabajo y los generadores de trayectorias de corte.

#### *Análisis de visión artificial aplicada a máquinas CNC*

En la [Tabla 1,](#page-50-0) se analizan diferentes aspectos a considerar como el instrumento de visión usado,

la ubicación del dispositivo, el software de procesamiento, los sistemas de iluminación y el área de

trabajo.

# <span id="page-50-0"></span>**Tabla 1**

*Comparativa de sistemas de visión artificial relacionados al trabajo*

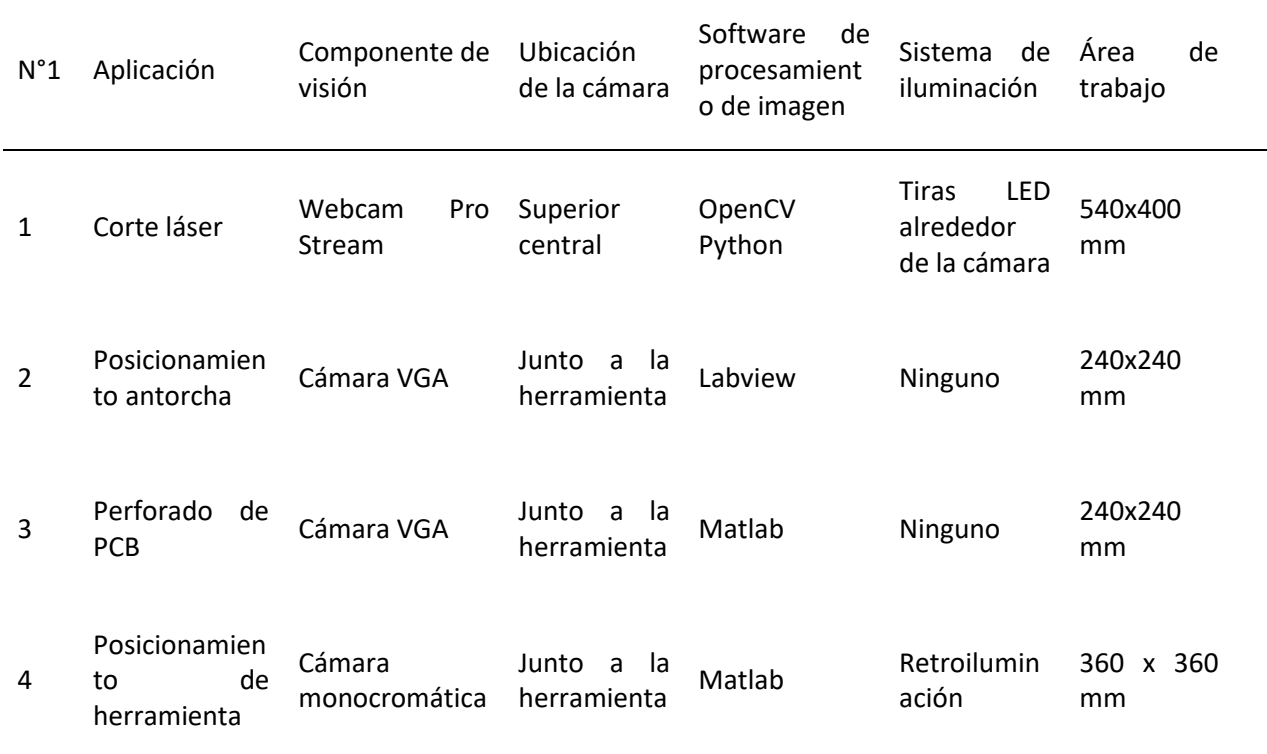

*Nota.* En la [Tabla 1](#page-50-0) se presentan características que se consideran de interés para el desarrollo del módulo de visión artificial.

En lo que respecta a componentes de visión artificial es una característica importante la resolución del dispositivo y su campo de visión, ya que así se asegura el mejor detalle de la escena y aumenta el área sobre la cual se puede trabajar, ahora, analizando el aspecto de ubicación de la cámara se tienen dos posibles soluciones, la primera, es considerar que la cámara se ubique junto a la antorcha

lo que provocaría que ésta se desplace al mismo tiempo que la herramienta de corte, por lo que, se tomaría imágenes de acuerdo al desplazamiento del actuador y la iluminación adecuada se vería afectada debido al propio movimiento; la segunda opción es ubicarla en una altura fija respecto al área de trabajo, ésta distancia vertical deberá ser la adecuada para mantener el mejor detalle de la captación de imágenes o área de trabajo y además la iluminación en esta alternativa puede ser constante y la más apropiada mientras se realiza la virtualización de la escena.

También se hace referencia a métodos de calibración, los cuales consisten en hallar la relación entre las unidades de medida real (mm, cm, in) y la unidad de medida virtual (pixel).

## <span id="page-51-0"></span>**Tabla 2**

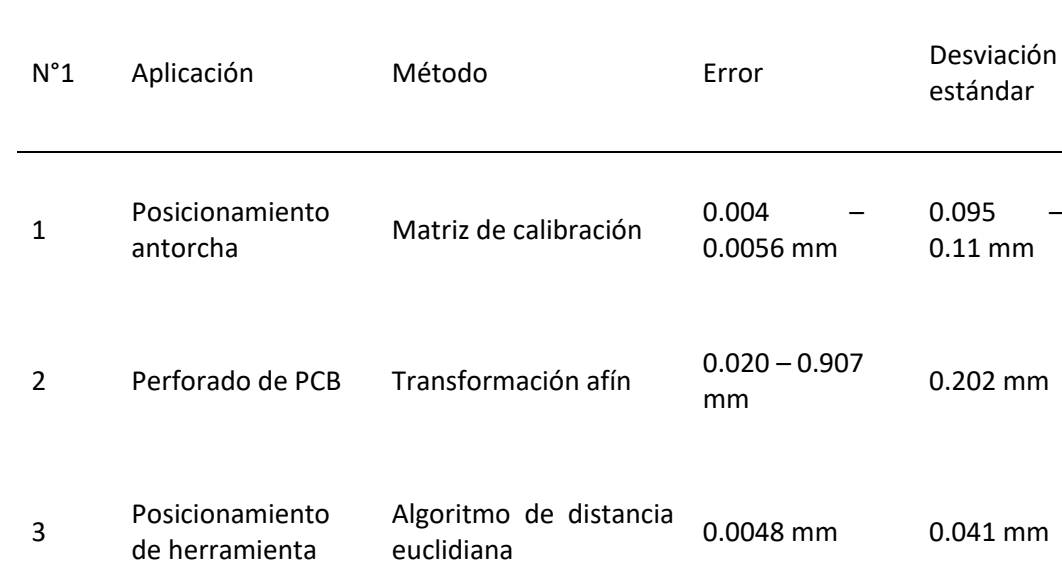

*Comparativa de métodos de calibración*

*Nota.* En la [Tabla 2](#page-51-0) se presenta el método de calibración usado en los trabajos de investigación donde se considera el error y la desviación estándar que presento la herramienta.

El método de calibración es fundamental pues, de este dependerá que la herramienta corte en el lugar deseado por el usuario. Para ello, en la [Tabla 2,](#page-51-0) se considera tanto el error y la desviación

estándar obtenida en cada uno de los proyectos. De los tres métodos usados, la matriz de calibración permite que la máquina pueda basar la relación pixel/unidad de medida con el objeto real de referencia.

#### *Análisis de problemas de optimización.*

En la aplicación de corte y grabado laser del autor Carlos Gordón, se habla de "nesting" un término que hace referencia al corte de piezas de forma irregular o no en una superficie principal que también puede presentar características particulares como agujeros, por ejemplo. Para ello, el autor propone un software llamado "SVGNest" que permite al usuario solucionar el problema anteriormente mencionado mediante algoritmos genéticos que buscan colocar los patrones de corte en la mejor posición para lograr un aprovechamiento óptimo del material de trabajo. Este software presenta las siguientes características de la [Tabla 3.](#page-52-0)

# <span id="page-52-0"></span>**Tabla 3**

*Características del software SVGNest para optimización de material*

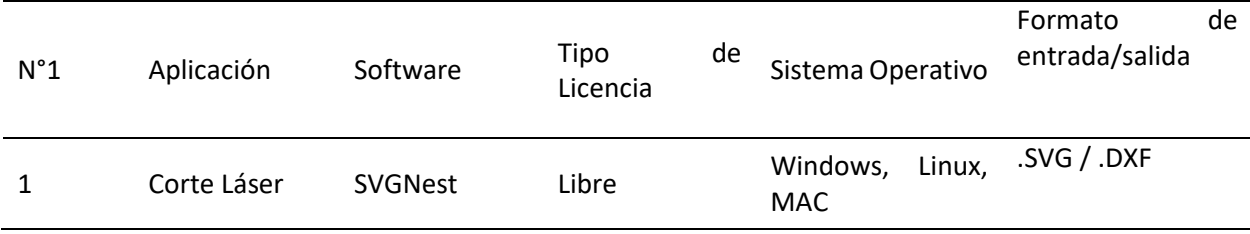

*Nota.* En la [Tabla 3](#page-52-0) se presentan las características del programa SVGNest que permite posicionar patrones de corte dentro de la superficie del material.

Este programa permite subir archivos SVG (un tipo de formato escalable que no perjudica a las dimensiones del dibujo) y DXF, su licencia es libre y se puede usar en sistemas operativos Windows, Linux o MAC.

#### **Propuesta de solución**

Para el desarrollo del sistema automático de corte inteligente y compensación de altura de la cortadora plasma será necesario considerar 2 etapas principales que son: desarrollo HMI y control de altura y corte; el primero abarca tres subetapas que se pueden visualizar solo gracias al interfaz humano/máquina, las subetapas son: visión artificial, optimización y simulación; encargadas de hacer posible la optimización de la materia prima. Las etapas y subetapas abarcan todas las acciones que conforman el proceso de corte inteligente y se pueden observar de mejor manera en la **[Figura 12](#page-53-0)**.

#### <span id="page-53-0"></span>**Figura 12**

*Diagrama de flujo de las etapas que comprende el sistema de corte inteligente y control de altura*

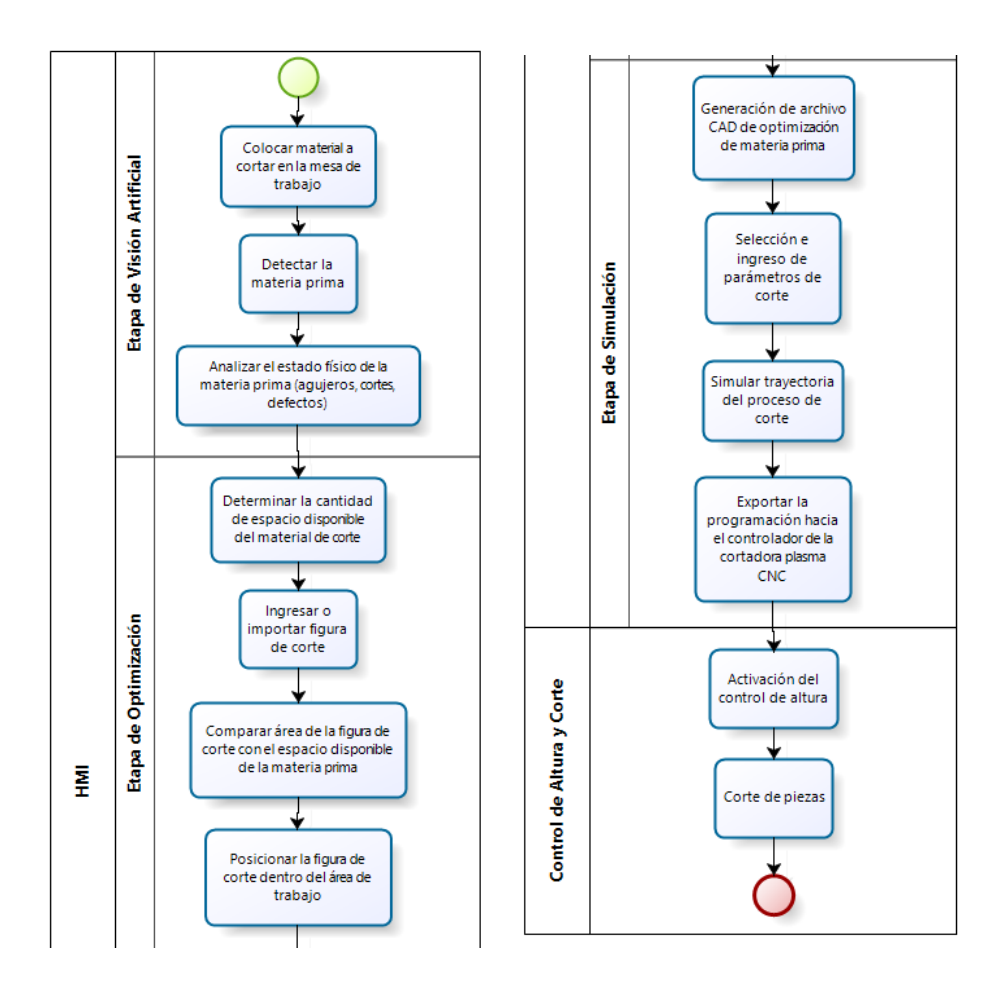

*Nota.* En la **[Figura 12](#page-53-0)** se visualiza las etapas que comprende todo el sistema de corte inteligente con control de altura que se implementará en la cortadora plasma CNC.

#### *Arquitectura del sistema de corte inteligente*

En la **[Figura 13](#page-55-0)** se presentan las etapas y subetapas mostradas en la **[Figura 12](#page-53-0)**. La primera que es la HMI permite al usuario manipular el sistema para que pueda interactuar con las subetapas de: visión donde se va adquirir la imagen del material y mediante técnicas de visión artificial diferenciar la superficie disponible de los agujeros, para luego exportar la imagen en formato SVG; de optimización donde se modifican parámetros como: espacio entre patrones de corte, la tolerancia en las curvas, los métodos de optimización de material para así encontrar la mejor combinación que permita usar al máximo la superficie del material; y finalmente en la subetapa de simulación se genera un archivo CAD de optimización de material, luego se insertarán parámetros de corte, y se verificará la trayectoria mediante software especializado en corte plasma para así iniciar el mecanizado con la cortadora plasma CNC.

Una vez terminado el proceso de optimización se procede a la etapa de control de altura y corte, la cual, se encarga de que la antorcha no colisione con el material, para ello se propone analizar el estado, configuración y comunicación entre el THC SH-HC30 con el controlador ADTECH ADT-HC4500.

<span id="page-55-0"></span>*Descripción resumida de la arquitectura del sistema de corte inteligente*

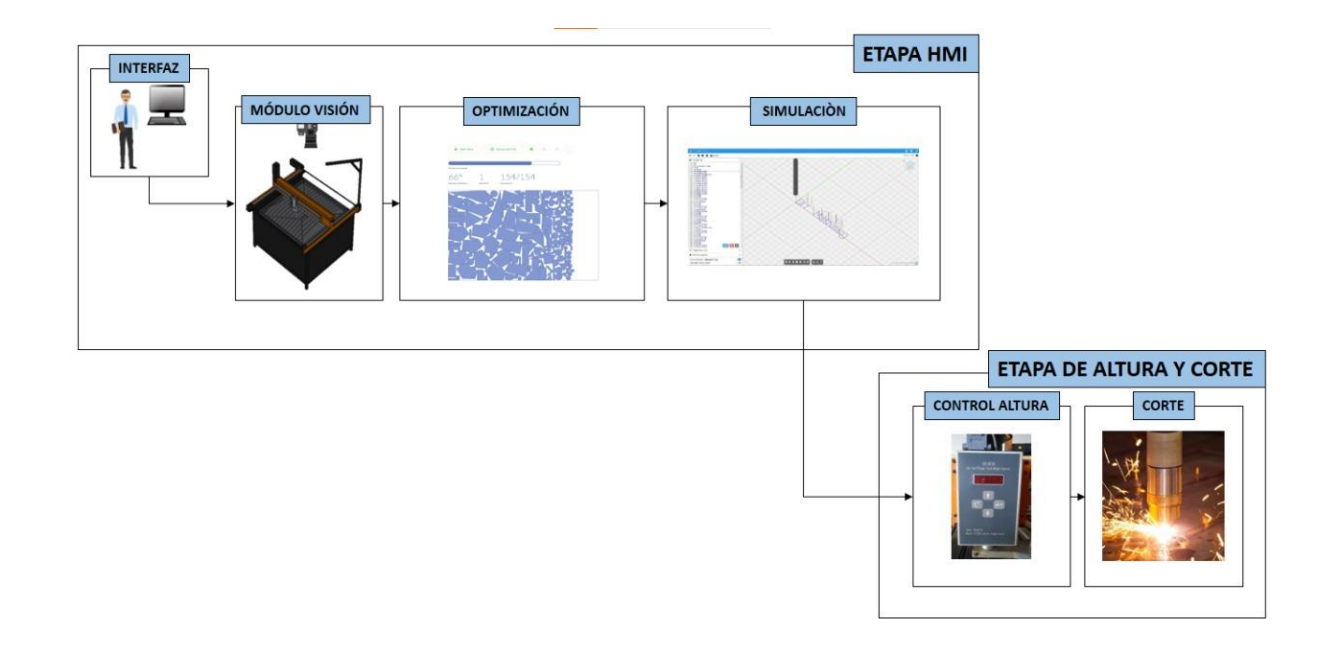

*Nota.* En la **[Figura 13](#page-55-0)** se presenta de manera resumida la arquitectura del sistema de corte inteligente,

presentando las etapas y subetapas que lo conforman.

#### **Capítulo III**

#### **Diseño y selección de componentes**

# **Parámetros de diseño**

En este apartado se describe de manera general los requisitos que deberán cumplir las etapas y subetapas del sistema de corte inteligente con control de altura (Ver **[Figura 12](#page-53-0)**) para desarrollar posteriormente el diseño de cada una de ellas y seleccionar los componentes adecuados. Entre los parámetros que deberán ser considerados se tienen:

- Campo de visión mínimo de 1200 x 1200 mm
- Alta resolución de cámara para captar detalles de 1 mm
- Tarjeta de procesamiento de 2,16 GHz
- Memoria de almacenamiento (ROM) 125 Gb
- Memoria RAM 2Gb
- Puertos USB
- Sistema operativo Windows
- Conexión a Internet
- THC con sensor
- Interfaz de comunicación entre softwares, intuitivo y fácil de manejar para que así el usuario pueda manejar el sistema de optimización

### *Etapa de desarrollo del HMI*

El HMI es fundamental para mantener la interacción entre el operario y el sistema de corte

inteligente. En la **[Figura 14](#page-57-0)** se observan los requerimientos que se deberán cumplir para crear la interfaz

gráfica humano-máquina, entre estos es indispensable recalcar que el dispositivo a utilizar posea un

procesador de 2.16 GHz con la finalidad de evitar colapso en el software y garantizar una velocidad óptima de procesamiento, así mismo influye que permita la conexión a internet.

Por otro lado, la capacidad de almacenamiento (ROM) y velocidad de procesamiento (RAM) son importantes para poder almacenar información y softwares adicionales necesarios para la ejecución de comandos de optimización de material. Los puertos USB son necesarios para poder conectar la cámara a ser utilizada además del controlador CNC dedicado a corte plasma. Todos estos aspectos podrán garantizar la compatibilidad del HMI desarrollado bajos las características de aplicación WEB con softwares necesarios.

# <span id="page-57-0"></span>**Figura 14**

#### *Parámetros de diseño para la Etapa de HMI*

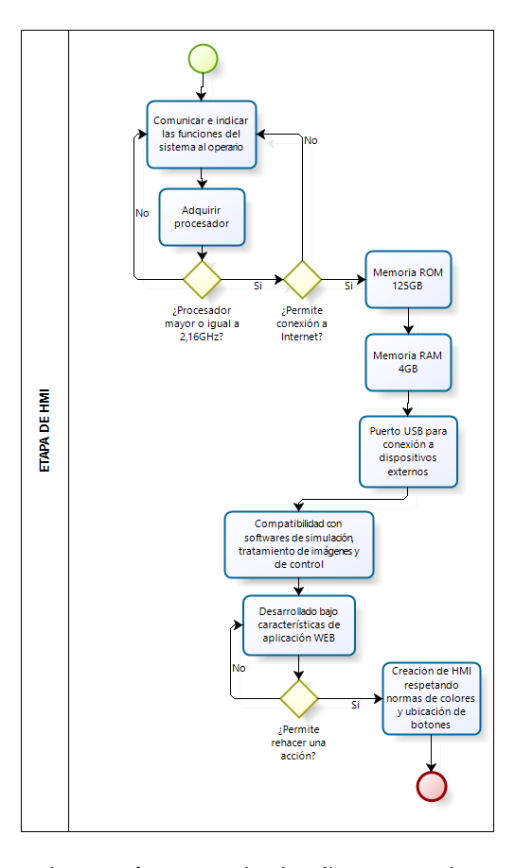

*Nota.* En la **[Figura 14](#page-57-0)** se presentan los parámetros de diseño a considerarse para la etapa de HMI.

La **[Figura 14](#page-57-0)** muestra todos los parámetros que deberá cumplir el HMI, es así que se recalca su objetivo principal que es comunicar de forma eficiente al operario con el sistema de optimización, lo cual, será posible si se cumplen los requerimientos técnicos como: procesador de 2,16 GHz, Memoria ROM de 125 Gb, RAM de 2Gb, puertos USB disponibles, compatibilidad para con otros softwares necesarios (tratamiento de imágenes y control). Una vez que estas características se cumplan se establece de forma rigurosa el diseño del HMI bajo características de aplicación WEB y respetando normas de estética como uso de colores y posicionamiento de botones.

**Subetapa de visión.** La subetapa de visión ayuda al análisis del estado del material de corte. Para ello se debe usar una cámara teniendo en cuenta la resolución de la misma y el ángulo del campo de visión. Todos estos parámetros deben considerarse para la ubicación de la cámara puesto que permitirán tener la captura total del material, así también, se deberá considerar la luminosidad para no perder información del material. (Ver **[Figura 15](#page-59-0)**)

<span id="page-59-0"></span>*Parámetros de diseño para la Subetapa de Visión*

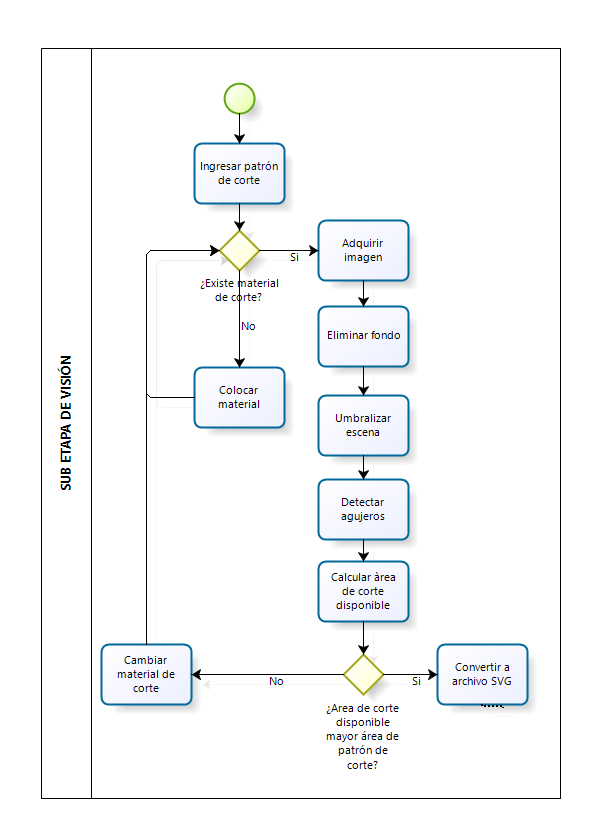

*Nota.* En la **[Figura 15](#page-59-0)** se presentan los parámetros de diseño a considerarse para la subetapa de Visión.

En la **[Figura 15](#page-59-0)** se presenta el proceso de la subetapa de visión. Se inicia con el ingreso del patrón de corte para conocer el área necesaria de corte. A su vez, mediante técnicas de visión artificial, se analiza el área disponible del material. Para ello se debe adquirir una imagen clara y que contenga la mayor cantidad de detalles de la superficie de las planchas metálicas, para luego y lograr la eliminación de fondo, la umbralización, la detección de agujeros y, finalmente, calcular el área disponible. Si esta área es mayor al área necesaria se procede a crear un archivo SVG que será usado en la subetapa posterior de optimización.

**Subetapa de optimización.** El aspecto de optimización por software hace referencia al aprovechamiento de materia prima utilizando técnicas de visión artificial para digitalizar el material y

una vez logrado este aspecto emplear programación de algoritmos de optimización para ubicar digitalmente en el interior del material patrones de corte de tal forma que se pueda mecanizar ahorrando material y tiempo de trabajo como se presenta en la **[Figura 16](#page-60-0)** se presenta los parámetros necesarios a ser considerados en la subetapa de optimización, la cual, se encuentra dentro de la etapa de HMI.

# <span id="page-60-0"></span>**Figura 16**

*Parámetros de diseño para la Subetapa de Optimización*

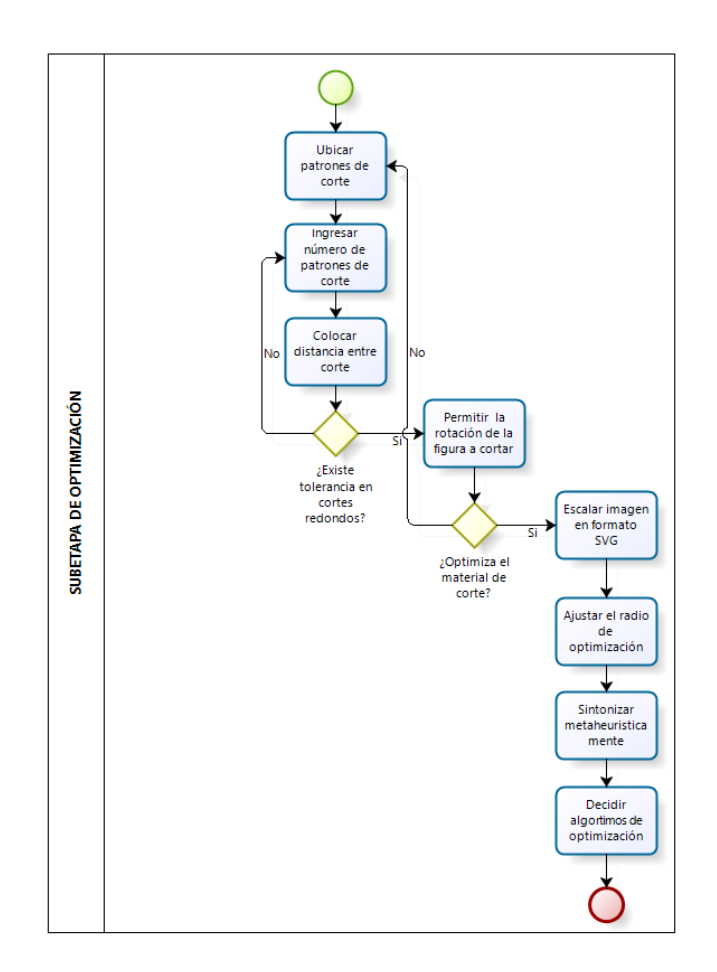

*Nota.* En la **[Figura 16](#page-60-0)** se presentan los parámetros de diseño a considerarse para la Subetapa de

Optimización.

En la **[Figura 16](#page-60-0)** se presenta el proceso de la subetapa de optimización. Para ello, mediante herramientas dedicadas a "nesting", se debe especificar la cantidad de cortes y el espacio que debería existir entre ellos. La herramienta debe considerar un valor de tolerancia en cortes redondos y también debe facilitar la rotación de las figuras para aprovechar el espacio disponible. Una vez presentado el mejor resultado, se debe presentar un archivo SVG o DXF que pueda entrar en la subetapa de simulación.

**Subetapa de simulación.** La simulación se encargará de recrear la trayectoria que seguirá la antorcha de la cortadora plasma, para así verificar que el actuador vaya a cortar en las direcciones correctas indicadas por el diseño CAD, las mismas que se encuentren en dos formatos posibles: .svg o .dxf, y que el corte se realice respetando las dimensiones de la materia prima. (Ver **[Figura 17](#page-61-0)**)

#### <span id="page-61-0"></span>**Figura 17**

*Parámetros de diseño para la Subetapa de Simulación*

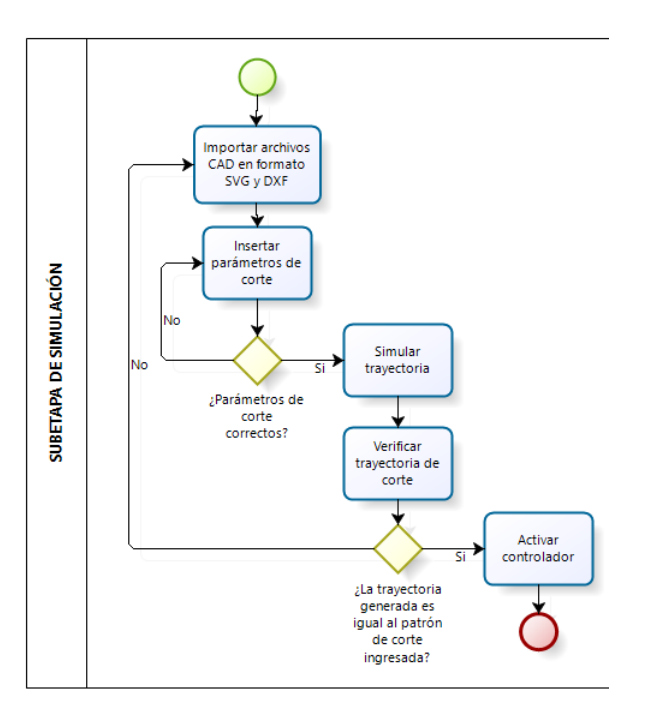

*Nota.* En la **[Figura 17](#page-61-0)** se presentan los parámetros de diseño a considerarse para la Subetapa de

Simulación.

En la **[Figura 17](#page-61-0)** se presenta el proceso de la subetapa de simulación. Una vez obtenido el archivo SVG o DXF se deben ingresar los parámetros de corte, considerando el material y el espesor con el que se va a trabajar, de esta manera se simulan las trayectorias de corte que deben coincidir con el patrón de corte para dar paso a la activación del controlador de la cortadora plasma.

# *Etapa de control de altura*

En esta etapa lo importante es mejorar el control de altura o THC de la cortadora plasma, para lo cual, se debe realizar un análisis de los componentes del THC y si es necesario el reemplazo de los mismos, hacerlo, con el fin de mejorar el desplazamiento y precisión de la antorcha en el eje Z y así garantizar un flujo de plasma a voltaje constante a pesar de posibles deformaciones superficiales que posea el material. (Ver [Figura 18\)](#page-62-0)

#### <span id="page-62-0"></span>**Figura 18**

*Parámetros de diseño para la Etapa de Control de Altura*

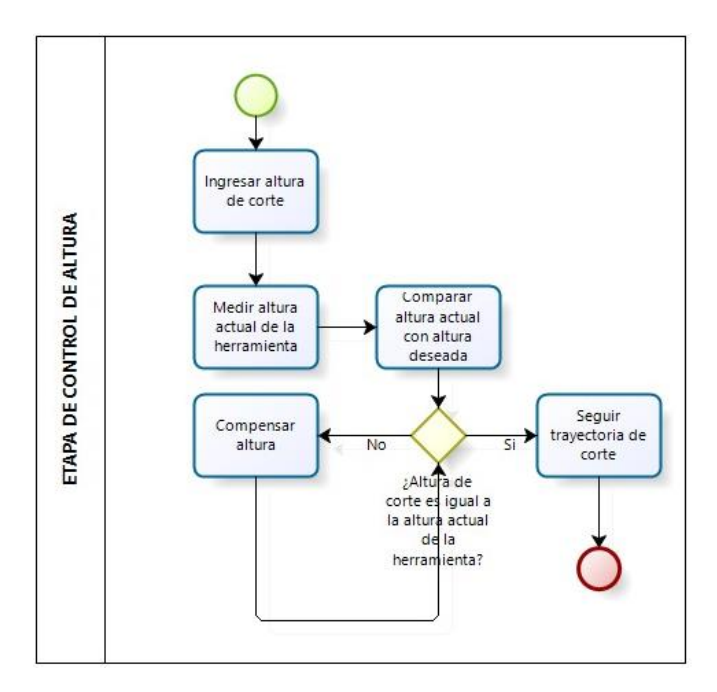

*Nota.* En la [Figura 18](#page-62-0) se presentan los parámetros de diseño a considerarse para la Etapa de Control de

Altura.

La [Figura 18](#page-62-0) expone los parámetros de diseño específicos que se deben cumplir en el control de altura del sistema de optimización y corte inteligente, es así que el usuario tendrá que establecer antes del proceso de mecanizado una altura de corte, luego el sistema de corte inteligente mientras se realiza la operación de corte medirá la altura de la antorcha y la comparará con la establecida anteriormente, si no son iguales, pues, el THC deberá actuar para compensar esa diferencia entre alturas en caso contrario se permitirá seguir la trayectoria de corte.

#### *Etapa de corte*

Para desarrollar de mejor manera esta etapa se consideran los parámetros de corte del material, así también, se debe verificar que estén dentro de los valores permitidos de la cortadora. Los materiales en los que se puede trabajar son aceros al carbono, aluminio y acero inoxidable. También se debe considerar el número de piezas a cortar y la longitud de cada una de ellas para poder controlar el tiempo de corte y la capacidad máxima de trabajo. (Ver **[Figura 19](#page-64-0)**)

## <span id="page-64-0"></span>*Parámetros de diseño para la Etapa de Corte*

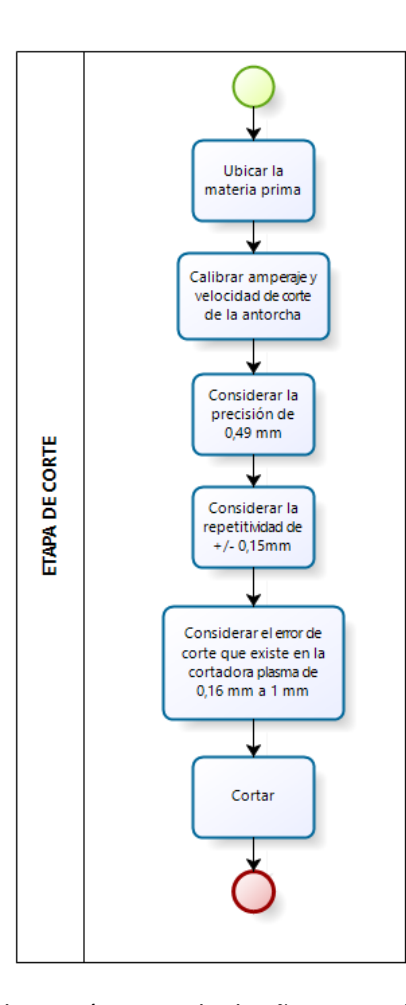

*Nota.* En la **[Figura 19](#page-64-0)** se presentan los parámetros de diseño a considerarse para la Etapa de Control de Corte.

La **[Figura 19](#page-64-0)** hace referencia a los parámetros de diseño que deberá cumplir el sistema de optimización y corte inteligente, iniciando con la ubicación de la materia prima sobre la mesa de trabajo, luego una calibración de velocidad de corte de la antorcha (software de control), además se considera no perjudicar datos como la precisión (0,49 mm), repetibilidad (+/- 0,15 mm) y error de corte (0,16 a 1 mm) que son datos con los que actualmente trabaja la cortadora plasma CNC.

#### **Selección de hardware del sistema de optimización de material.**

El objetivo del sistema de optimización de material necesita trabajar en conjunto con visión artificial, la cual, permite obtener información del mundo real mediante una cámara, en este caso se necesita la información del material para ello se extrae el fondo del área de trabajo para poder obtener únicamente el material y enseguida aplicar técnicas de visión artificial para dibujar los contornos internos y externos para visualizar el área disponible y agujeros.

#### *Cálculo de la resolución necesaria para la cámara*

Antes de la selección de la cámara se debe considerar el área de trabajo. En este caso la máquina presenta un área de trabajo de 1,2 x 1,2 m aproximadamente. Con este dato se puede determinar la resolución que podría tener el sensor de la cámara.

Resolución del sensor = Resolución de imagen = 2  $*\left(\frac{\text{ Campo visual}}{\text{Details magic}}\right)$ 

#### **Ecuación 1**

#### *Resolución de sensor de la cámara*

El valor del campo visual es de 1200 mm; el detalle más pequeño pertenece a la unidad mínima de medida que tiene la escena, en este caso 1 mm. Se obtiene la resolución del sensor:

> Resolución del sensor = 2  $*\bigg(\dfrac{1200\text{ mm}}{1\text{ mm}}\bigg)$ Resolución del sensor = 2400 px 1 mm

#### **Ecuación 2**

# *Resolución de sensor de la cámara*

Se tiene que la cámara que se podría usar debería tener una resolución máxima de 2400 px para poder tener una captura de imagen sin distorsión ni pérdida de información.

En la [Tabla 4](#page-66-0) se presentan cuatro opciones de cámaras, las cuales, son evaluadas mediante parámetros de diseño que se detallaron en el apartado de Subetapa de visión. A su vez se determinan los criterios de selección donde se evalúa con un signo "+" si la característica es positiva, "-" si es negativa y "0" si es neutral (no es bueno ni malo).

# <span id="page-66-0"></span>**Tabla 4**

*Opciones de cámaras para la Subetapa de visión*

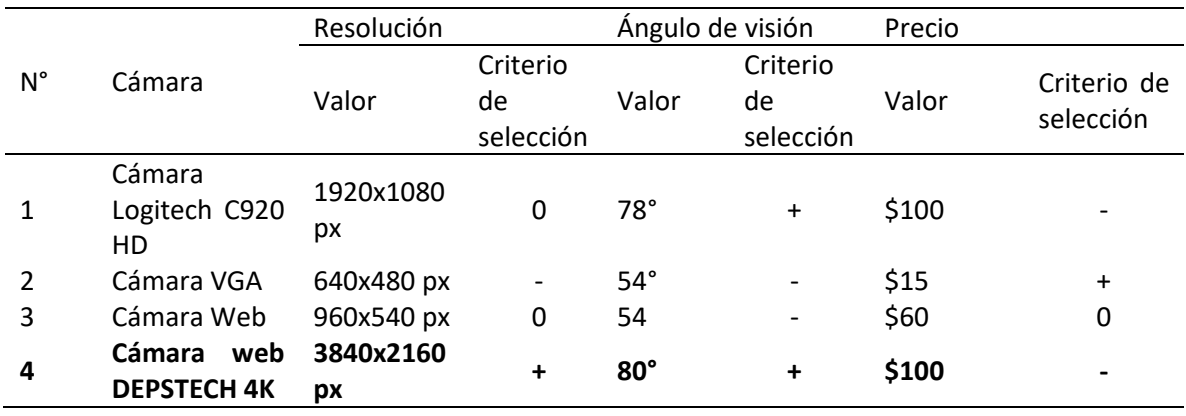

*Nota.* L[a Tabla 4](#page-66-0) muestra las características más relevantes de las cámaras para trabajar con visión artificial, también se presentan los criterios de selección.

En la [Tabla 4](#page-66-0) se evaluaron las características técnicas que permitan mejores resultados al momento de usar visión artificial, por lo tanto, a continuación, se procede a determinar cuál es la mejor opción de acuerdo al puntaje obtenido en los criterios de selección como se muestra en l[a Tabla 5.](#page-66-1)

# <span id="page-66-1"></span>**Tabla 5**

*Matriz de selección de cámara para subetapa de visión*

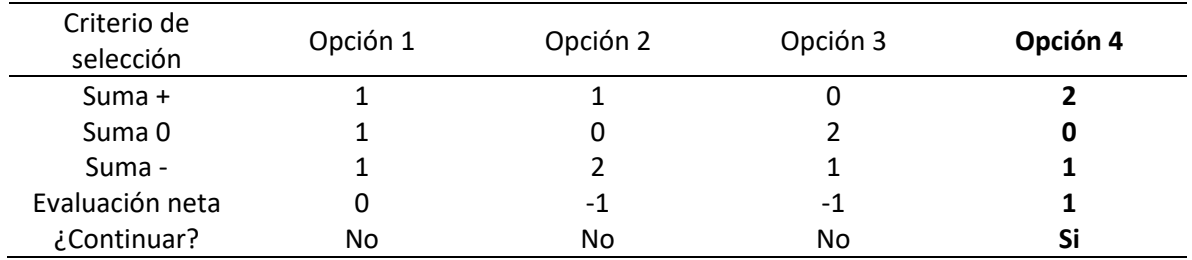

*Nota.* En la [Tabla 5](#page-66-1) se presenta los resultados de los criterios de selección aplicados a las diferentes opciones de cámaras.

De acuerdo a la ponderación obtenida en la [Tabla 5,](#page-66-1) la opción 4 presenta una mayor valoración, por lo tanto, esta sería la ideal para usar en el diseño e implementación de la subetapa de visión.

# <span id="page-67-0"></span>**Figura 20**

*Campo de visión de la cámara Depstech*

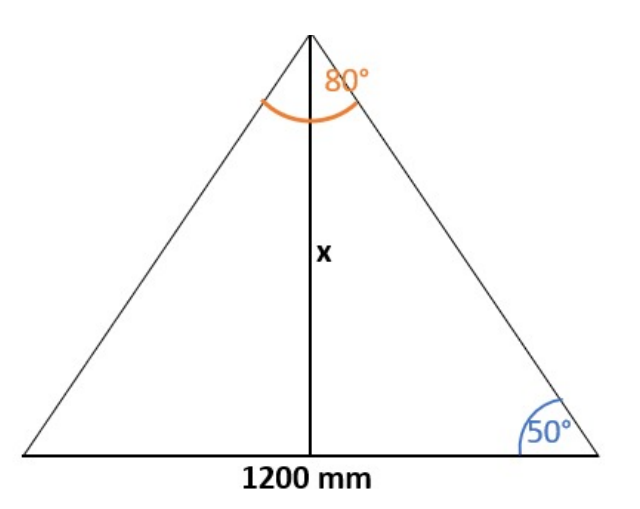

*Nota.* En la **[Figura 20](#page-67-0)** se tiene que el ángulo de campo de visión (80°) permite determinar la altura (x) a la que debería ir ubicada la cámara.

También es importante analizar que el ángulo de campo de visión cuyo valor es 80° (Ver **[Figura](#page-67-0)  [20](#page-67-0)**), permite determinar la altura a la que debería ser colocada la cámara con la que se desea trabajar.

En este caso son 715 mm como se muestra en el siguiente cálculo:

 $tan(50^\circ) = \frac{1}{600}$ <sup>=</sup> 600mm\* tan(50 ) *x* =715mm *x x*

#### **Ecuación 3**

#### *Altura óptima para la cámara Depstech*

#### *Diseño mecánico del soporte de la cámara*

En la **[Figura 21](#page-69-0)** se puede visualizar el modelo CAD del soporte de la cámara, el cual, fue realizado en el software "Inventor", donde se toma en consideración la altura de 715 mm determinada en el apartado anterior en base al campo de visión de la cámara seleccionada, para así, utilizar una altura de 720 mm con el fin de mantener segura la cámara sobre el eje Z y, además considerando que se necesita una visión centralizada y completa del área de trabajo, la longitud de la viga deberá ser igual a la mitad del ancho del área de la mesa de trabajo que mide 1440,5 mm de la cortadora plasma, lo que significa que dicha viga debe medir 720,25 mm. Al extremo del brazo se va a colocar un canal tipo "C" para acoplar la cámara al soporte.

<span id="page-69-0"></span>*Diseño CAD de soporte de cámara*

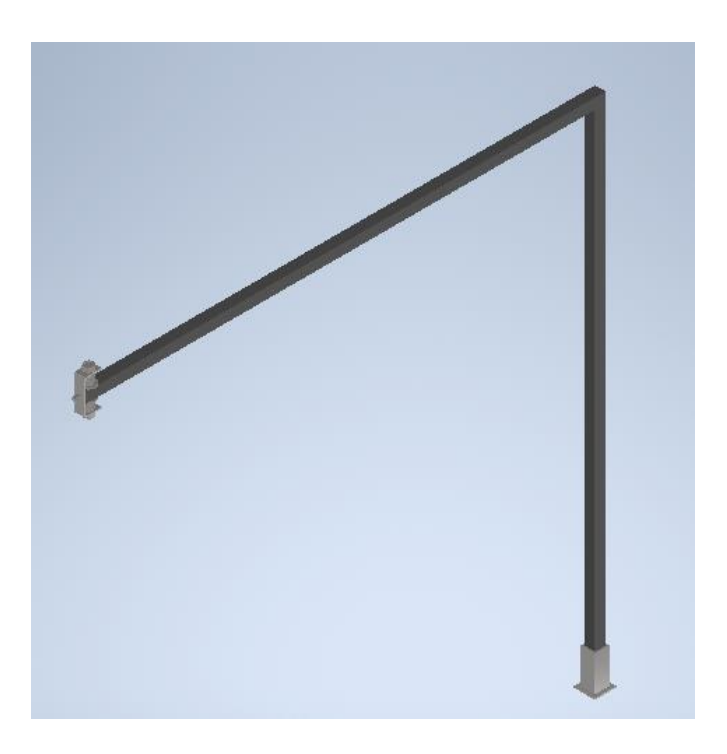

*Nota.* En la [Figura 21](#page-69-0) se muestra el diseño CAD del soporte de la cámara para ser implementada a la cortadora plasma CNC.

Para el diseño del soporte, se debe considerar al brazo del mismo como una viga sometida a flexión con una carga puntual en su extremo. Según el libro de "Resistencia de materiales" de Robert Mott, se debe considerar que el factor de seguridad (N) para elementos con cargas estáticas es de 2. El material que se va a usar es PLA y presenta una resistencia a la flexión, recomendado para diseño con materiales no metálicos, de 80 MPa. Transversalmente el autor recomienda usar secciones rectangulares rellenas, por ello, se parte con una base (b) de 15 mm.

<span id="page-70-0"></span>*Diagrama de cuerpo libre del brazo del soporte para la cámara*

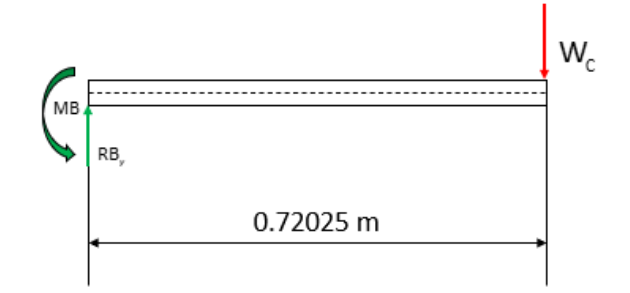

Del diagrama de cuerpo libre analizado en la **[Figura 22](#page-70-0)**, se obtiene los siguientes valores

# mostrados en la **[Tabla 6](#page-70-1)**.

# <span id="page-70-1"></span>**Tabla 6**

*Datos de carga, momento y resistencia a la flexión*

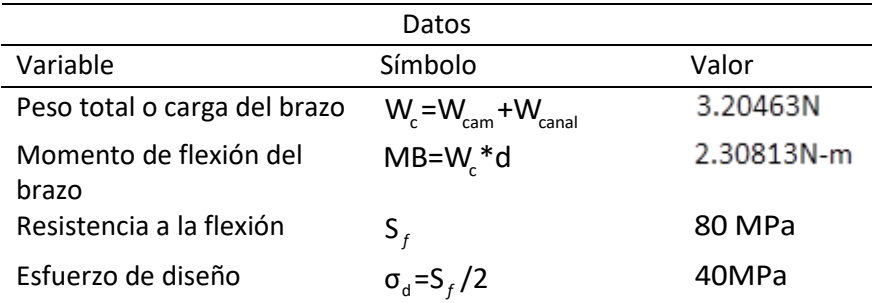

Con esto se puede determinar la altura (h) que debe tener la sección trasversal que se muestra

en la **[Figura 23](#page-71-0)**. Para ello el esfuerzo de diseño pasa a ser el esfuerzo máximo que limitará al elemento.

<span id="page-71-0"></span>*Sección trasversal del soporte de cámara*

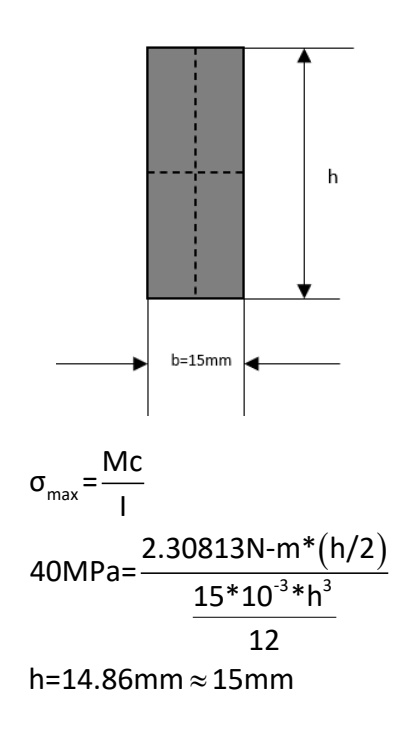

# **Ecuación 4**

*Determinación de la altura de la sección transversal del soporte de cámara*

Para demostrar que el diseño no sufra deformaciones al momento de ubicar la cámara en el soporte se realiza un estudio de flexión en el software "Inventor" y así comparar el factor de seguridad calculado con el factor de seguridad determinado por software, lo que se puede observar en l[a Figura](#page-72-0)  [24.](#page-72-0)
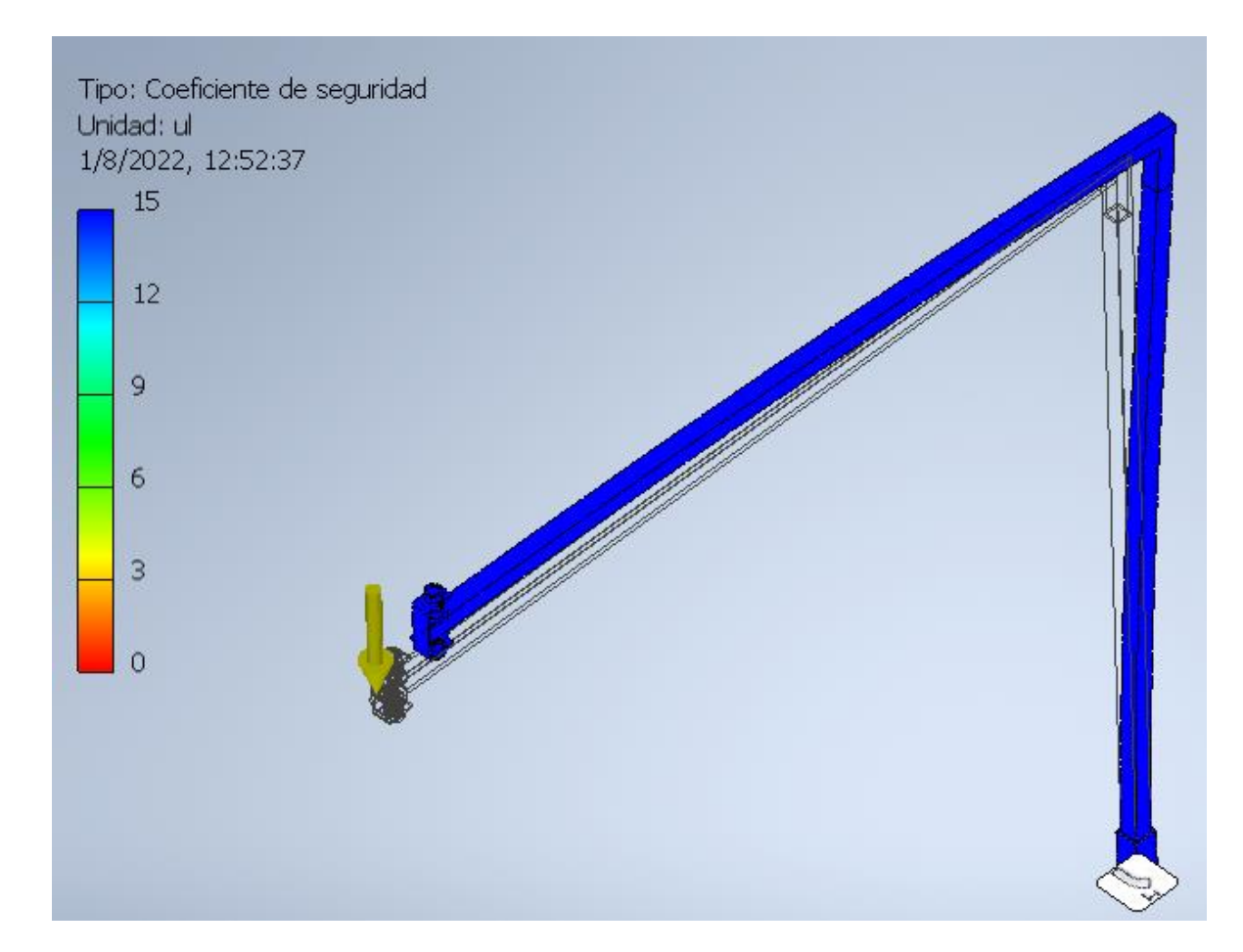

<span id="page-72-0"></span>*Cálculo por software del coeficiente de seguridad del soporte de la cámara*

*Nota.* En la [Figura 24](#page-72-0) se muestra el cálculo de factor de seguridad por software del soporte de la cámara el mismo que se encuentra en el rango indicado en la barra izquierda.

En la [Figura 24](#page-72-0) se observa que el cálculo del factor de seguridad obtenido por el software "Inventor" indica que el valor óptimo se encuentra en el rango de 2 a 9 donde se garantiza el funcionamiento del soporte de la cámara sin sufrir alguna deformación por flexión es así que se puede concluir que el diseño es viable para ser implementada a la cortadora plasma CNC.

#### *Selección de tarjeta de procesamiento*

A continuación, se presentan cuatro opciones de procesadores que serán evaluados mediante parámetros de diseño. De esta manera se debe garantizar que tanto la interfaz gráfica como los programas que interactúen en el sistema de optimización, puedan operar de manera fluida. Los criterios de evaluación se representan con un signo "+" si son características favorables, "-" si son negativas y "0" si no tienen mayor relevancia.

#### <span id="page-73-0"></span>**Tabla 7**

*Opciones de procesador para el desarrollo del sistema de optimización*

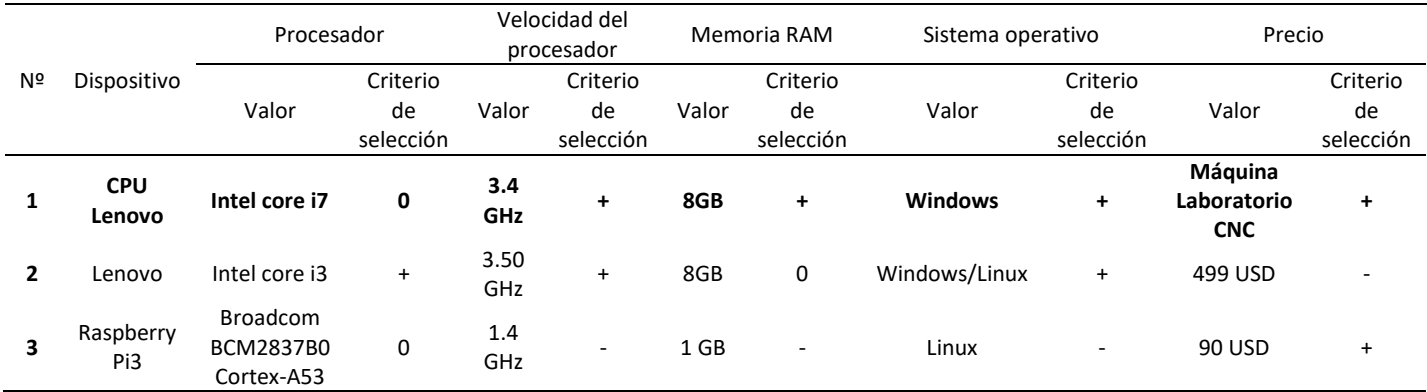

*Nota.* L[a Tabla 7](#page-73-0) muestra las características de evaluación que se deben considerar a la hora de seleccionar el dispositivo en el que se va a desarrollar el sistema de optimización. Se presentan también los criterios de evaluación.

Una vez evaluada cada una de las opciones de la [Tabla 7,](#page-73-0) se procede a desarrollar la matriz de selección en la [Tabla 8.](#page-74-0)De lo cual se obtiene que la opción 1 es la mayor puntuada considerando que no se necesita una tarjeta RAM muy amplia y la velocidad del procesador debe permitir correr las tareas tanto de visión artificial como la ejecución de la aplicación WEB (HMI) y el software del controlador CNC.

#### <span id="page-74-0"></span>**Tabla 8**

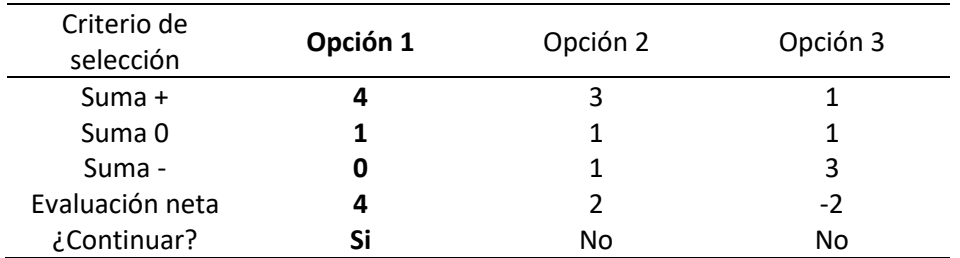

## *Matriz de evaluación para el procesador del sistema de optimización*

*Nota.* En la [Tabla 8](#page-74-0) se presentan los resultados de los criterios de selección aplicados a las opciones de procesador.

## <span id="page-74-1"></span>*Selección de controlador CNC*

En el presente apartado se desarrolla una comparación de características técnicas de controladores CNC en corte por plasma, con el fin de seleccionar de forma adecuada una placa de control que permita importar y exportar archivos CAD en formatos tales como: .svg y/o .dxf, ya que este tipo de ficheros en la industria de la manufactura no se limitan simplemente al aspecto de diseño, sino también a optimizar el tiempo de trabajo de operarios y la reducción de costos. Por otro lado, es de gran importancia el trabajo con archivos CAD ya que para el sistema de optimización de material y en los parámetros de diseño se especificó la utilización de visión artificial de donde se obtendrá como resultado de los tratamientos de imagen un archivo 2D en formato .svg.

Los parámetros técnicos y los diferentes controladores CNC a considerar incluyendo al controlador ADTECH ADT-GC4500 que actualmente se encuentra implementado en la cortadora plasma son presentados en la [Tabla 9](#page-75-0) para su posterior evaluación y selección. Los criterios de evaluación se representan con un signo "+" si son características favorables, "-" si son negativas y "0" si no tienen mayor relevancia.

# <span id="page-75-0"></span>**Tabla 9**

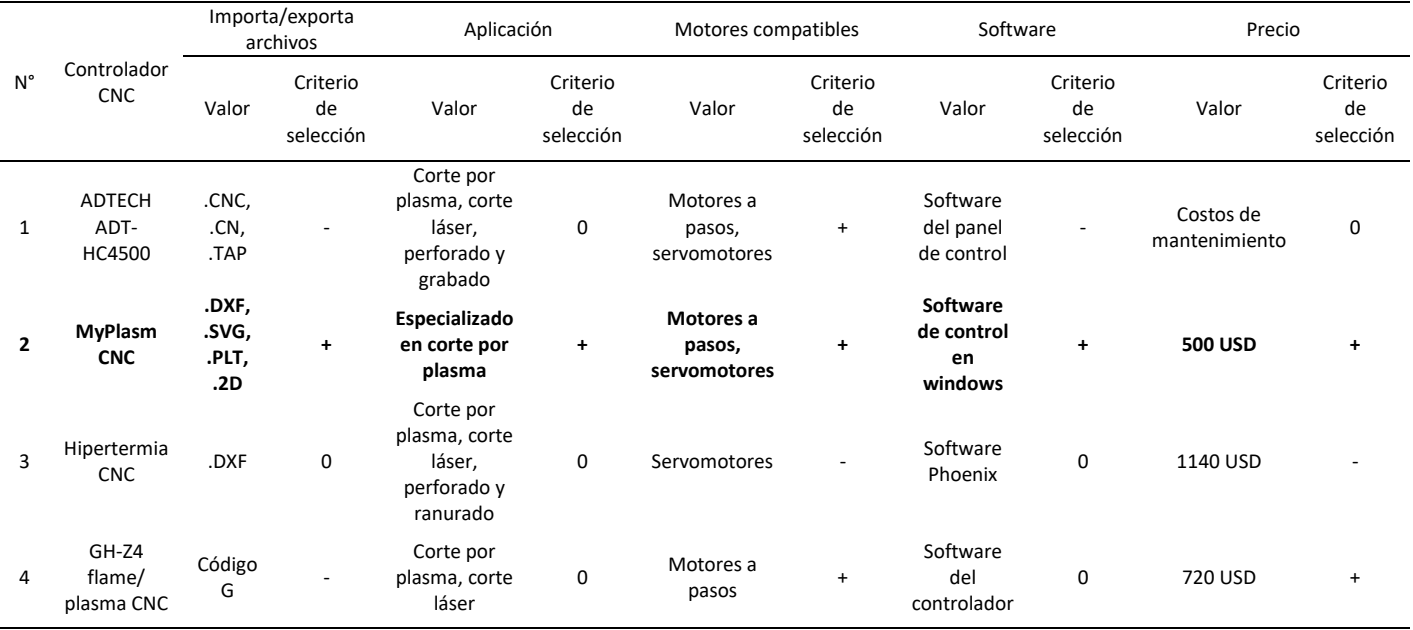

# *Características técnicas de controladores CNC*

*Nota.* En la [Tabla 9](#page-75-0) se pueden observar las características técnicas de los controladores CNC más utilizados en aplicaciones de manufactura por plasma.

Una vez evaluadas las características técnicas de los controladores CNC que se pueden utilizar

en la cortadora plasma CNC, se procede a realizar la selección del controlador más adecuado para que

trabaje en conjunto con el sistema de optimización de material.

# <span id="page-75-1"></span>**Tabla 10**

*Evaluación de selección de controlador CNC*

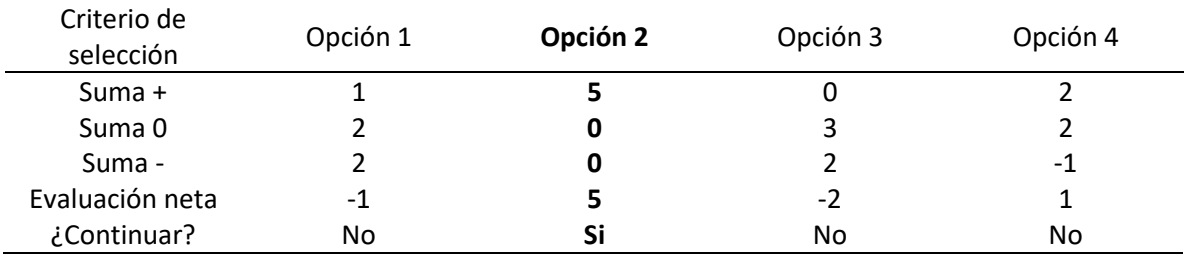

*Nota.* En la **[Tabla 10](#page-75-1)** se pondera la evaluación de las opciones de controlador para su posterior selección.

Dada la evaluación realizada en la [Tabla 9](#page-75-0) y **[Tabla 10](#page-75-1)**, se concluye que la mejor opción para utilizar en la cortadora plasma como controlador numérico por computadora es la opción 2, pues, presenta una gran ventaja al momento de trabajar con la etapa de visión artificial y optimización de material, además de la aplicación (HMI) en el mismo ordenador PC que se seleccionó en el apartado anterior.

## *Selección de control de altura THC*

Para la selección del controlador de altura de la antorcha o THC, por sus siglas en inglés, se debe realizar una comparativa entre el controlador de altura (SH HC-30) y modelos actuales. Para ello se consideran características técnicas necesarias para el sistema de optimización. A continuación, en la **[Tabla 11](#page-76-0)** se muestra el análisis de los diferentes controladores de altura.

### <span id="page-76-0"></span>**Tabla 11**

*Comparación entre el THC actual y nuevos THC disponibles en el mercado*

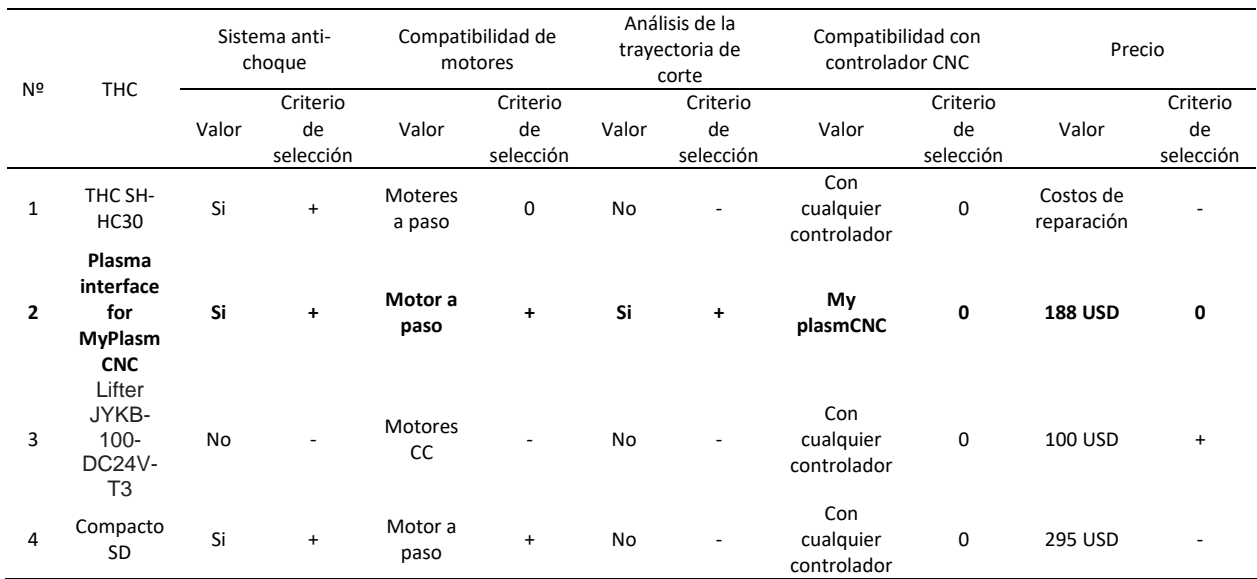

*Nota.* En la [Tabla 11](#page-76-0) se presenta la evaluación de los THC, tanto del actual como nuevos en el mercado, para ello se ha hecho uso a los criterios de evaluación que puntúan a las características positivas con "+", negativas con "-" y las menos importantes con "0".

En la **[Tabla 11](#page-76-0)** se evaluó los controladores de altura para posteriormente desarrollar la matriz de selección que se muestra en la **[Tabla 12](#page-77-0)**, de la cual se concluye que la opción dos (Plasma interface for MyPlasm CNC) es la mejor debido a que es compatible con el controlador CNC seleccionado en el apartado de " [Selección de controlador CNC](#page-74-1)" ; y además tiene la ventaja de contar con un sistema anti-choque que permite realizar el corte sin importar el perfil del material, siendo capaz de compensar de manera automática su altura.

#### <span id="page-77-0"></span>**Tabla 12**

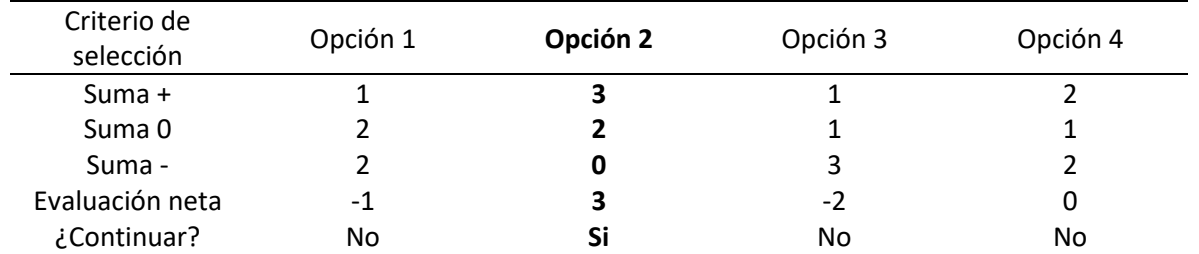

*Matriz de selección de controladores de altura*

*Nota.* En la [Tabla 12](#page-77-0) se presenta los resultados obtenidos de los criterios de selección, donde se puede concluir que la opción dos presenta más características favorables.

#### *Diseño de platinas para la mesa de trabajo*

Para finalizar la selección de componentes que formarán el hardware del sistema de optimización se propone el reemplazo de las platinas que existen actualmente en la máquina CNC cuyas dimensiones son de 20 x 4 mm (Molina & Terán, 2017), no es un diseño del todo eficaz al momento de la realización del corte, pues, éstas se deterioran a medida que se realiza la operación de mecanizado e incluso llegan a adherirse a la plancha. Por tal motivo, se propone el diseño mostrado en la **[Figura 25](#page-78-0)** el

cual, prolonga la vida útil de la platina y evita que se adhieran al material de corte mientras se encuentra en operaciones la cortadora plasma, esto se puede cumplir gracias a su geometría triangular, pues así, se asegura que el contacto del flujo de plasma sea solamente en los ángulos externos que mantienen el contacto con las planchas de corte.

# <span id="page-78-0"></span>**Figura 25**

*Diseño de platina para la mesa de trabajo de la cortadora plasma*

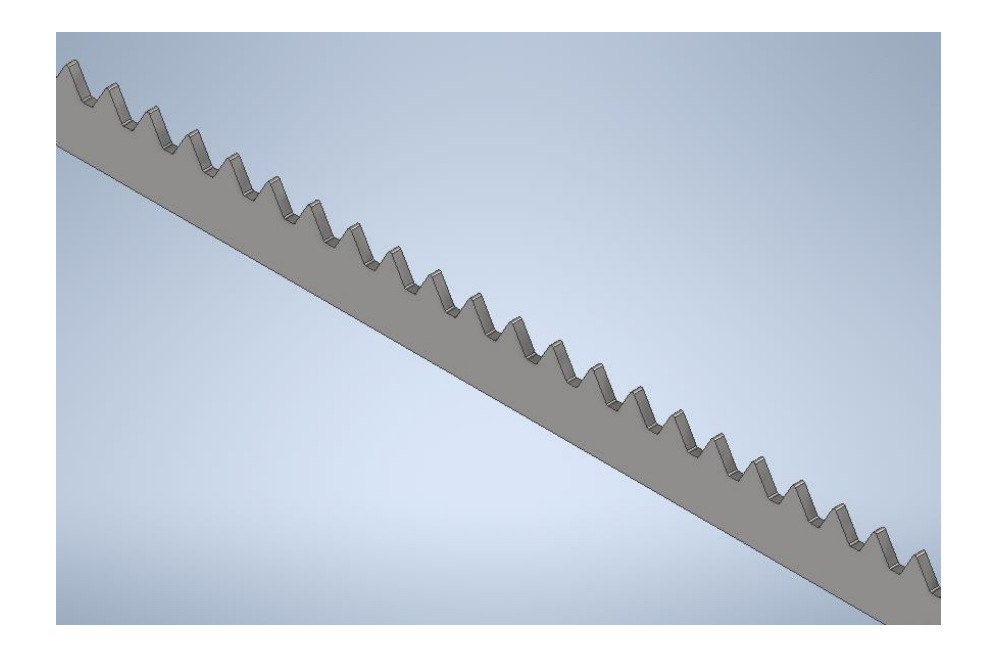

*Nota.* En la [Figura 25](#page-78-0) se puede observar el diseño de la forma geométrica que deben poseer las platinas de soporte de la mesa de trabajo.

Las platinas de la **[Figura 25](#page-78-0)**, presentan las siguientes dimensiones: ancho de platina 26 mm, altura de diente 12 mm, ángulo de diente 60° y distancia entre dientes 20 mm, estas medidas se pueden observar en la **[Figura 26](#page-79-0)**. La longitud de cada platina y su espesor se mantienen de acuerdo al diseño original de 1430 mm y 3 mm respectivamente.

# <span id="page-79-0"></span>*Dimensiones de los dientes de las platinas*

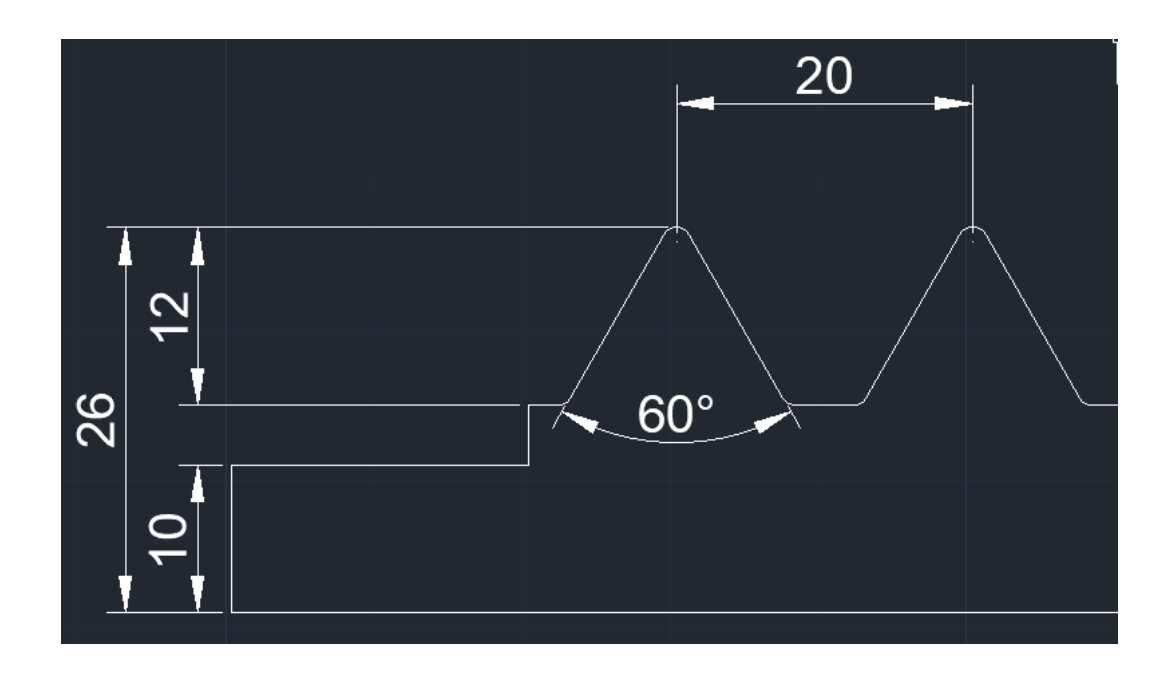

*Nota.* En la **[Figura 26](#page-79-0)** se puede observar las dimensiones del nuevo diseño de las platinas de soporte de la mesa de trabajo.

El diseño de la forma geométrica que deben tener las nuevas platinas a utilizarse (Ver **[Figura 25](#page-78-0)**) están basadas en el diseño de mesas de trabajo utilizadas por la empresa KUTAVAR dedicada a la construcción, implementación y comercialización de cortadoras CNC por plasma como se puede observar en la **[Figura 27](#page-80-0)**.

<span id="page-80-0"></span>*Forma geométrica de las platinas de soporte utilizado en mesas de trabajo de cortadoras plasma de la marca KUTAVAR*

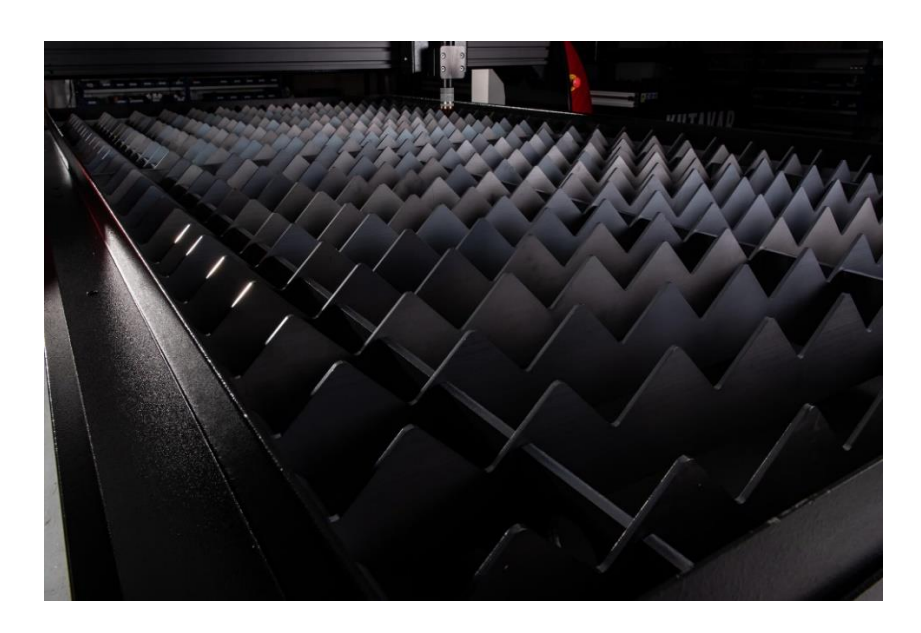

*Nota.* En la **[Figura 27](#page-80-0)** se presenta el diseño geométrico que poseen las platinas de soporte en las mesas de trabajo de las cortadoras plasma CNC producidas por la empresa KUTAVAR. Tomado de (KUTAVAR, s.f.)

El diseño de la forma geométrica realizado (Ver **[Figura 25](#page-78-0)**) para las platinas de la mesa de trabajo de la cortadora plasma deben ser realizadas en Acero ASTM A36 con las dimensiones de 3 mm de espesor y un ancho de 50 mm, tamaños estándar que se obtienen del Anexo B.

## **Diseño de software del sistema de optimización de material**

#### *Arquitectura del software*

Con el objetivo de desarrollar el software de optimización se plantea emplear herramientas computacionales que permitan la obtención de la escena de trabajo mediante visión artificial; para este fin se enfatiza la utilización del lenguaje de programación Python y OpenCV, mismos que son

compatibles y que representan una biblioteca diseñada para la resolución de problemas de visión por computadora (Mordvintsev & Rahman, 2022).

Además, para la interfaz se establece partir del esquema base que poseen las aplicaciones WEB la cual según (Luján-Mora, 2002), interactúan tres elementos principales que son: Cliente (Usuario), Protocolo (Comunicación) y Servidor. Para lograr cumplir con estos requisitos es imperativo utilizar lenguajes de programación como JavaScript, C++, CSS y HTML, para ello en todos estos lenguajes deberán relacionarse como se muestra en la **[Figura 28](#page-81-0)**.

## <span id="page-81-0"></span>**Figura 28**

## *Arquitectura del software*

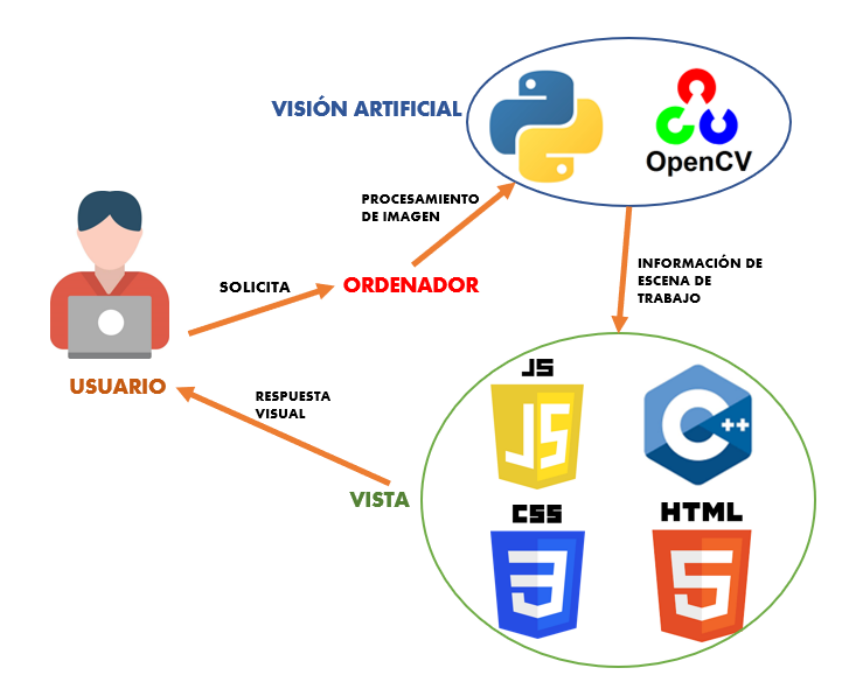

*Nota.* En la **[Figura 28](#page-81-0)** se presenta la arquitectura que deberá regir al software de optimización de material para lograr comunicarse con el usuario.

#### *Python y OpenCV*

Hoy en día Python es uno de los lenguajes de programación más usados a nivel mundial, esto debido a la versatilidad que presenta frente al desarrollo de software, además que se puede combinar con otros lenguajes de programación como Java, C, C++. Según el portal (AWS, 2023), este lenguaje de programación, además de ser eficiente y se puede ejecutar en muchas plataformas.

Actualmente se presenta un campo de la tecnología llamado inteligencia artificial que, según (Rodríguez, 2021), autor del sitio web Crehana, el objetivo de estos sistemas es permitir que las máquinas sean capaces de tomar decisiones de manera similar a un humano. Aquí se habla de visión artificial, que, mediante diferentes tipos de cámaras, permite capturar escenas y analizarlas mediante librerías tales como OpenCV. Esta herramienta se enfoca principalmente en la realidad virtual y la robótica.

#### *Softwares de optimización*

Respecto al software de optimización se presentan algunas alternativas y hacer una comparativa entre las características de cada uno de ellos. Para ello se consideró que el programa respete el material de trabajo, configurar tanto el número de piezas como el espacio que debe haber entre estas, tipo licencia, y, sobre todo, que el archivo de salida sea válido para el software del controlador MyPlasm CNC. En la [Tabla 13](#page-83-0) se analizan estos aspectos mediante criterios de selección que se evalúan mediante un signo "+" como una característica positiva, "-" como una característica negativa y "0" como una característica que no afecta en nada al sistema.

# <span id="page-83-0"></span>**Tabla 13**

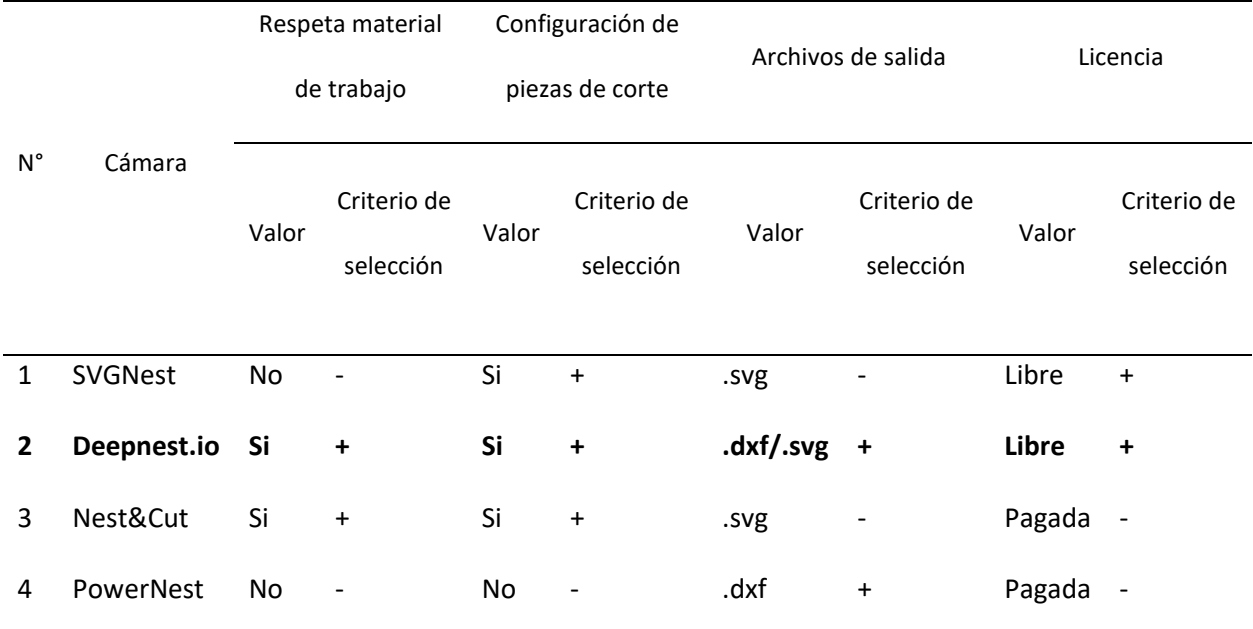

## *Opciones de software enfocados a problemas de optimización de material*

*Nota.* En la [Tabla 13](#page-83-0) se presentan las características más importantes que se deben considerar en problemas de nest&Cut.

Una vez evaluados los programas de Nest&Cut (denominación inglesa para problemas de optimización y corte), se procede a indicar la ponderación obtenida de cada una de ellas en la [Tabla 14](#page-84-0) donde se concluye que la opción 2, correspondiente a Deepnest.io, es la más mejor debido a que respeta el material de corte, incluyendo sus características como agujeros y contorno exterior.

#### <span id="page-84-0"></span>**Tabla 14**

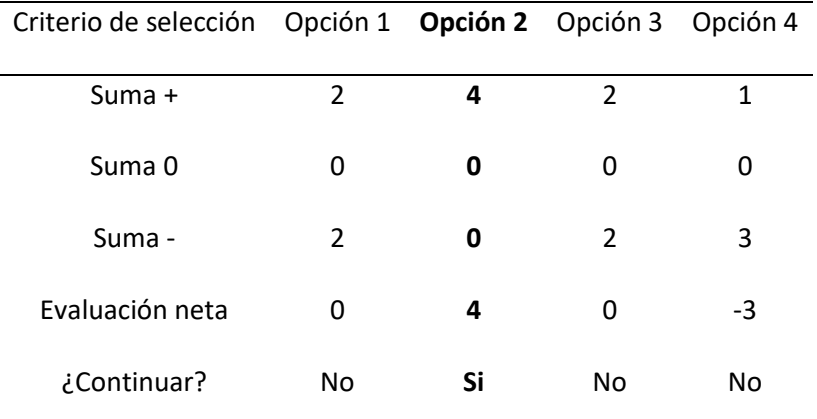

#### *Matriz de selección de software de optimización de material*

*Nota.* En la [Tabla 14](#page-84-0) se presentan los resultados de los criterios de selección en los softwares enfocados en problemas de Nest&Cut.

### *MyPlasm CNC System*

El software de control MyPlasm CNC permite al usuario realizar cortes por plasma de manera fácil y rápida a pesar de que el mismo no posea bastos conocimientos en la programación y control de máquinas CNC, pues, al poder importar o trabajar con archivos 2D en formatos como: .svg, .dxf, .2D y .plt, menora errores producidos por códigos G.

Por otro lado, la compatibilidad del software con el sistema operativo Windows mediante cable USB 2.0, habilita la posibilidad de trabajar en conjunto con el software de optimización de material, logrando así que el archivo generado en la sección de optimización pueda ser cortado en el material de tal manera que se reduzca el desperdicio del mismo. Algunas otras ventajas que presenta el software es edición de parámetros de corte como: velocidad de corte en trayectorias lineales, velocidad de corte en curvas, altura de corte, altura del arco (THC), altura de perforación, tiempo de retardo y altura de traslado en Z; las cuales, una vez editadas se las puede guardar generando así una base de datos ilimitada para cualquier material que se desee.

#### **Capítulo IV**

#### **Implementación del sistema mecatrónico de optimización de material**

#### **Implementación etapa HMI**

Como se indicó en el capítulo anterior, la etapa del desarrollo HMI consta de 3 subetapas: la primera enfocada en visión artificial con el objetivo de mostrar las características del material tales como el contorno, tamaño y agujeros que presenta; como segunda subetapa se tiene al proceso de optimización, aquí entra en juego el área disponible del material donde se pueden posicionarse los patrones de corte; y finalmente, se presenta la tercera parte, llamada subetapa de simulación que permite al usuario revisar la trayectoria de corte que se desarrolla. A continuación, se detallará el desarrollo de cada una de las subetapas.

#### *Subetapa de visión artificial*

En esta subetapa se hizo uso de la librería OpenCV, una librería dentro de Python que permite al usuario discriminar al material dentro de la escena. Para ello se usó la herramienta Flood Fill que agrupa a los pixeles de características similares dentro de una región. De esta manera se puede lograr el filtrado de la imagen para así reconocer los contornos tanto del exterior del material como los contornos internos presentados por los agujeros. Para estos últimos, es necesario hallar su centroide y de esta manera encerrarlos en cajas limitadas por los pixeles más lejanos de manera vertical y horizontal. Este proceso se explica de manera gráfica en la [Figura 29.](#page-86-0)

#### <span id="page-86-0"></span>*Desarrollo de la subetapa de visión artificial*

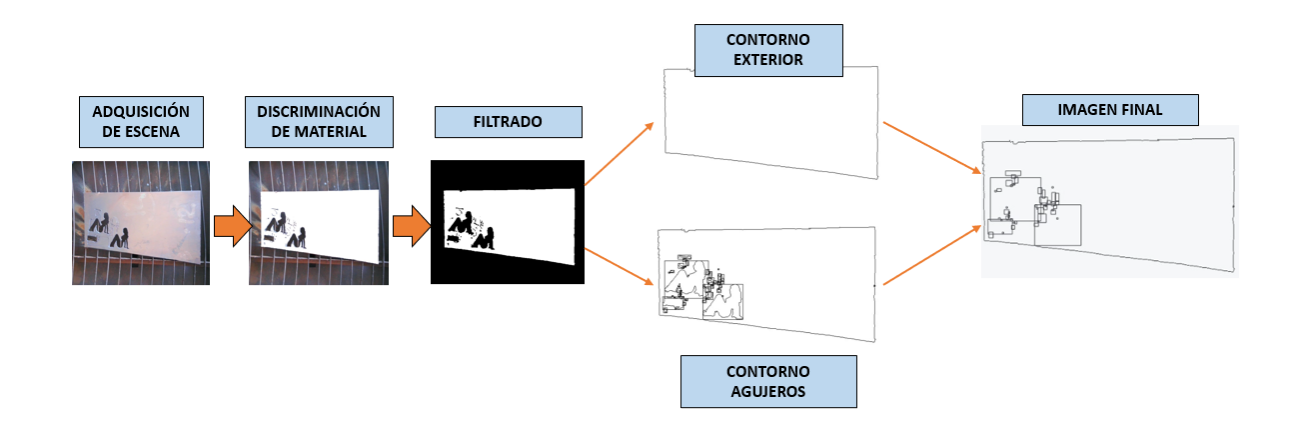

*Nota*. En la [Figura 29](#page-86-0) se presenta las etapas de procesamiento que se aplica a la escena para poder obtener las características principales del material (contorno exterior y agujeros).

#### *Subetapa de optimización*

Para la subetapa de optimización se usó como base el software Deepnest.io, mismo que frente a otros programas de optimización o Nest & Cut, respeta las características del material como el contorno exterior y los agujeros. Según el autor del sitio web (Qiao, 2018), se define como una aplicación de código abierto enfocada en anidar patrones de corte dentro de materiales usados en cortadoras laser o cortadoras plasma.

Para poder realizar "nesting", denominación que se da a los procesos de optimización basado en el ahorro de material en cortes según el portal (Ferrotall, 2021), es necesario contar con archivos del tipo SVG o DXF, tanto para el ingreso del material como de los patrones de corte. Para ello, mediante Python, se crea esta clase de archivo usando la librería "SvgWrite". Al crear estos archivos, se debe considerar un factor de conversión que existe entre los pixeles de la imagen digital y los milímetros del mundo real. En este caso el factor toma el valor de 2.14 mm/pixel y se aplicó a los valores

correspondientes a las coordenadas tanto del borde exterior como de los agujeros que presenta el

material. En la [Figura 30](#page-87-0) se ilustra la aplicación del factor de escala.

# <span id="page-87-0"></span>**Figura 30**

*Factor de conversión aplicado en el contorno interior del material (agujeros)*

```
x, y, w, h = cv2.boundingRect(int)cv2.rectangle(array, (x, y), (x + w, y + h), (0, 0, 0), 1)
shapes.add(dwg.rect(insert=(x*escala, y*escala), size=(w*escala, h*escala),
                    fill='none' stroke='black' stroke width=1)
```
*Nota.* La aplicación del factor de conversión permite generar un dibujo en milímetros basado en el número de pixeles que contendría una unidad del mundo real.

La aplicación presenta configuraciones directas, como el número de piezas que se desea cortar,

o configuraciones en el proceso de "nesting" (Ver [Figura 31\)](#page-88-0) que a continuación se detalla:

- Unidades: Se indica si se desea trabajar en in o mm.
- Espacio entre piezas: la cantidad de mm o in que debe existir entre cada uno de los patrones de corte.
- Curva de tolerancia: es el valor error máximo que puede presentar el corte y guarda relación con la velocidad de corte y la precisión del mismo. Si la velocidad es alta, este valor será alto. Pero si la precisión es prioridad, el valor será bajo.
- Rotación de piezas: cuando se tienen figuras irregulares, es necesario aumentar este valor pues permite buscar una mejor configuración dentro del material.
- Tipo de optimización: contiene tres métodos de optimización.
	- o Gravity: cuando el material tiene una forma rectangular y se desea trabajar siempre sobre el sobrante.
- o Bounding box: se recomienda cuando se quiere usar una pequeña parte del material.
- o Squeeze: cuando se tienen áreas de trabajo irregulares.

## <span id="page-88-0"></span>*Configuraciones del proceso de Nesting*

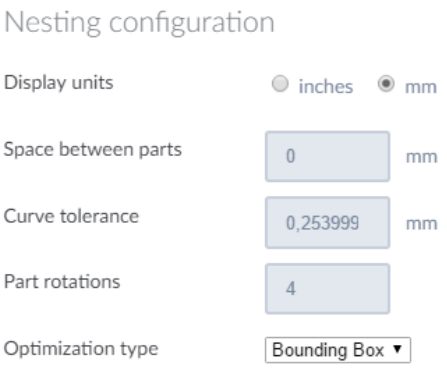

*Nota*. L[a Figura 31](#page-88-0) muestra los parámetros que controlan el proceso de "nesting" para lograr aprovechar el material de corte.

Es importante destacar también la aplicación de AG (algoritmos genéticos) que permiten solucionar problemas de "nesting". Deepnest.io cuenta con el AG de población, basado en que el tamaño de la población permite determinar si el sistema converja más rápido hacia la solución del problema o si esta solución perdurará en el tiempo, y el AG basado en la taza de mutación, se encarga de tomar una muestra para determinar el porcentaje de mutación que ha desarrollado a lo largo del proceso. De esta manera se desarrolla el proceso de anidamiento, o "nesting", se presentan varias combinaciones que el usuario puede seleccionar de acuerdo a su criterio y necesidad como se indica en la [Figura 32.](#page-89-0) Estas soluciones pueden ser exportadas en de formato SVG o DXF.

<span id="page-89-0"></span>*Ejemplo de anidación de diferentes patrones de corte*

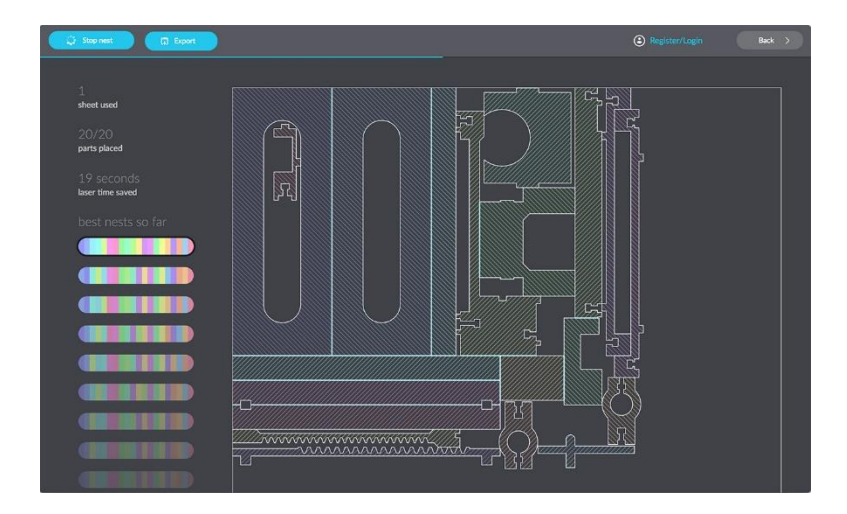

*Nota.* En la [Figura 32](#page-89-0) se puede observar como la aplicación Deepnest.io permite aprovechar el espacio del material de trabajo y presenta al usuario múltiples opciones de combinaciones de los patrones de corte. Tomado de (Qiao, 2018).

El software esta desarrollado por medio de ElectronJs donde, de acuerdo al propio sitio web del framework (Ballerini, 2021), permite desarrollar aplicaciones de escritorio usando las siguientes herramientas: HTML, definido por Rafaella Ballerini como la estructura de las aplicaciones web; CSS, asociado a la estética; y finalmente, Java Script, usado para dar movimiento mediante la funcionalidad que genera al recibir y enviar datos.

#### *Subetapa de simulación*

Para esta subetapa se usó el programa propio del controlador llamado MyPlasm CNC mismo que admite archivos del tipo DXF, SVG, 2D y PLT. La interfaz del programa se muestra en la **[Figura 33](#page-90-0)**, en la cual se señala los controles para la activación del corte; sin embargo, si se presiona el botón "Play" junto a la tecla "Shift", permite al usuario generar la simulación de las trayectorias de corte generadas en la subetapa anterior sobre el material y a su vez se puede visualizar las velocidades de corte.

<span id="page-90-0"></span>*Ventana de simulación del software del controlador MyPlasm CNC*

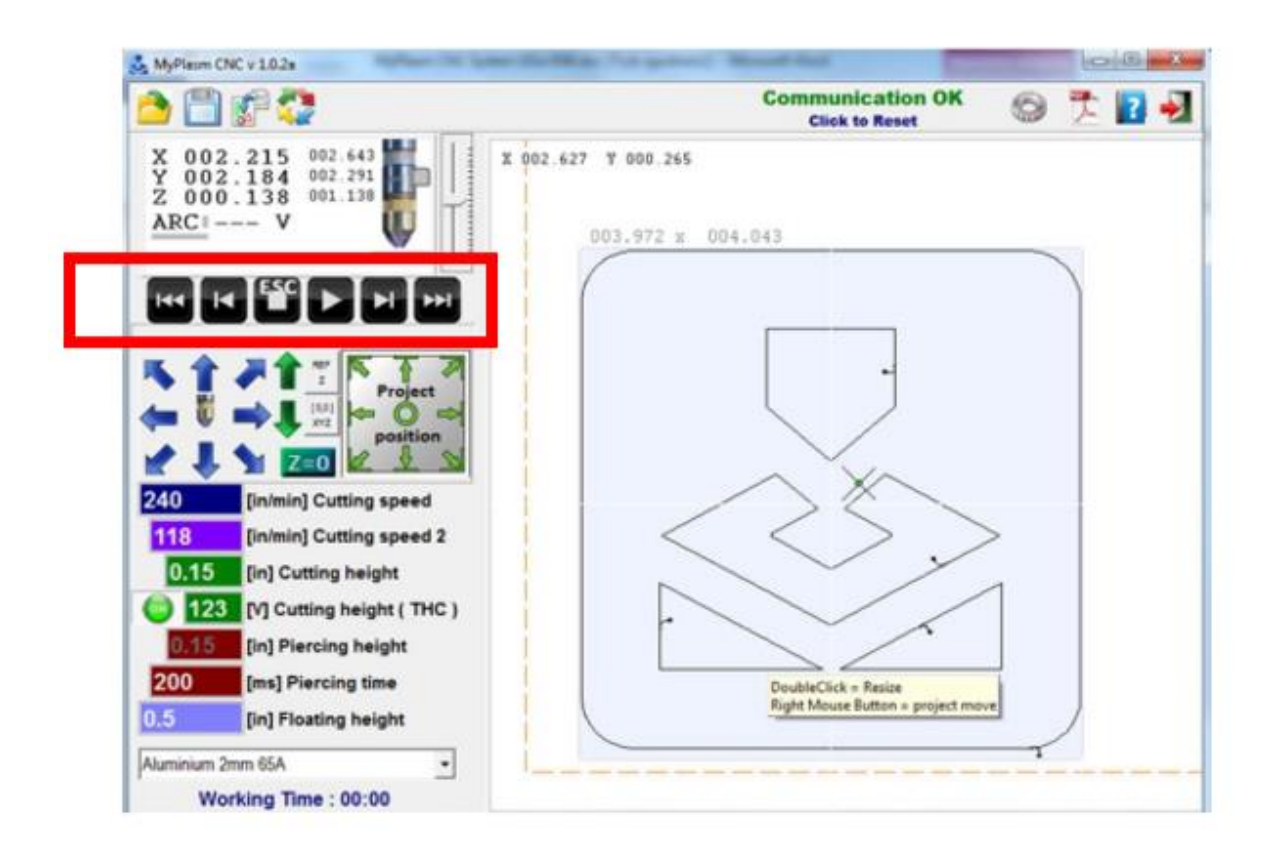

*Nota*. En la **[Figura 33](#page-90-0)** se presenta los controles que permiten desarrollar la simulación de corte si se combinan con la tecla "shift".

Dado que la subetapa anterior dio como resultado la trayectoria de corte mediante un archivo DXF, es necesario revisar las dimensiones del futuro corte, pues, al hablar de máquinas CNC, la precisión es prioridad. Para ello en el mismo software se puede revisar esta información al hacer la importación del patrón de corte, como se muestra en el recuadro rojo de l[a Figura 34.](#page-91-0)

<span id="page-91-0"></span>*Ventana de importación de patrón de corte*

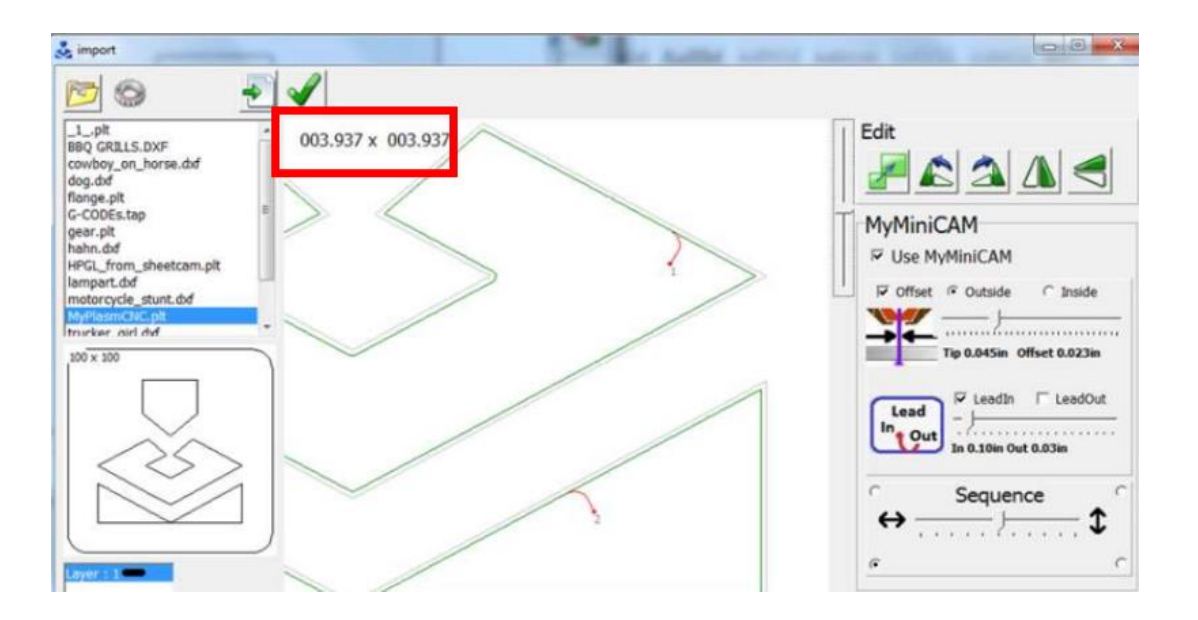

*Nota*. En la [Figura 34](#page-91-0) se muestra la ventana de importación en la cual se puede revisar las dimensiones de los cortes que se van a realizar.

## **Implementación etapa de control de altura**

El control de la altura se logra a partir de la utilización del THC Óhmico "Plasma Interface V2" de la marca "PROMA", el cual posee las siguientes salidas: 4 salidas de la comunicación serial RS485, 2 salidas para los contactos de relé que activan el plasma (Plasma Start), 2 entradas destinadas a la medición de bajo voltaje (DV 1/50; 1/20) y el circuito de detección óhmico (Material Clamp) y finalmente también posee la entrada para el sensor que se pone en contacto con la boquilla (Ohmic/Shield). La placa THC & Ohmic se muestra en la [Figura 35.](#page-92-0)

#### <span id="page-92-0"></span>*Control de altura THC & Ohmic Plasma Interface v2*

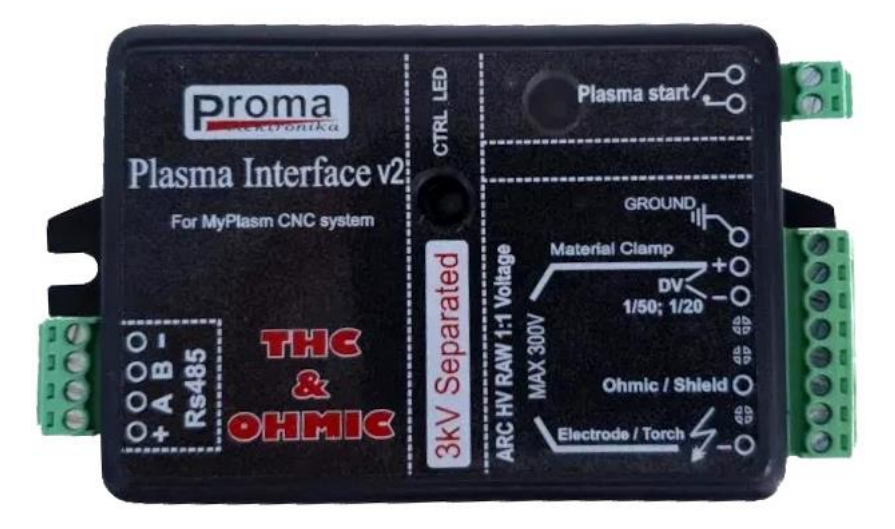

*Nota.* En la [Figura 35](#page-92-0) se muestra las entradas y salidas de la placa controladora de altura tanto para la comunicación con la placa de control CNC y para lectura de voltaje bajos y del sensor óhmico. Tomado de (Proma, 2023).

El THC fue conectado mediante la comunicación RS485 a la placa de control CNCPlasmaController; las salidas para iniciar el plasma (Plasma start) se los conecta en la parte posterior de la cortadora plasma Hiperterm Powermax 1000 específicamente en el cable que permite la calibración del voltaje del arco; las entradas Material Clamp y DV se las conecta al puerto CPC de la cortadora plasma que de igual forma se encuentra en la parte posterior y finalmente la entrada del sensor óhmico (Ohmic/ Shield) se lo pone en contacto directo con la boquilla para así poder realizar la detección del material y controlar la altura. Las conexiones mencionadas se pueden observar de manera más simple en la [Figura 36.](#page-93-0)

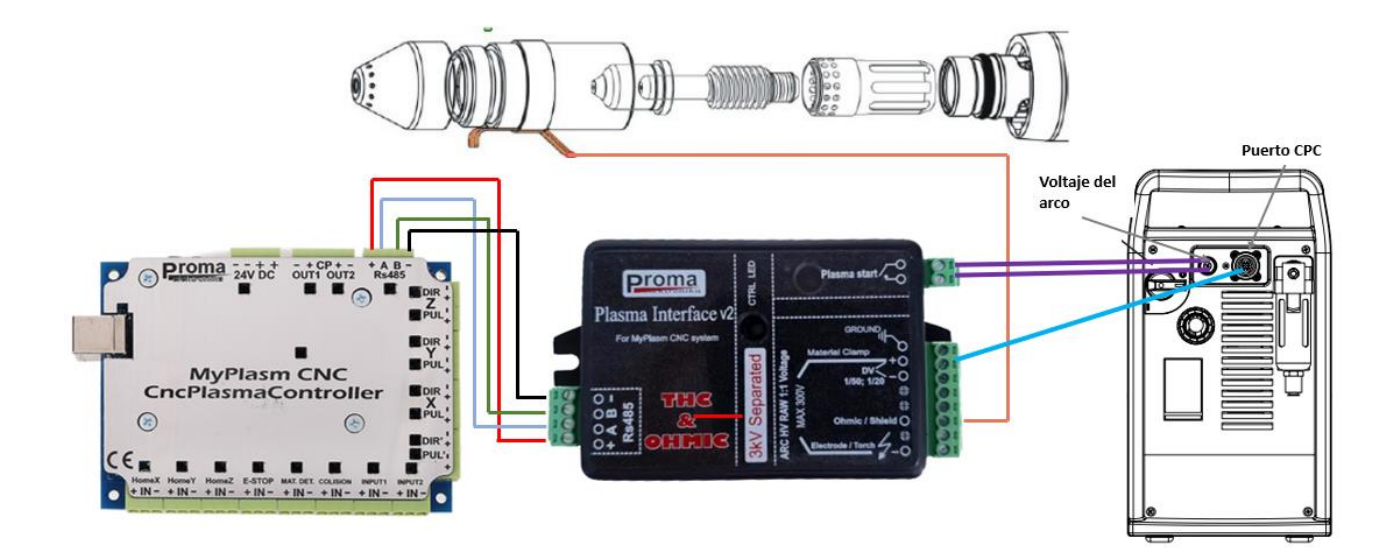

# <span id="page-93-0"></span>*Conexión eléctrica del THC con los demás componentes de la cortadora plasma CNC*

*Nota.* L[a Figura 36](#page-93-0) muestra las conexiones que se realizan desde el THC óhmico con la placa de control CNC, la antorcha y la cortadora plasma para así poder tener los voltajes necesarios para realizar el control de altura.

Por último, a nivel de hardware, para lograr el control del eje Z se implementó el driver TB6600, el cual fue implementado considerando las características mecánicas y eléctricas del motor a pasos NEMA 17 modelo 17HS111 ya existente en la máquina CNC y configurado para obtener 4 micro pasos, 800 pulsos por revolución, corriente de 1.5 A y corriente pico de 1.7 A es así que los dipswitches deben ser colocados de acuerdo a la tabla de especificaciones del driver que se pueden observar en la **[Tabla 15](#page-94-0)** y [Tabla 16.](#page-94-1)

# <span id="page-94-0"></span>**Tabla 15**

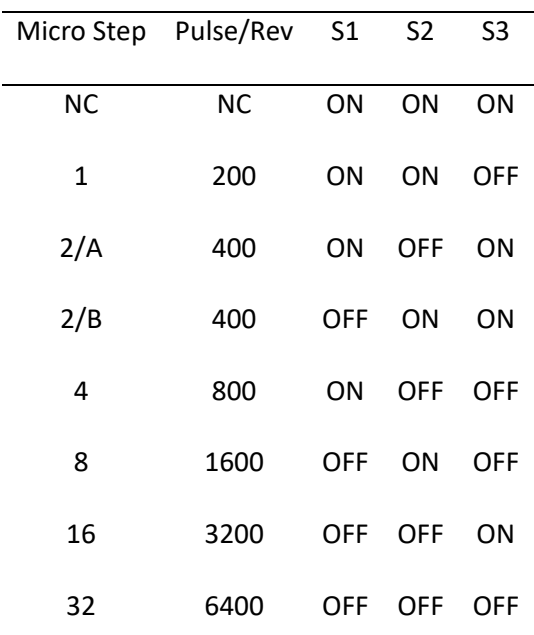

*Configuraciones de Micro pasos para el driver TB6600*

*Nota.* En la **[Tabla 15](#page-94-0)** se muestran las posiciones que deben tener los dipswitches 1,2 y 3 para diferentes micro pasos y pulsos por revolución. Tomado de (DF Robot, 2015).

# <span id="page-94-1"></span>**Tabla 16**

*Configuración de control de corrientes para el driver TB6600*

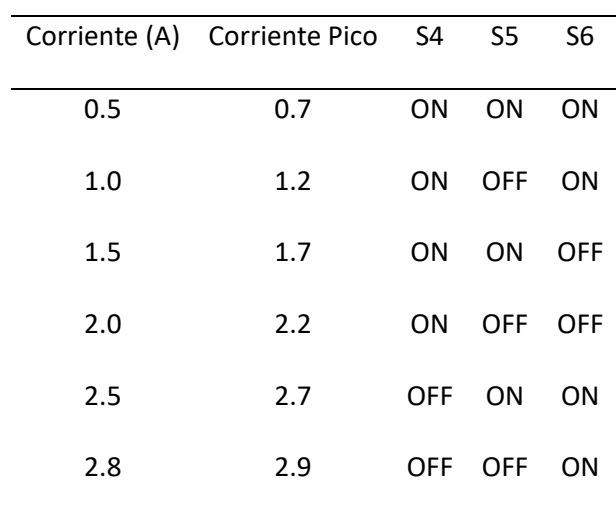

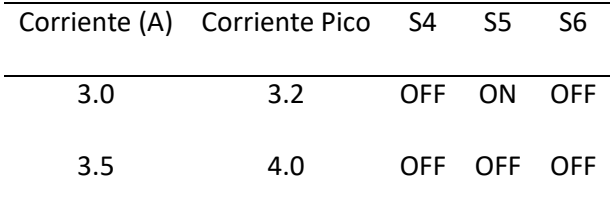

*Nota.* En la [Tabla 16](#page-94-1) se muestran las posiciones que deben tener los dipswitches 4,5 y 6 para diferentes amperajes. Tomado de (DF Robot, 2015).

Finalizada las conexiones y configuraciones físicas del control de altura, se inicia por la calibración en el software MyPlasm CNC, en donde, en la ventana de "Configuraciones", se parte de la pestaña denominada "Electrónica" (Ve[r Figura 37\)](#page-95-0).

## <span id="page-95-0"></span>**Figura 37**

*Ventana de configuración del software MyPlasm CNC*

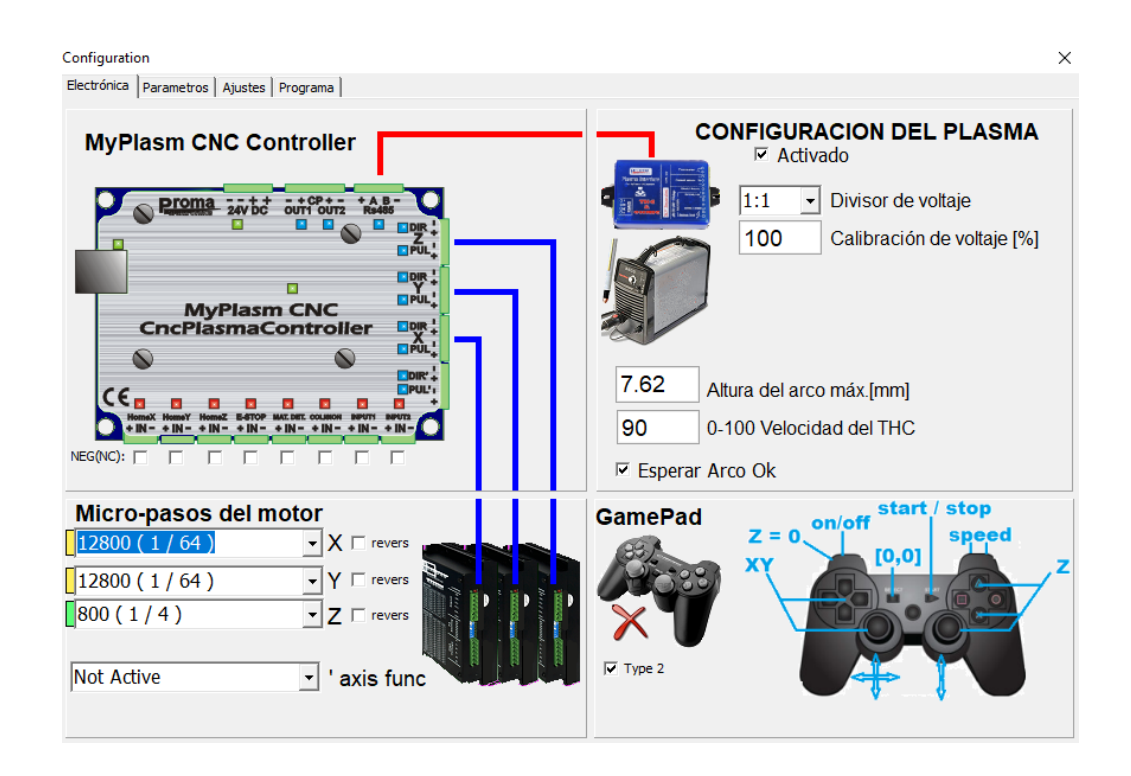

*Nota.* En la [Figura 37](#page-95-0) se observa la venta de configuración del software MyPlasm CNC donde se calibran

los micro-pasos de cada motor y se configuran parámetros del plasma.

Aquí en el apartado de "Configuración del Plasma" ubicado en la parte superior derecha, se lo activa y se inicia colocando que la relación de división de voltaje de 1:1, pues no existe dicho divisor en la cortadora plasma. Lo siguiente es calibrar el voltaje al 100%, se establece una altura de arco máxima de 7,62 mm, la velocidad adecuada para el THC es de 90 y habilita la aceptación de "Esperar Arco Ok" (Ver [Figura 38\)](#page-96-0).

## <span id="page-96-0"></span>**Figura 38**

*Parámetros a insertar en la sección "Configuración del Plasma"*

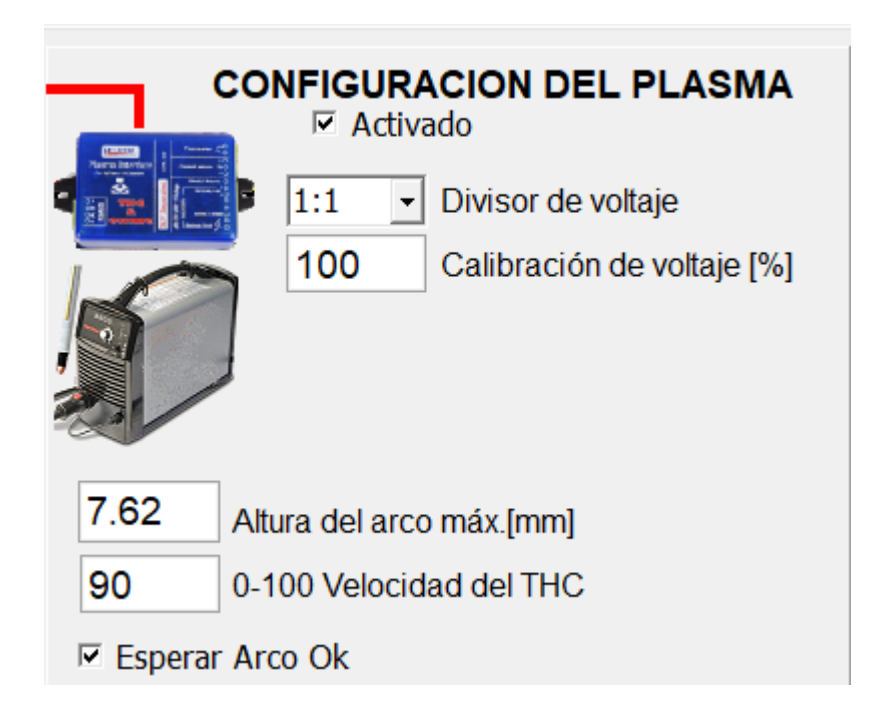

*Nota.* En la [Figura 38](#page-96-0) se observan los parámetros óptimos para la configuración del plasma.

En la misma pestaña de "Electrónica", en la sección de "Micro-pasos del motor" se despliega la lista de micro-pasos para el eje Z y se ubica el valor de 800, el cual fue calibrado gracias al driver TB6600.

<span id="page-97-0"></span>*Selección de micro-pasos para el eje Z*

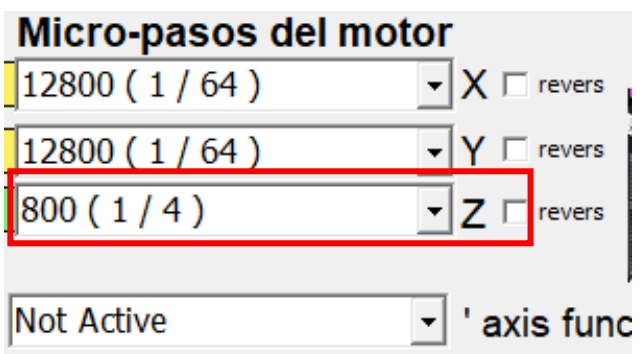

*Nota.* En la [Figura 39](#page-97-0) se selecciona el valor de los micro-pasos configurados en el driver TB6600 encargado de controlar el motor a pasos del eje Z.

Se continua con la calibración en la pestaña "Parámetros" en donde se inicia con la sección "Movimientos en eje Z", en donde, se colocarán los pasos por revolución para dicho eje, es así que se debe insertar 8 pasos/rev (Ver [Figura 40\)](#page-98-0).

<span id="page-98-0"></span>*Calibración de los parámetros para el eje Z*

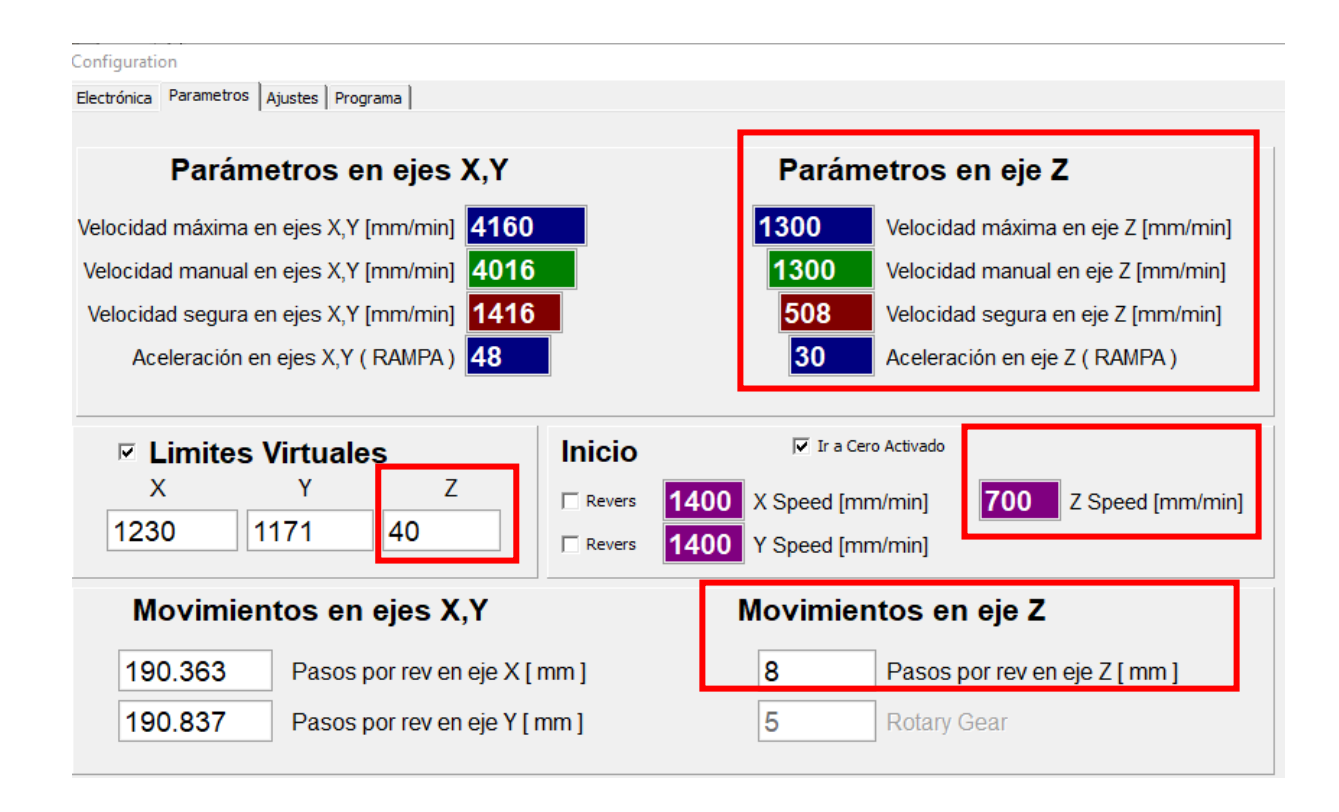

*Nota.* En la [Figura 40](#page-98-0) se observa la calibración de los parámetros para el eje Z en las diferentes secciones y así calibrar velocidades, limites virtuales y pasos.

En la misma pestaña de "Parámetros" se calibra el límite virtual de Z en 40 mm; junto a esta se encuentra la sección "Inicio" la cual determina la velocidad en la que los ejes deberán desplazarse hacia el "Home", aquí se coloca un valor de 700 mm/min para Z; y la sección de "Parámetros en eje Z" se ubican los valores de: Velocidad máxima 1300 mm/min, Velocidad manual 1300 mm/min, Velocidad segura 508 mm/min y aceleración de 30 (Ver [Figura 40\)](#page-98-0).

Para concluir con la calibración por software del eje Z en la pestaña de "Ajustes", se activa el sensor óhmico, se establece el valor de la altura de detección en 12,7 mm, corrección óhmica de 0,254 mm, corrección de cambio 3,81 mm y la velocidad de detección en 508, dichos datos son recomendados por el fabricante y que funcionan adecuadamente en la cortadora CNC (Ver [Figura 41\)](#page-99-0).

#### <span id="page-99-0"></span>**Figura 41**

*Ajustes finales para la altura inicial en Z*

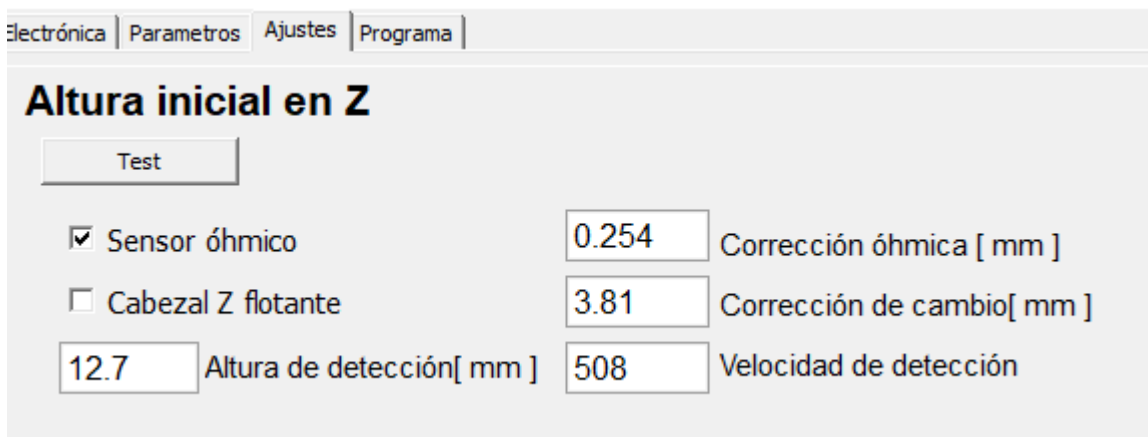

*Nota.* En la [Figura 41](#page-99-0) se observan los últimos ajustes que se realizan en el eje Z para el mejor control de altura y detección de material.

## **Implementación de la etapa de corte**

El control de los ejes X, Y y Z son realizados mediante la placa de control CNCPlasmaController, de la marca "PROMA"; esta placa presenta las siguientes entradas y salidas: entrada de alimentación de 24VDC a una corriente 0,6 A; la salida CP (OUT 1 y OUT 2) es de transistor tipo NPN/OC; entrada de comunicación RS485 para el THC; posee 4 salidas para el control de motores a pasos, híbridos y servomotores, las tres principales para los ejes X, Y y Z, mediante pines de dirección y pulsos; entrada para finales de carrera del eje Z denominado "COLISIÓN"; entrada para el botón de emergencia (E-STOP); y finalmente tres entradas para el cero máquina para cada uno de los ejes denominados HOME X, HOME Y, y HOME Z. La placa para poder comunicarse con el ordenador utiliza cable USB 2.0. (Ve[r Figura](#page-100-0) 

## <span id="page-100-0"></span>*Placa de control CNCPlasmaController*

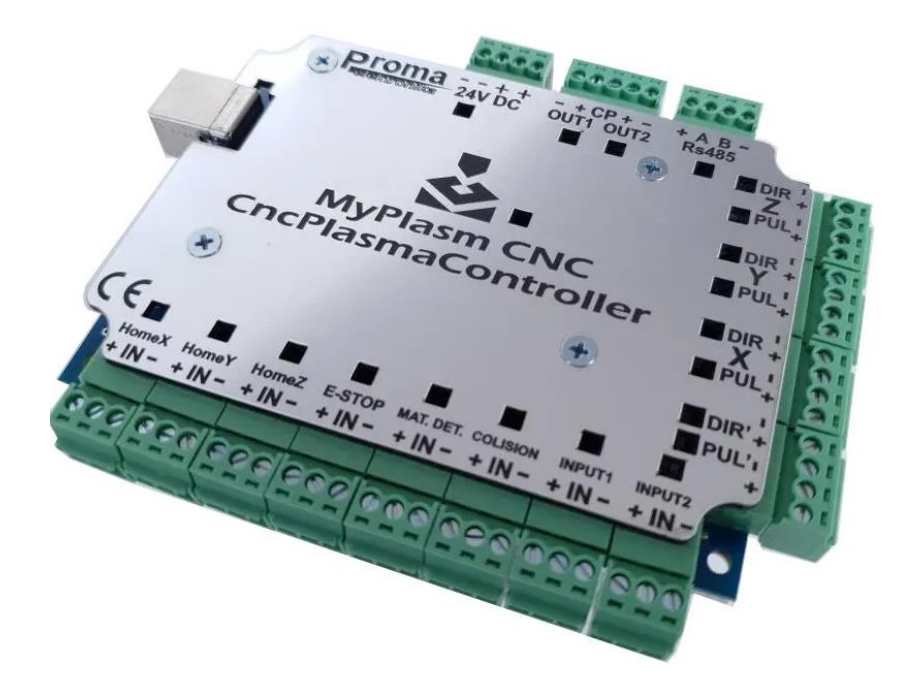

*Nota.* En la [Figura 42](#page-100-0) se observan las diferentes entradas y salidas que presenta la placa de control CNCPlasmaController. Tomado de (Proma, 2023).

La conexión realizada para cada una de las entradas y salidas de la placa de control fueron las siguientes: la entrada de voltaje directamente es conectada a la fuente de energía DELTA la que brinda un voltaje de 24 VDC a 2,5 A; las salidas de dirección y pulsos fueron conectados a cada uno de los drivers de los ejes X, Y y Z; la entrada "COLISION" fue conectado al final de carrera del eje Z; se realizó la conexión del botón de emergencia en los pines "E-STOP" y finalmente la conexión de los sensores inductivos TK-12P4CF en cada una de las entradas "HOME" de los distintos ejes. A continuación, en la [Figura 43](#page-101-0) se muestra la representación de la conexión eléctrica.

## <span id="page-101-0"></span>*Conexión de la placa de control CNCPlasmaController*

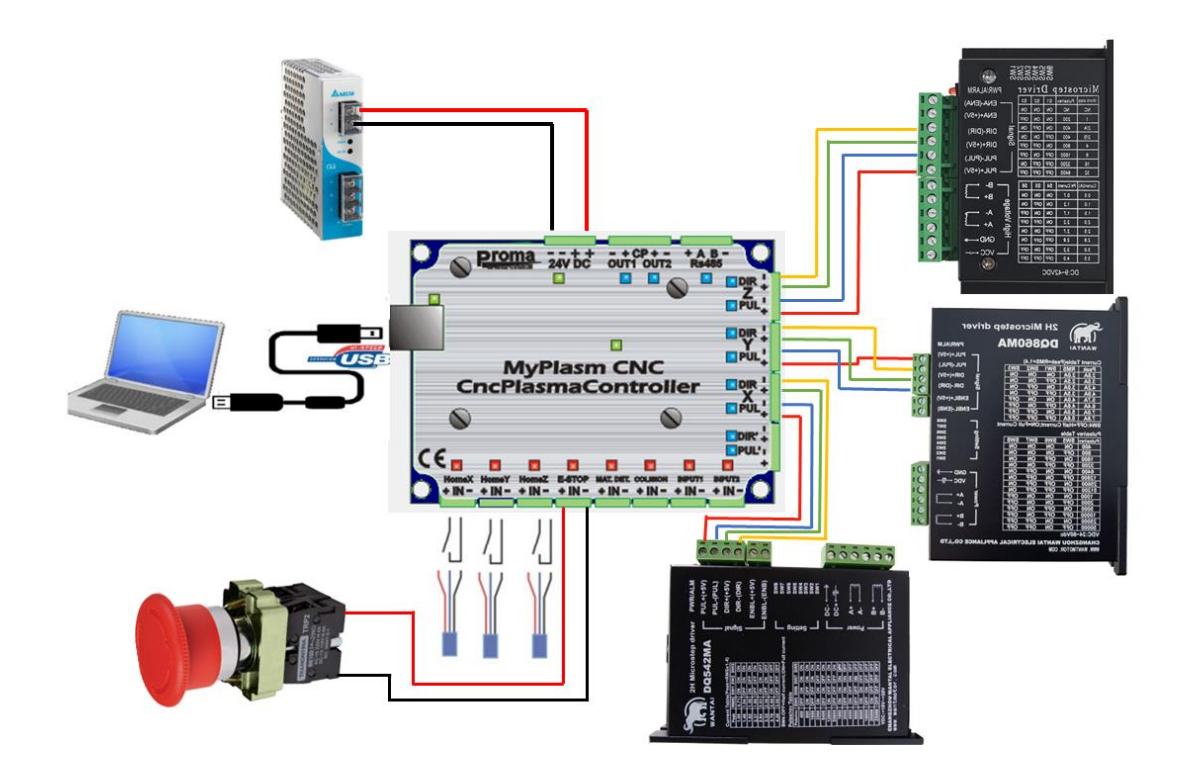

*Nota.* En la [Figura 43](#page-101-0) se pueden identificar las conexiones de forma simple de la placa de control CNCPlasmaController con los demás dispositivos como el ordenador, la fuente de energía, drivers de motores, paro de emergencia y sensores inductivos para el posicionamiento de "HOME".

Una vez realizada la conexión de los distintos elementos eléctricos hacia la placa de control CNC, para el manejo preciso de los ejes y haber verificado la conexión y el funcionamiento eléctrico del sistema, se inicializa el software MyPlasm CNC para iniciar la calibración de los ejes dejando de lado el eje Z, el cual ya fue ajustado en la sección de "Implementación de control de altura". Al igual que se realizó en el apartado antes mencionado se abre la ventana de configuraciones y se inicia con la pestaña de "Electrónica", aquí directamente se eligen los micro-pasos con los cuales están configurados los drivers DQ542MA y DQ860MA para los ejes X e Y respectivamente, es decir, 12800 pul/rev para ambos drivers como se observa en la [Figura 44.](#page-102-0)

<span id="page-102-0"></span>*Selección de los micro-pasos para los drivers de los motores X e Y*

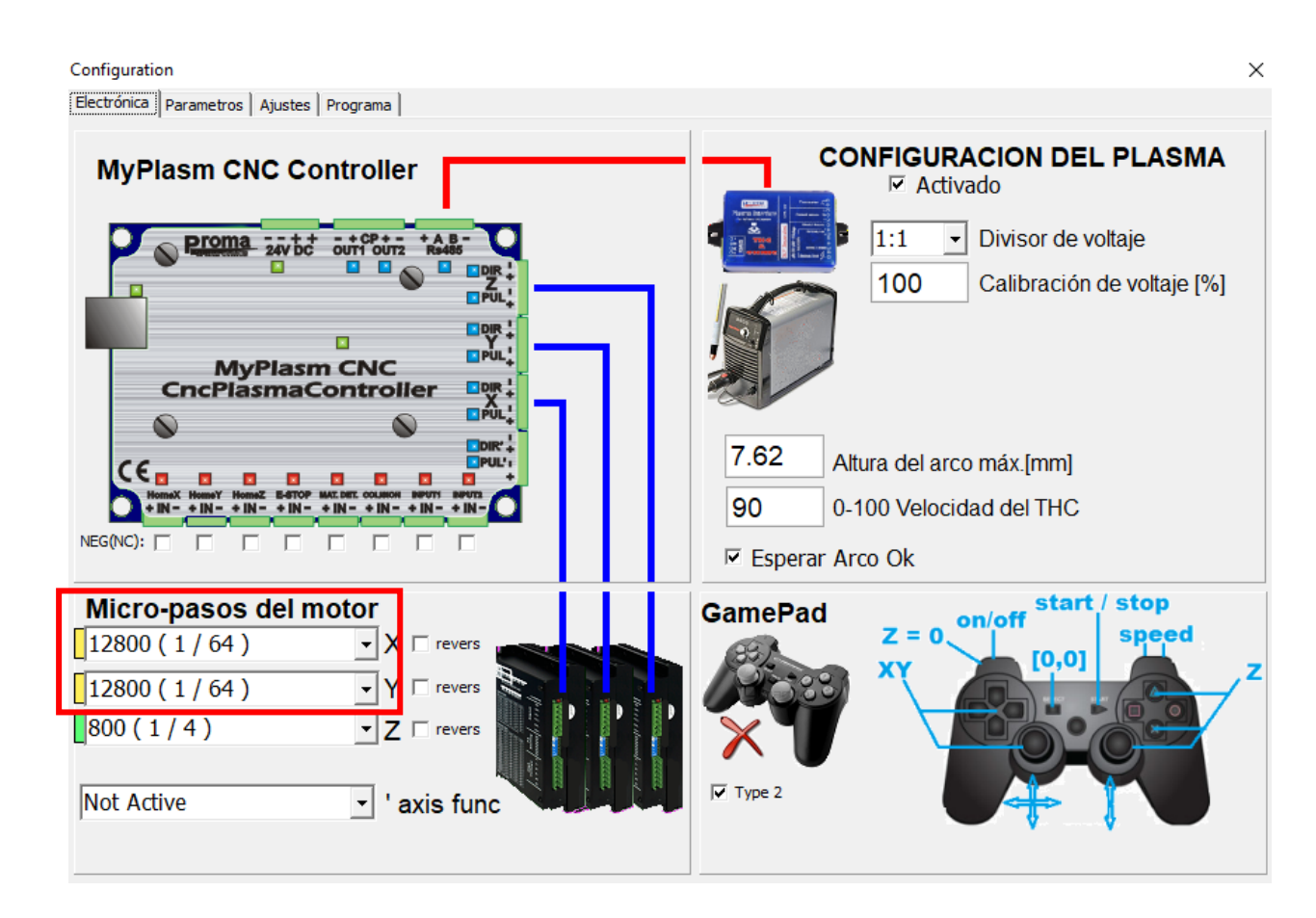

*Nota.* En la [Figura 44](#page-102-0) se observa la selección de los puls/rev o micro-pasos para los ejes X e Y.

Se continua con la calibración de los ejes en la pestaña "Parámetros", específicamente en la primera sección "Parámetros en ejes X, Y" se insertan los siguientes valores: Velocidad máxima en ejes X, Y de 8160 mm/min, velocidad manual en ejes X, Y de 8016 mm/min, velocidad segura en ejes X, Y 1416 mm/min y aceleración en ejes X, Y de 45, el cual está regido por la curva de los motores y la recomendación del fabricante de la placa de control, el que menciona, que para estructuras ligeras el valor recomendado es 10 y para estructuras muy pesadas un valor máximo de 50 para así evitar la pérdida de pasos (Ver [Figura 45\)](#page-103-0).

<span id="page-103-0"></span>*Ajustes realizados en la pestaña "Parámetros" para los ejes X, Y*

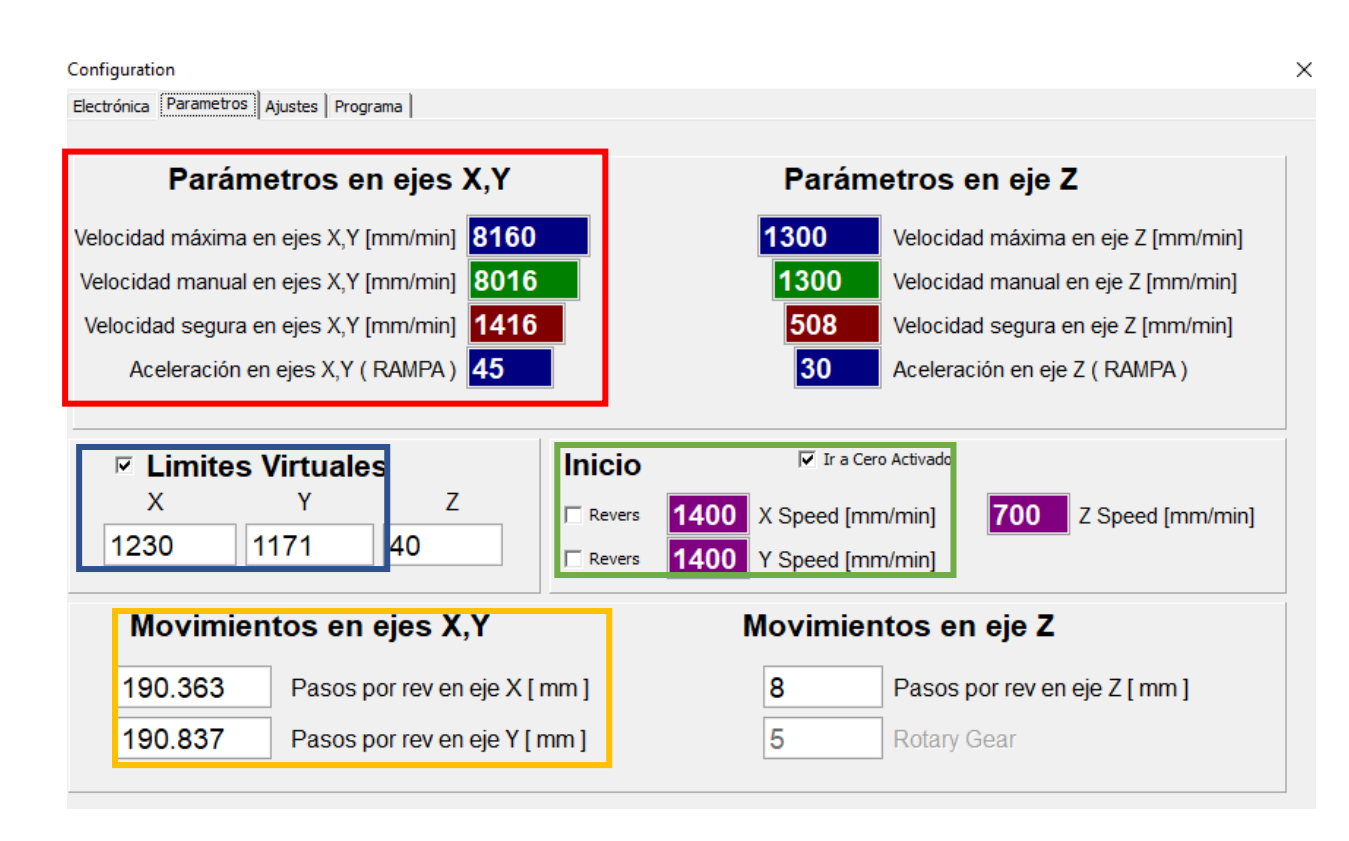

*Nota.* En la [Figura 45](#page-103-0) se presentan los valores necesarios para la pestaña de "Parámetros" específicamente para los ejes X, Y para lograr un movimiento preciso y sin vibraciones.

En seguida en la misma pestaña, se calibran los limites virtuales, esto, por seguridad en el dado caso que los sensores inductivos en el final del recorrido de los ejes X, Y llegarán a fallar, entonces para que X se le ajusta un límite virtual de 1230 mm, para Y 1171 mm. Junto a esta sección se encuentra la velocidad para ir al punto cero máquina, el cual deberá ser calibrado en 1400 mm/min para ambos ejes. Finalmente, para brindar la precisión de posición de los ejes X, Y se calibran los pasos en la sección "Movimientos en ejes X, Y" se insertan los valores de 190,363 pasos por revolución para X y para Y el valor de 190,837 pasos por revolución, ambas son calibradas de acuerdo a un ajuste de rev/mm del

sistema de transmisión por cadena, evitando así vibraciones en el movimiento; estos ajustes se pueden observar en la [Figura 45.](#page-103-0)

# **CapÍtulo V**

### **Pruebas y Análisis de Resultados**

# **Pruebas Mecánicas**

Haciendo uso de la norma ISO 10360-2 2009, la misma que se utiliza para la aceptación y pruebas de verificación de máquinas por coordenadas cartesianas. Se ponen a prueba los ejes X, Y, y Z de la máquina CNC para así determinar su error de indicación y repetibilidad para diferentes distancias y/o longitudes que recorrerán en 3 ocasiones en 5 distintos puntos de la CNC como lo recomienda la norma.

Las posiciones o puntos de medición son establecidos a partir de las distancias máximas que pueden recorrer cada eje, es decir, para el eje X, la longitud máxima será 1220 mm, para Y será de 1100 mm y para Z de 45 mm; las pruebas se realizan utilizando un reloj comparador el cual se ubicará en las 5 ubicaciones de la cortadora plasma como se muestra en la **[Figura 46](#page-105-0)**.

#### <span id="page-105-0"></span>**Figura 46**

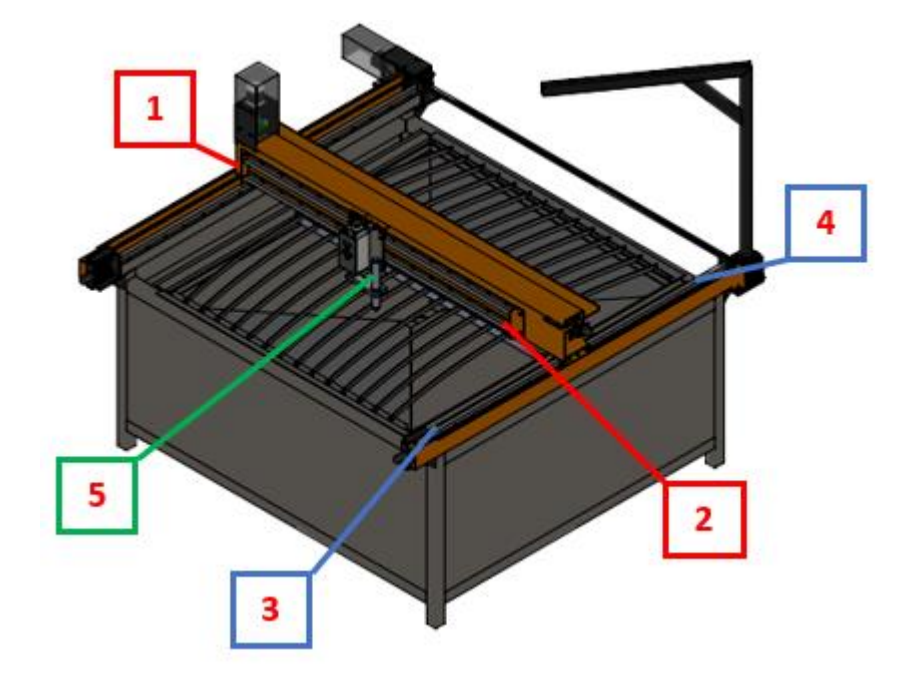

*Puntos 1, 2, 3, 4 y 5 de referencia para la realización de pruebas de error de indicación y repetibilidad*

*Nota.* En la **[Figura 46](#page-105-0)** se muestran los cinco puntos de referencia para tomar las tres medidas en diferentes longitudes para los tres ejes de la máquina CNC.

Por otro lado, en la [Tabla 17](#page-106-0) se muestran los valores obtenidos de las mediciones realizadas en distintas longitudes y posiciones para cada uno de los ejes. Es importante detallar las variables que la norma nos exige utilizar:

- EL: error de indicación al medir una longitud de prueba
- R0: Repetibilidad, que es el rango que existe entre la medida más larga y la más pequeña
- MPE: máximo error permisible, que es el valor extremo del error de medición de longitud

# <span id="page-106-0"></span>**Tabla 17**

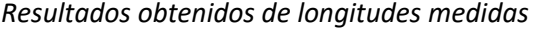

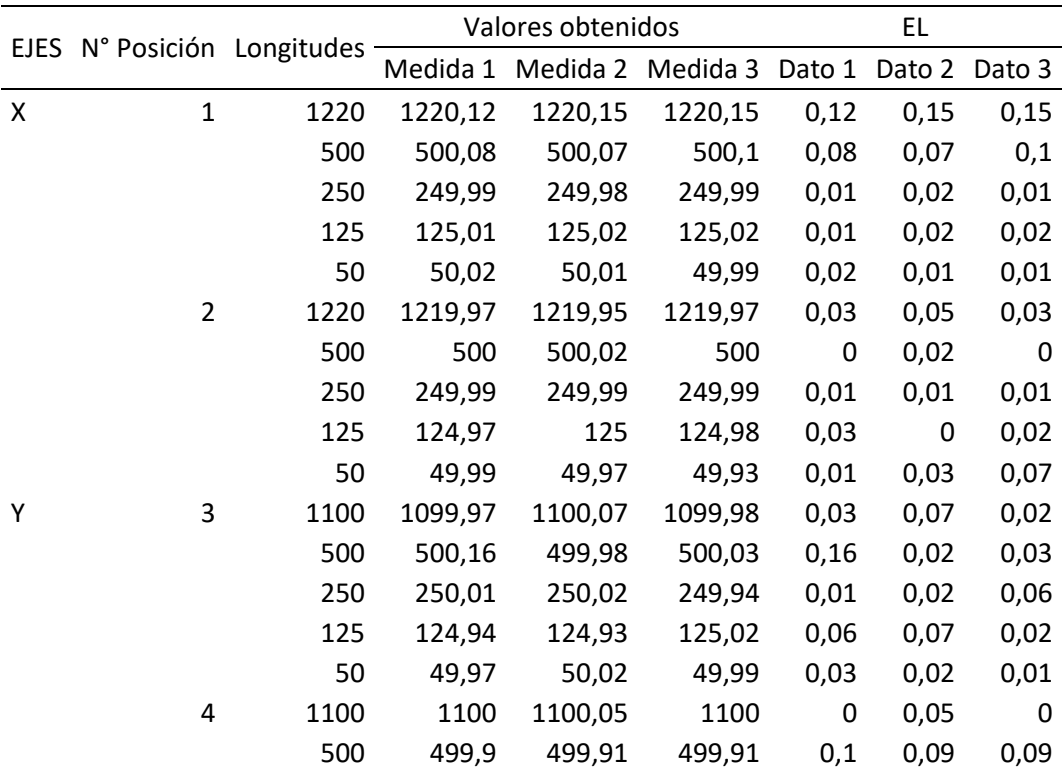

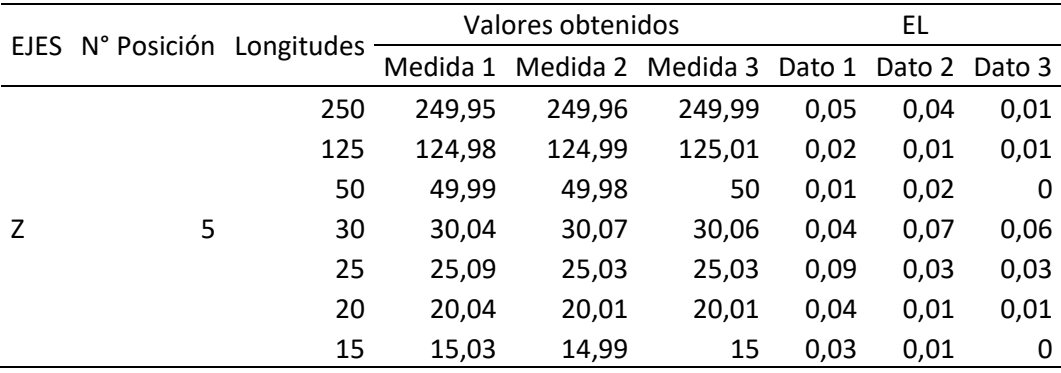

*Nota.* En la [Tabla 17](#page-106-0) es posible observar los datos obtenidos de haber realizado tres mediciones en los diferentes puntos de referencia y con cinco longitudes diferentes.

## **Análisis del comportamiento de los ejes**

Como se mencionó anteriormente, la norma ISO 10360-2 permite probar el error de indicación, la repetibilidad y precisión, estas tres características se detallan a continuación en cada eje una vez aplicada la norma.

#### *Comportamiento del eje X*

En la [Figura 47](#page-108-0) se presenta el diagrama de ajuste a los puntos de dispersión de los errores obtenidos en las tres mediciones realizadas en los dos puntos de referencia (1 y 2), es evidente determinar que el error y la repetibilidad incrementan a medida que la longitud de medida (L) aumenta. Por otro lado, la [Tabla 18](#page-108-1) indica el error máximo permitido para el eje cuyo valor es de 0,15 mm, repetibilidad de 0,03 en la longitud de medida de 1220 mm.
# <span id="page-108-0"></span>*Dispersión de errores para el eje X*

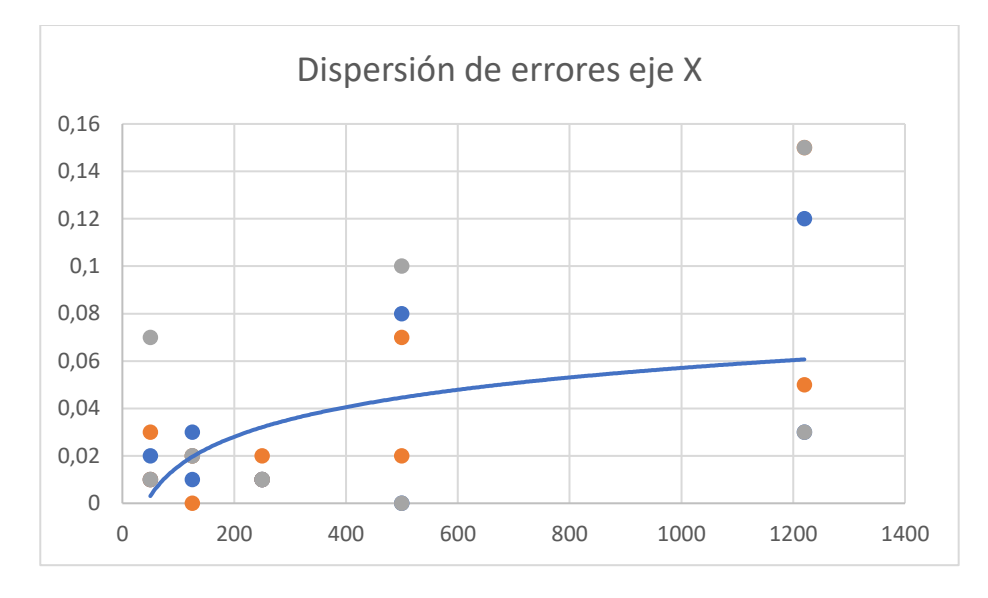

*Nota.* En la [Figura 47](#page-108-0) es posible observar las mediciones de error y el análisis de repetibilidad para cada

longitud de prueba en el eje X.

# <span id="page-108-1"></span>**Tabla 18**

*Promedio de errores y repetibilidad del eje X*

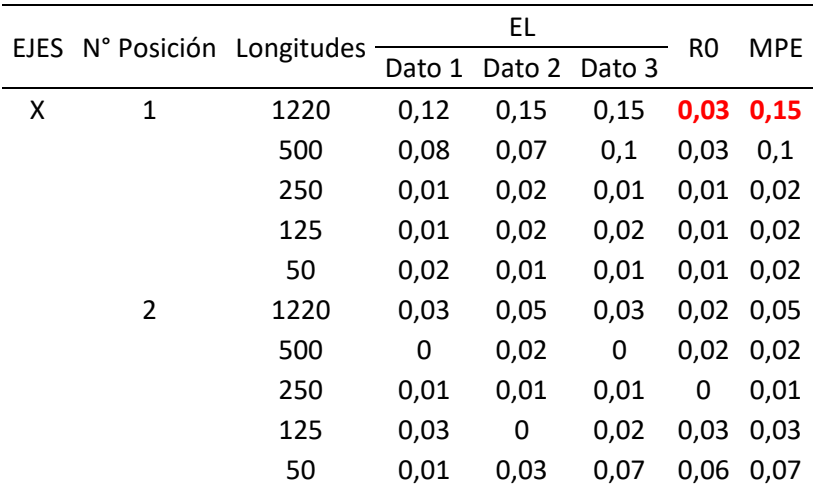

*Nota.* En la [Tabla 18](#page-108-1) se observan los errores obtenidos en las mediciones, repetibilidad y el máximo

error permitido para el eje X.

# *Comportamiento del eje Y*

El diagrama de ajuste a la dispersión de errores obtenidos en las tres mediciones realizadas en los puntos de referencia 3 y 4 se muestra en la [Figura 48,](#page-109-0) es sencillo determinar que el error y la repetibilidad incrementan a medida que la longitud de medida (L) aumenta. Por otro lado, la [Tabla 19](#page-110-0) indica el error máximo permitido para el eje Y, cuyo valor es de 0,16 mm, repetibilidad de 0,14 en la longitud de medida de 500 mm.

#### <span id="page-109-0"></span>**Figura 48**

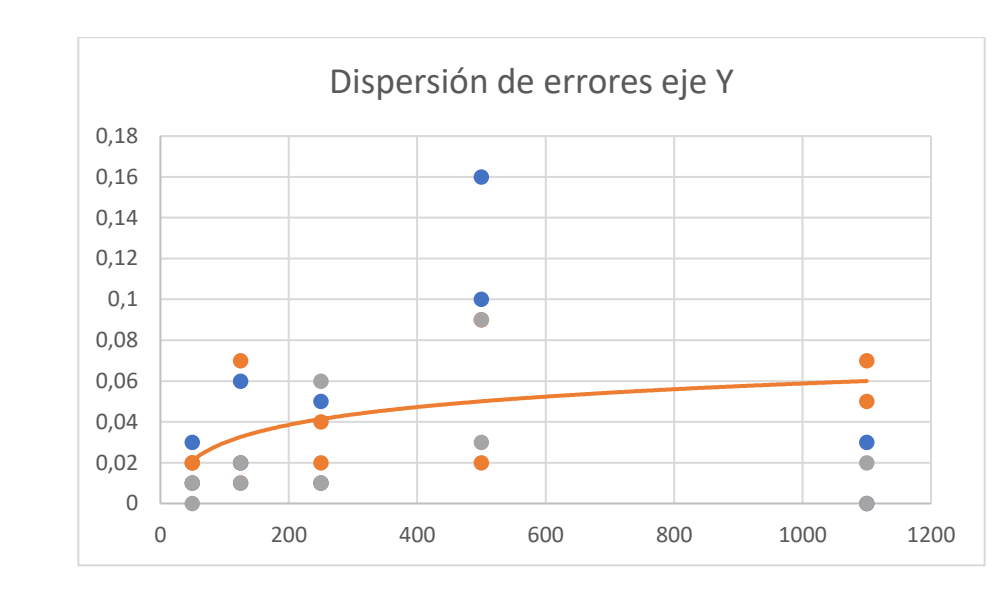

*Dispersión de errores para el eje Y*

*Nota.* En la [Figura 48](#page-109-0) es posible observar las mediciones de error y el análisis de repetibilidad para cada longitud de prueba en el eje Y.

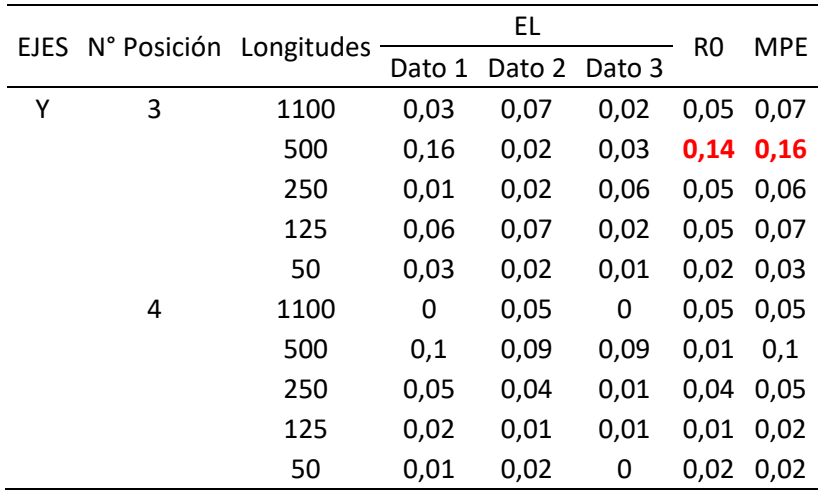

<span id="page-110-0"></span>*Promedio de errores y repetibilidad del eje Y*

*Nota.* En la [Tabla 19](#page-110-0) se observan los errores obtenidos en las mediciones, repetibilidad y el máximo error permitido para el eje Y.

# *Comportamiento del eje Z*

 El diagrama de ajuste a la dispersión de errores obtenidos en las tres mediciones realizadas en el punto de referencia 5 se muestra en l[a Figura 49,](#page-111-0) es sencillo determinar que el error y la repetibilidad incrementan a medida que la longitud de medida (L) aumenta. Por otro lado, la indica el error máximo permitido para el eje cuyo valor es de 0,09 mm, repetibilidad de 0,06 en la longitud de medida de 25 mm.

<span id="page-111-0"></span>*Dispersión de errores para el eje Z*

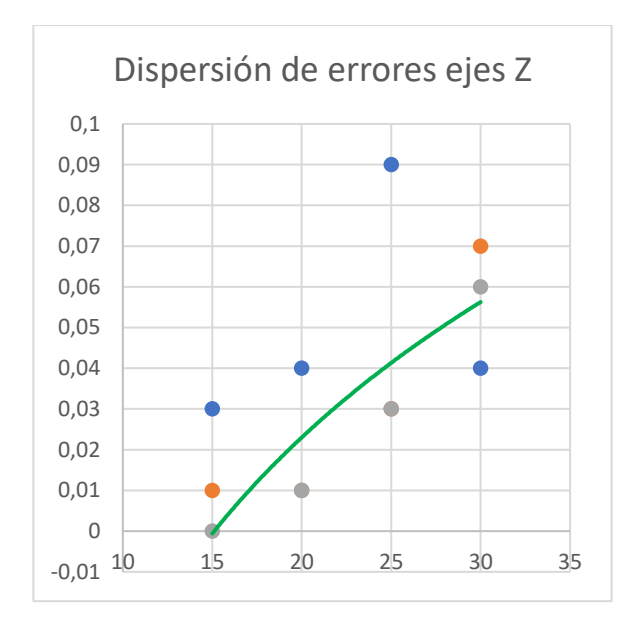

*Nota.* En la [Figura 49](#page-111-0) es posible observar las mediciones de error y el análisis de repetibilidad para cada longitud de prueba en el eje Z.

# <span id="page-111-1"></span>**Tabla 20**

*Promedio de errores y repetibilidad del eje Z*

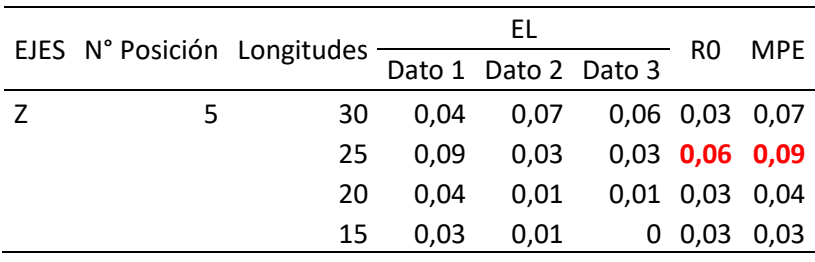

*Nota.* En la [Tabla 20](#page-111-1) se observan los errores obtenidos en las mediciones, repetibilidad y el máximo

error permitido para el eje Z.

#### *Compensación de altura*

A continuación, se realizan nueve cortes de prueba sobre planchas de acero de 3 mm, 4 mm y 6 mm de espesor, y que poseen en su superficie cierta irregularidad o deformación vertical, esto permitirá verificar que el THC Óhmico realiza la compensación de altura de acuerdo al voltaje de arco máximo que se produce en la antorcha a medida que realiza el corte sobre superficies irregulares y el voltaje de arco establecido en los parámetros de corte; estas variaciones de voltaje también se ven reflejadas en las coordenadas enviadas al eje Z en el software MyPlasm CNC como se observa en la [Tabla 21.](#page-112-0)

#### <span id="page-112-0"></span>**Tabla 21**

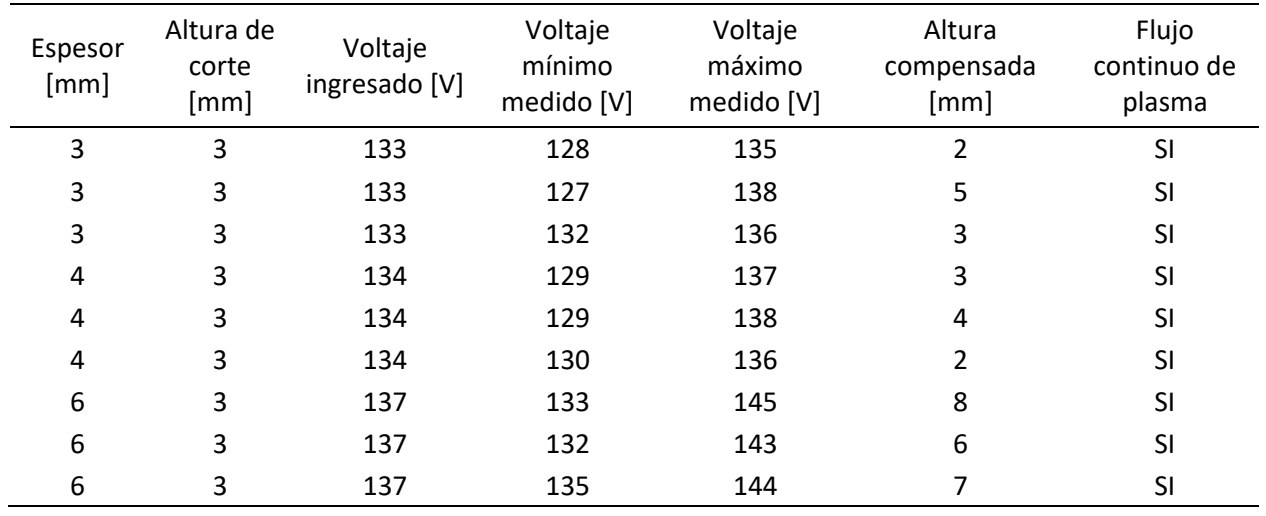

*Valores de voltaje medido y altura compensada por el THC Óhmico*

La [Tabla 21](#page-112-0) muestra la variación del arco de voltaje que existe cuando se realiza el corte automático por plasma y como el sensor óhmico permite que el THC actúe de tal forma que se compensa la altura en el eje Z a pesar de la existencia de imperfecciones en la superficie de la plancha de acero, es ésta la razón, por la cual en el material de 6 mm de espesor y que además posee cierta deformación, el THC controla la altura hasta un valor de 8 mm en el eje Z para continuar con la

operación de corte. La [Figura 50](#page-113-0) muestra claramente como el diagrama de dispersión del control de altura respecto a variaciones del arco de voltaje medido por el sensor óhmico.

### <span id="page-113-0"></span>**Figura 50**

*Diagrama de compensación de altura realzada por el THC Óhmico debido a la variación del arco de* 

*voltaje*

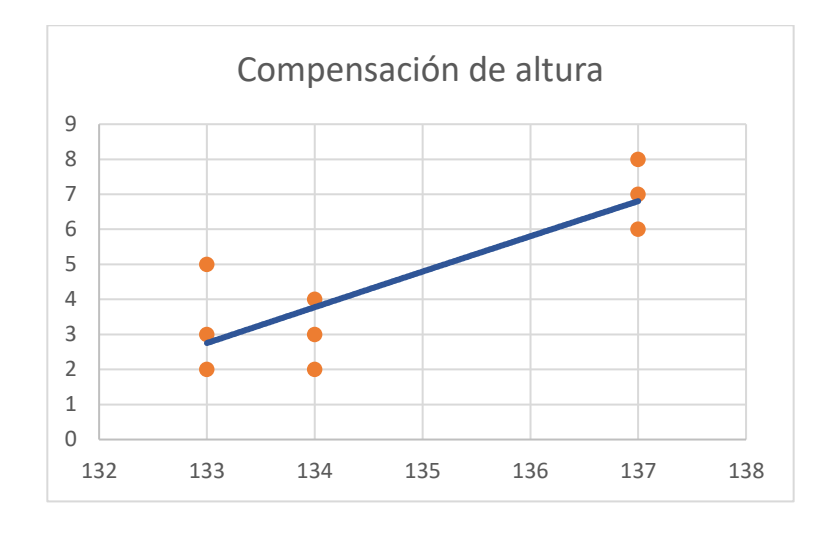

A continuación, se realizan nuevas pruebas de corte de forma manual, en los mismos materiales de diferente espesor, es decir, 3 mm, 4 mm y 6 mm, para lo cual, se procede a controlar la altura de la antorcha a través de los botones de control manual, así como también el encendido de la antorcha; es importante aclarar que cuando se realizan cortes en este modo de operación el sensor óhmico solo

ayuda a la detección del material, más no al control del eje Z por lo que no existe control automático de la altura de la antorcha respecto al material.

Es así, que en la [Tabla 22](#page-114-0) se observan los datos obtenidos de los cortes manuales realizados y se resalta en aquellos donde el flujo de plasma dejo de ser continuo entre la antorcha y el material de corte.

# <span id="page-114-0"></span>**Tabla 22**

*Valores de altura compensada de forma manual y verificación del flujo de plasma* 

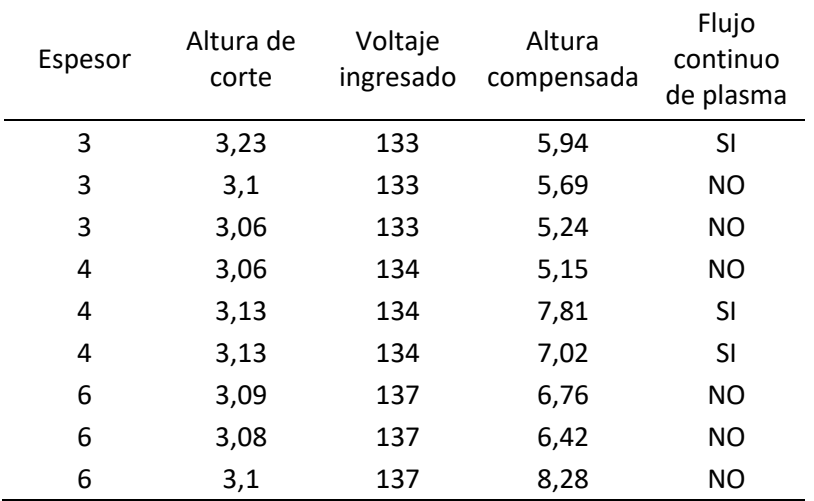

Con los datos obtenidos de las [Tabla 21](#page-112-0) y [Tabla 22,](#page-114-0) se realiza una comparativa respecto a qué modo de operación tenderá a provocar colisiones entre la antorcha y el material de corte, o lo que es lo mismo, que el flujo de plasma deje de ser continuo en la trayectoria de corte. El análisis comparativo en forma de porcentaje se observa en la [Tabla 23.](#page-115-0)

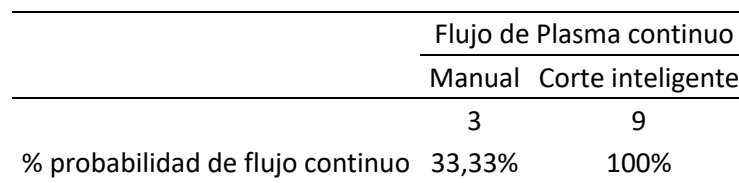

<span id="page-115-0"></span>*Probabilidad porcentual de la existencia de errores en el flujo continuo de plasma*

De la [Tabla 23](#page-115-0) se puede definir, que el sistema de corte inteligente que abarca la compensación de altura automática mediante el THC Óhmico, garantiza una probabilidad del 100 % de que el flujo de plasma sea continuo en operaciones de corte, pues, manualmente el flujo de plasma será continuo en apenas el 33,33 % de los casos.

#### *Precisión de la cortadora Plasma CNC*

A partir de los errores de indicación y la repetibilidad es posible obtener la precisión de la cortadora por plasma CNC, para lo que se realiza el diagrama de dispersión para los tres ejes como se indica en la **[Figura 51](#page-116-0)**, la curva que resulta es la precisión que posee la máquina. El error mínimo permitido de la cortadora por plasma es de 0,01 mm en una longitud de 250 mm, con una repetibilidad de 0,02 mm, y el error máximo permitido tiene un valor de 0,16 mm en la longitud de 1100 mm con una repetibilidad de 0,14 mm, estos valores se obtienen de las [Tabla 18,](#page-108-1) [Tabla 19](#page-110-0) y [Tabla 20.](#page-111-1) En conclusión, la precisión promedio de la máquina es de 0,0564 mm con una repetibilidad promedio de 0,034 mm.

# <span id="page-116-0"></span>*Precisión de la cortadora plasma CNC*

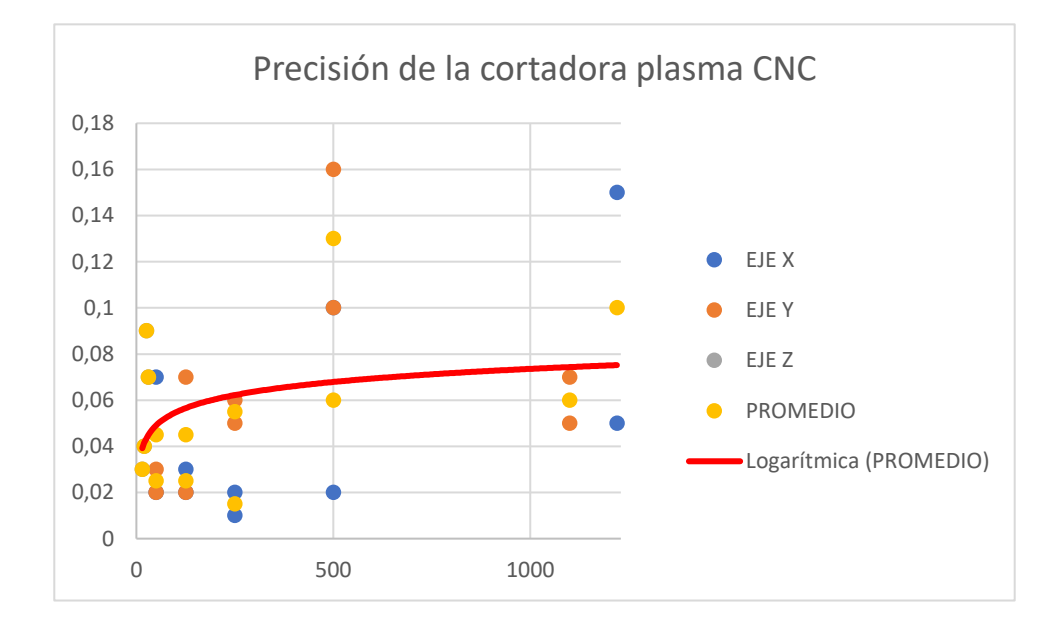

*Nota.* En la **[Figura 51](#page-116-0)** se observa la precisión que posee la cortadora plasma CNC para los tres ejes X, Y y Z.

# **Área útil de trabajo**

Una vez realizadas las pruebas de error límite y de precisión de los ejes, se determina que el desplazamiento máximo del eje "X" es 1220 mm y para el eje "Y" es de 1100 mm, es decir, que el área

útil se la puede obtener a partir de la [Ecuación 5.](#page-116-1)

 $A = X^*Y$ 

# <span id="page-116-1"></span>**Ecuación 5**

*Ecuación para obtener el área útil de trabajo*

Donde:

*A* = *área útil de trabajo*

*X* = *distancia máxima de desplazamiento en el eje "X"*

*Y* = *distancia máxima de desplazamiento en el eje "Y"*

Reemplazando los datos en la **[Ecuación 5](#page-116-1)**, se obtiene que:

$$
A = 1220 * 1100 = 134200
$$
mm<sup>2</sup>

#### **Pruebas de software de optimización**

El sistema de optimización consta de dos etapas: la primera es la detección del material, para ello se usa visión artificial; y la segunda, es la aplicación de algoritmos genéticos enfocados a la solución de problemas de optimización.

Conociendo que el uso de visión artificial depende de la luz ambiental, se decidió colocar una cortina negra para trabajar con la luz del laboratorio; sin embargo, cuando se usan planchas metálicas, bajo la luz de las lámparas, su brillo provoca que se confundan partículas del reflejo con agujeros como se muestra en la [Figura 52.](#page-118-0) Esto es un problema, puesto que, al confundirse con agujeros, resta oportunidades de "nesting" al sistema pues no permitirá ocupar ese espacio.

*.*

# <span id="page-118-0"></span>*Visión artificial aplicada a materiales metálicos sin tratamiento en la superficie*

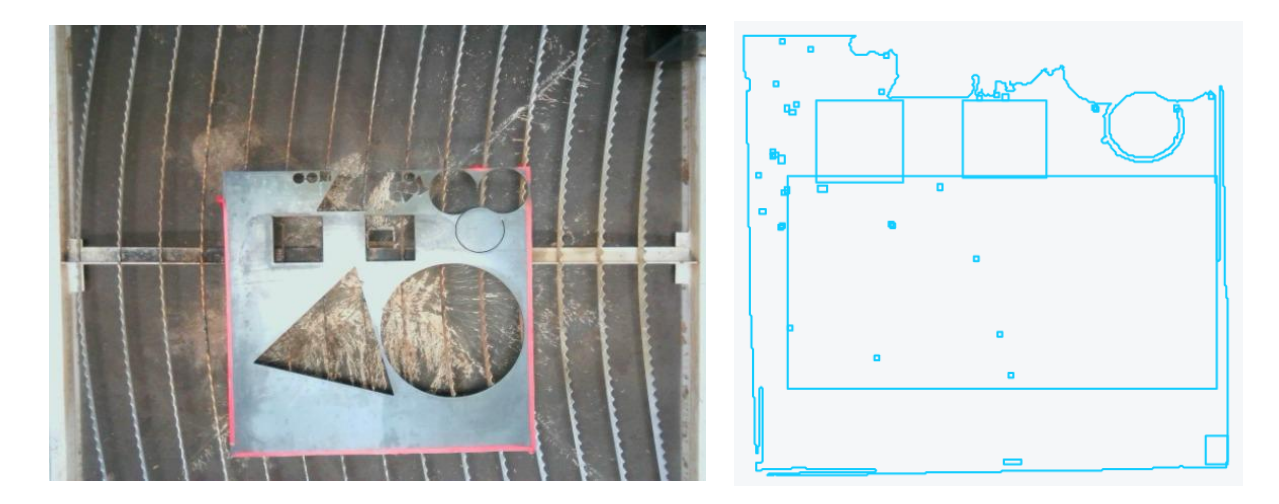

*Nota.* En la parte izquierda se presenta la plancha metalica con 5 agujeros; y en la parte derecha el archivo SVG generado por el sistema. Nótese que la gráfica de la derecha presenta ciertas particulas de luz o manchas sobre el material.

Es por esa razón que para mejorar la calidad de detección del material, se aplicó una capa de tinta reveladora para ayudar a matificar el material como se muestra en la [Figura 53.](#page-119-0)

# <span id="page-119-0"></span>*Visión artificial aplicada a objetos metálicos tratados superficialmente*

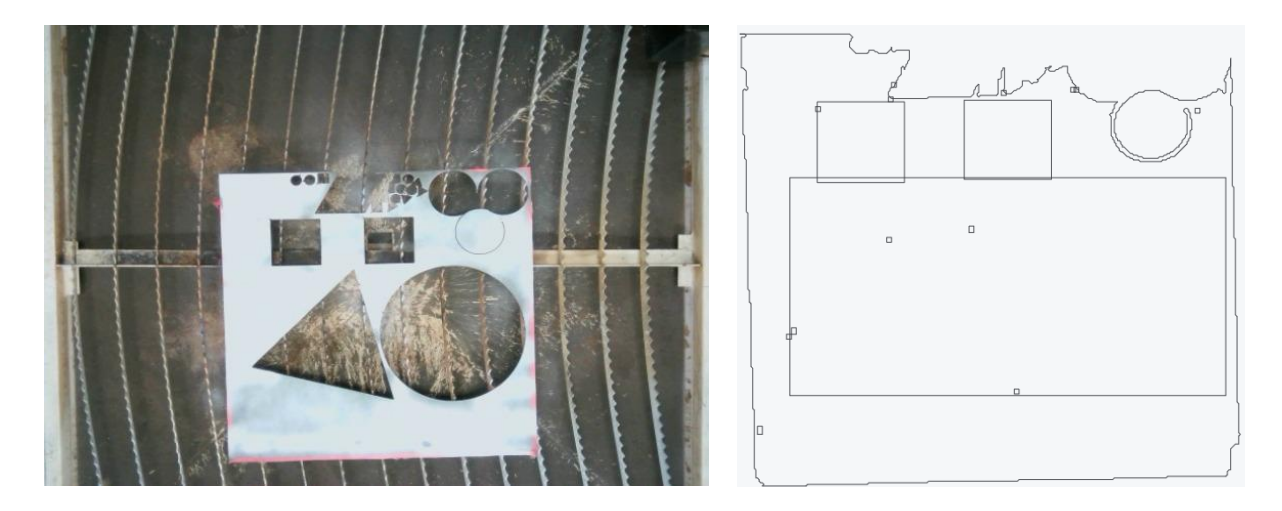

*Nota.* En la parte izquierda se aprecia al material con una capa de tinta reveladora que elimina el brillo generado por la lámpara del laboratorio y, por tanto, como se puede observar en el lado derecho, el archivo SVG mostrará un área de trabajo cercano a la realidad.

De esta manera al analizar las dos escenas en un cuadro comparativo, se podría decir que estas partículas pertenecen a un porcentaje de imperfecciones que son detectadas como se describe en la [Tabla 24](#page-120-0) en la que se observa una reducción de éstas en un 85,71%.

# Objeto N° imperfecciones % Imperfecciones Resultado Material sin tinta <br>
21 100% Material con tinta  $\qquad \qquad$  3 14,29%  $\Box$

<span id="page-120-0"></span>*Porcentaje del error de detección del material* 

*Nota*. Al aplicar tinta reveladora sobre la superficie del material se logró una reducción de imperfecciones en un 85,71 %.

Para evaluar al algoritmo de optimización se realizaron múltiples pruebas considerando los dos casos anteriormente planteados. Se ubicaron cuadrados, triángulos, círculos de 20 y 100 mm con un

espacio entre piezas de 2 mm. A continuación, se presentan los resultados obtenidos en la [Tabla 25](#page-121-0) para materiales sin tinta reveladora y [Tabla 26](#page-122-0) para materiales con tinta.

# <span id="page-121-0"></span>**Tabla 25**

*Resultados obtenidos de las pruebas del sistema de optimización aplicados a materiales sin tinta* 

*reveladora*

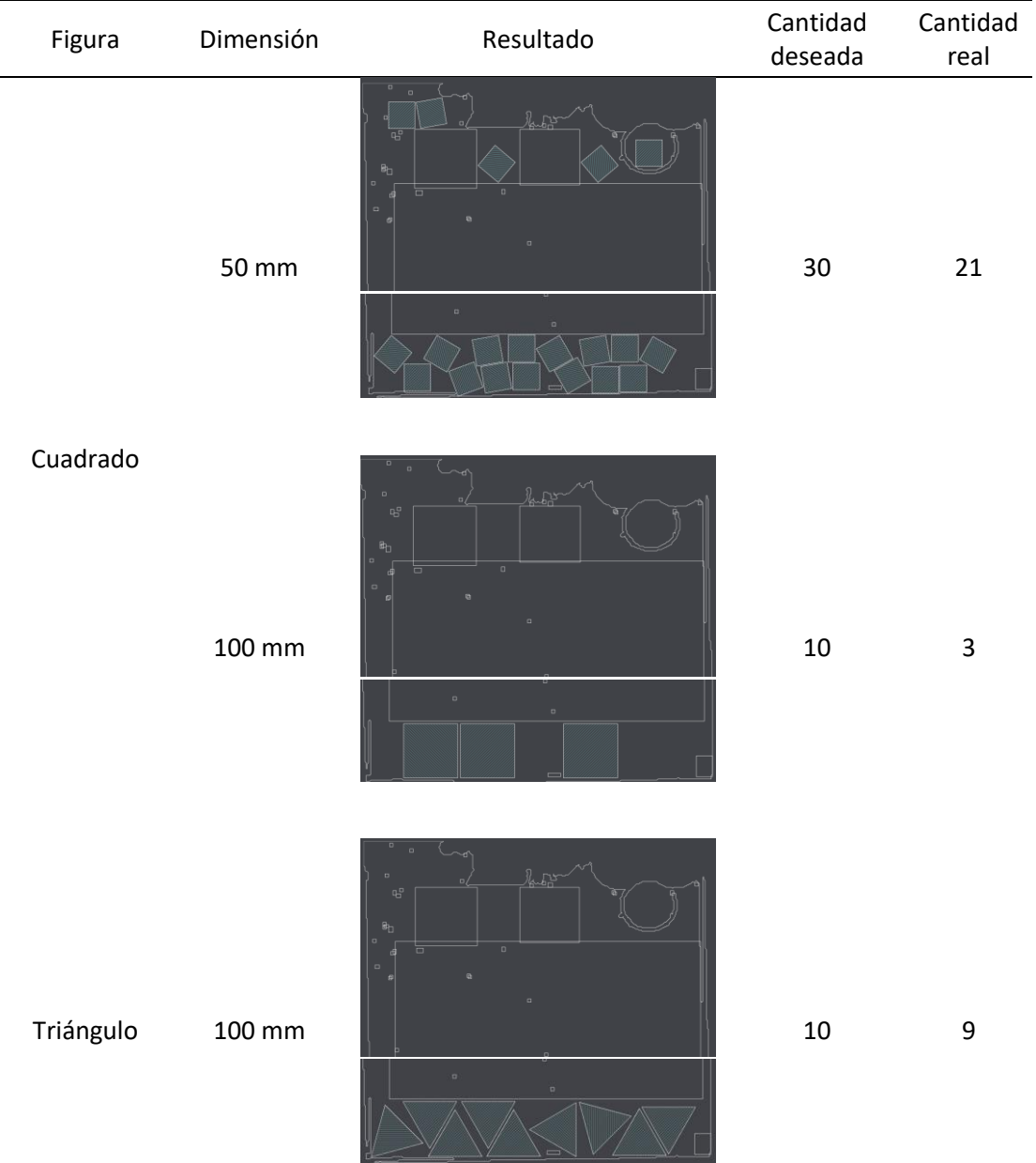

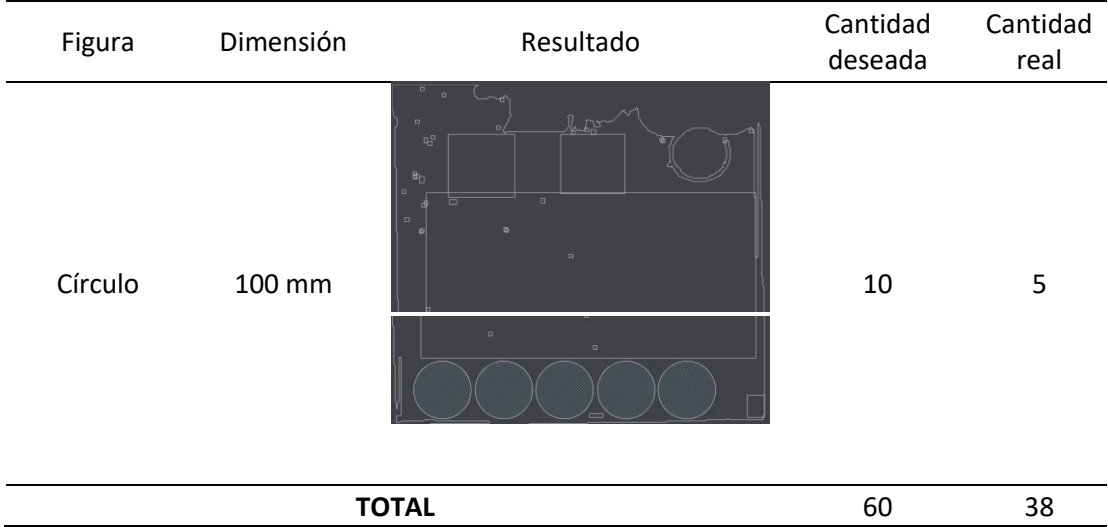

<span id="page-122-0"></span>*Resultados obtenidos de las pruebas del sistema de optimización aplicado a materiales con tinta*

# *reveladora*

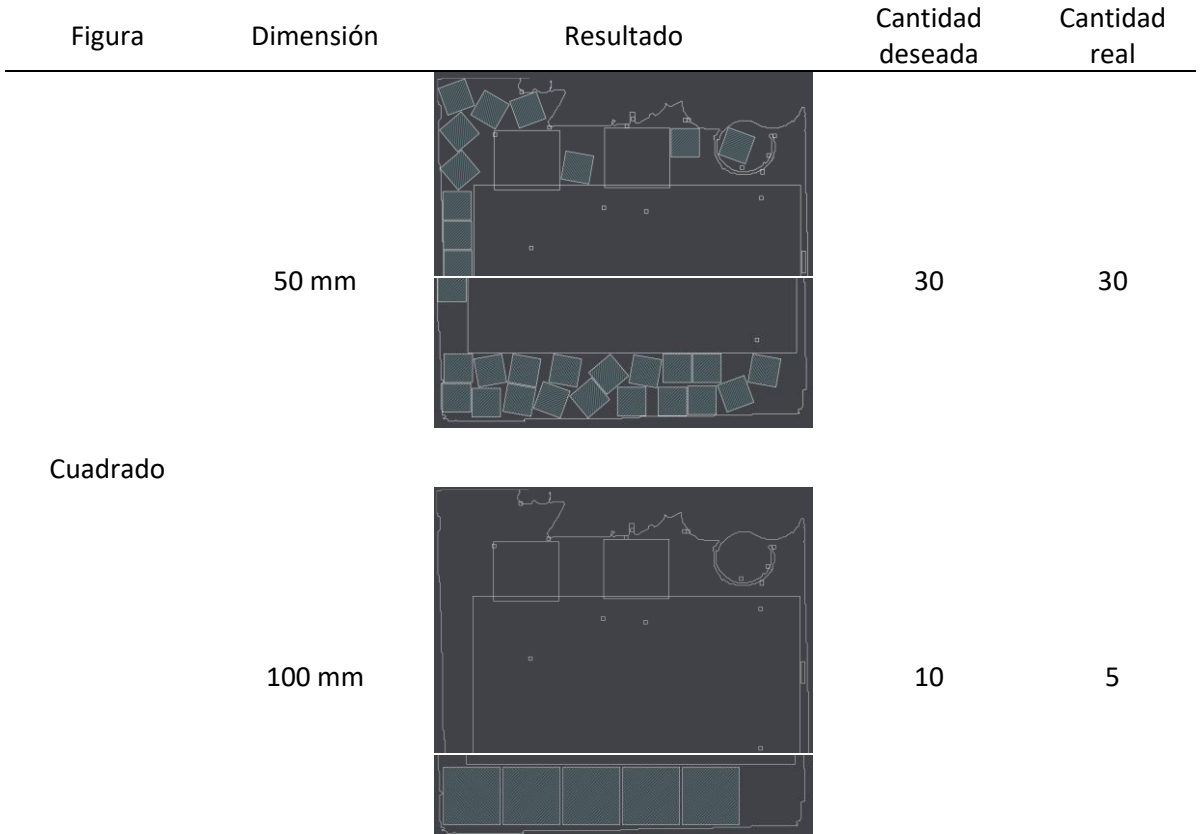

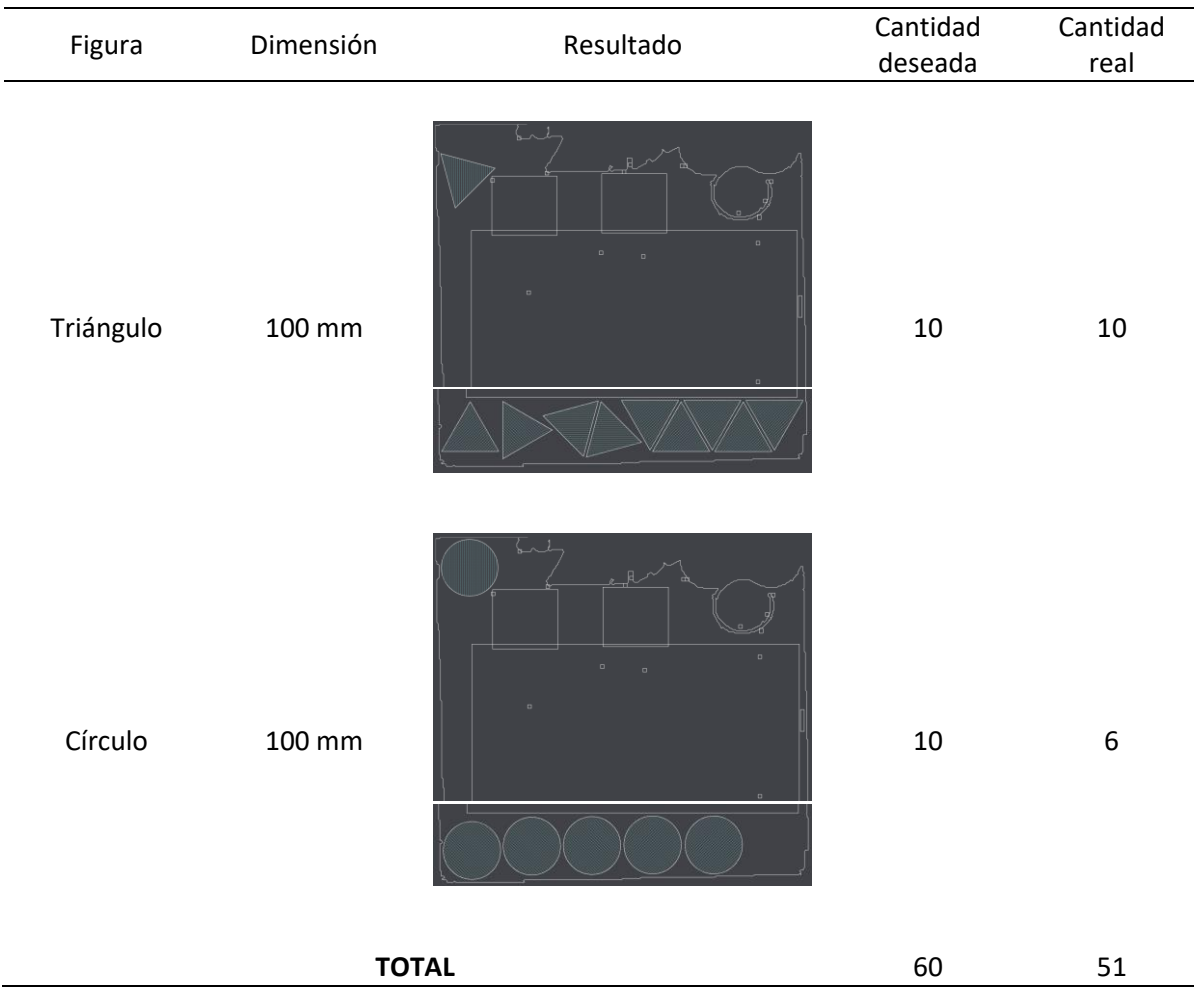

Al hacer una comparativa entre ambos casos, se puede obtener el porcentaje de optimización que ofrece el sistema y así determinar la importancia de preparar la superficie del material antes de empezar el proceso de optimización. Los resultados se muestran en l[a Tabla 27.](#page-123-0)

# <span id="page-123-0"></span>**Tabla 27**

*Porcentaje de optimización en ambos materiales*

| Material  | Cantidad | Cantidad | % de         |
|-----------|----------|----------|--------------|
|           | deseada  | real     | optimización |
| Sin tinta | 60       | 38       | 63,33 %      |
| Con tinta | 60       | 51       | 85%          |

*Nota.* En la [Tabla 27](#page-123-0) se presentan los porcentajes de optimización de cada caso. Nótese que el sistema mejora en un 21,67 % si se cubre la superficie con la tinta reveladora.

Es necesario hacer una comparativa entre el sistema de optimización y la operación manual de la cortadora plasma, es decir, comparar los tiempos de posición y la cantidad de piezas que se pueden ubicar manualmente sobre el material.

En la [Tabla 28](#page-125-0) se presentan los resultados de la comparativa de la cantidad de figuras de corte que se pueden colocar sobre el material de manera manual y mediante software.

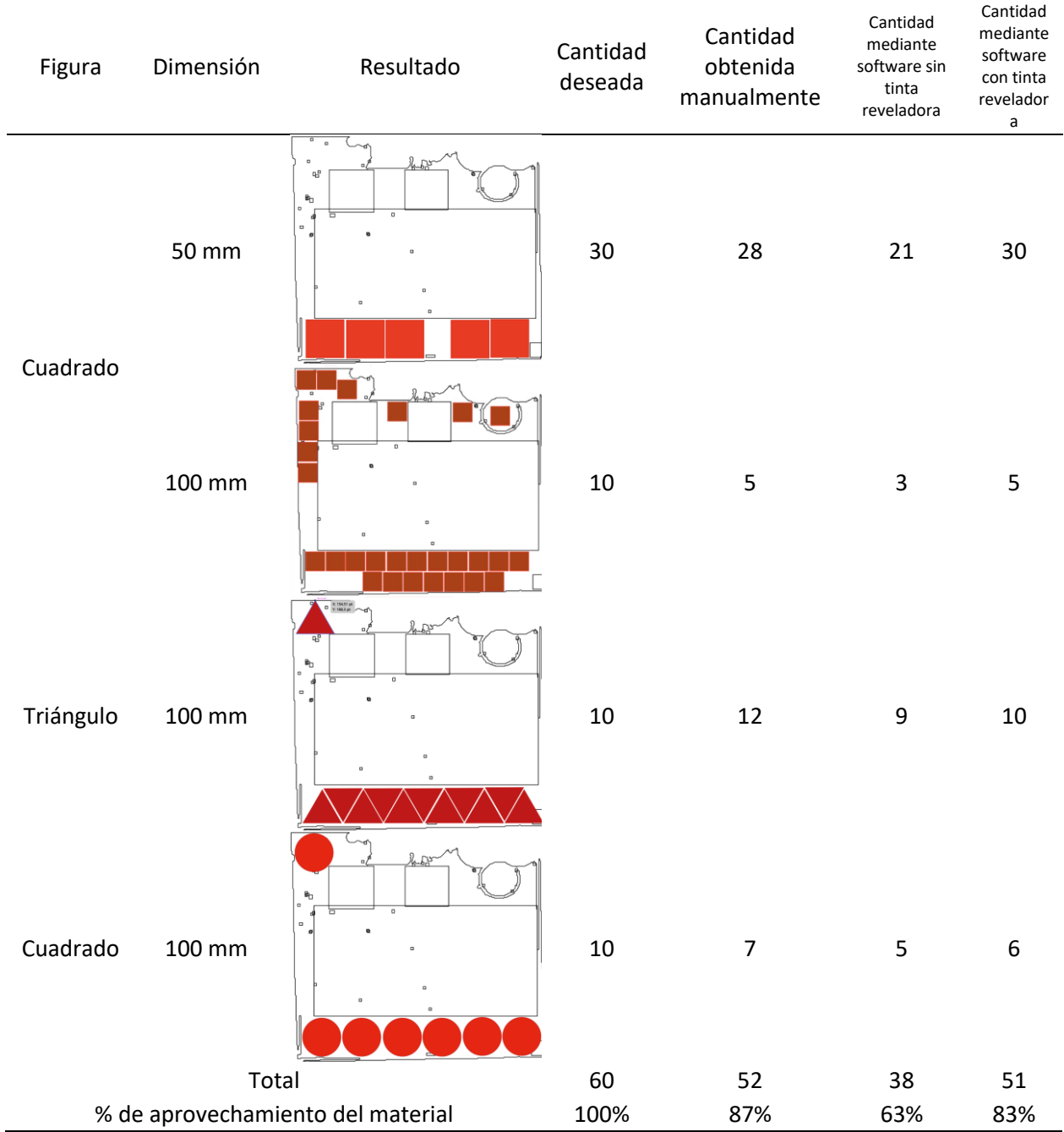

<span id="page-125-0"></span>*Comparativa del posicionamiento manual contra el posicionamiento automático de patrones de corte*

En la [Tabla 28](#page-125-0) se presenta los resultados obtenidos al hacer el posicionamiento de las figuras de corte de manera manual y, a la vez, se hace una comparativa con los resultados obtenidos por software

con/sin tinta reveladora. En la última fila se presentan los respectivos porcentajes de aprovechamiento de material de lo cual, se puede decir que hay una diferencia del 4% entre el posicionamiento manual y el generado por software bajo la condición de la capa de tinta; sin embargo, esta diferencia crece al 24 %, cuando el material no ha sido preparado previamente, debido a que el operario aprovecha el material y no confunde las partículas de brillo con agujeros.

Seguido a esto se evalúa el tiempo que demora el software desarrollado en anidar los patrones de corte contra el tiempo que se demora el operario en hacer la misma tarea, teniendo en cuenta que se tiene un tiempo límite de 15 minutos, es decir, 900 segundos, estos resultados se muestran en la [Tabla](#page-126-0)  [29.](#page-126-0)

#### <span id="page-126-0"></span>**Tabla 29**

*Tiempo de posicionamiento de las piezas dentro del material de manera manual y automática*

| Figura    |                  |    |     | Dimensión Cantidad deseada Tiempo manual [s] Tiempo por software [s] |
|-----------|------------------|----|-----|----------------------------------------------------------------------|
| Cuadrado  | 50 mm            | 30 | 257 | b                                                                    |
|           | $100 \text{ mm}$ | 10 | 58  | 4                                                                    |
| Triángulo | $100 \text{ mm}$ | 10 | 330 | 20                                                                   |
| Cuadrado  | $100 \text{ mm}$ | 10 | 180 | 20                                                                   |
| Total     |                  | 60 | 825 | 50                                                                   |

En la [Tabla 30](#page-127-0) se presenta los porcentajes de optimización del tiempo para la ubicación de patrones de corte tanto de forma manual como por el software desarrollado, demostrando así que el tiempo de ubicación por software reduce en un 94,44 % el tiempo máximo establecido para cumplir esta tarea.

# <span id="page-127-0"></span>*Porcentaje de optimización de tiempo en la ubicación de patrones de corte*

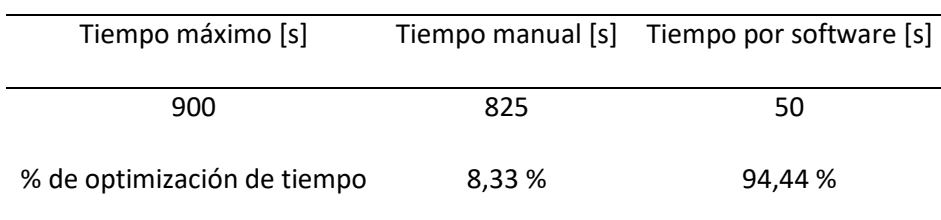

#### **Pruebas de corte en acero al carbono**

La etapa de pruebas de corte se las realizó al mecanizar tres figuras de diferente geometría, cuadrados, círculos y triángulos de distintas dimensiones en una plancha de acero al carbono de 3 mm de espesor y utilizando el software de optimización como se indicó en el apartado anterior.

Para poder realizar los cortes es importante la utilización de los parámetros de corte recomendados por Hypertherm en el Anexo C, por lo que se crea l[a Tabla 31](#page-127-1) que es ingresada como base de datos en el software MyPlasmCNC para acero al carbono, acero inoxidable y aluminio.

# <span id="page-127-1"></span>**Tabla 31**

*Parámetros de corte para diferentes materiales y espesores*

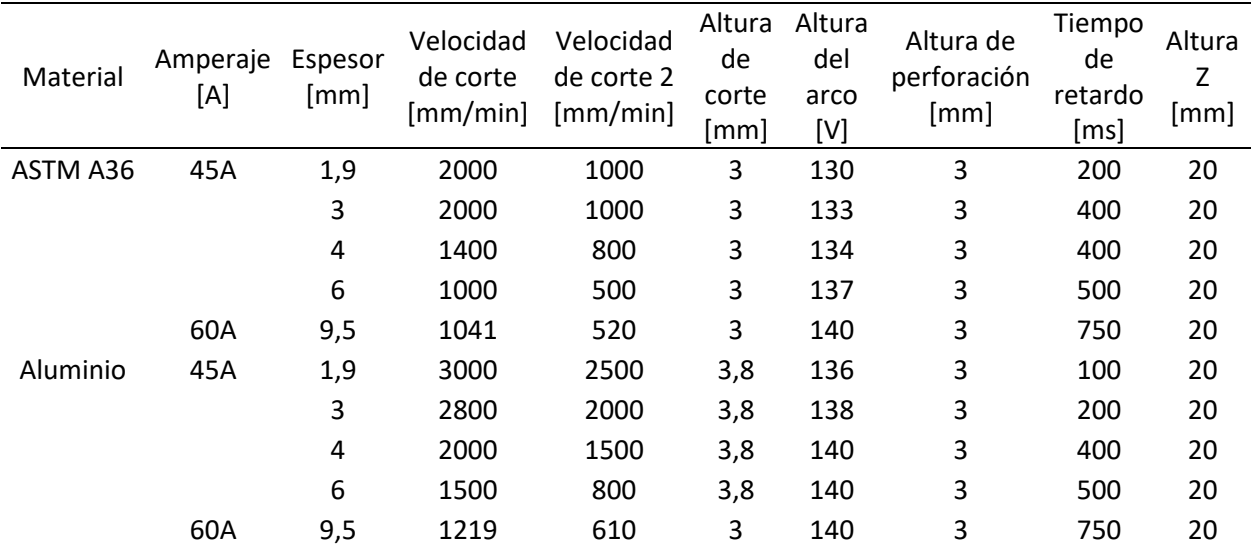

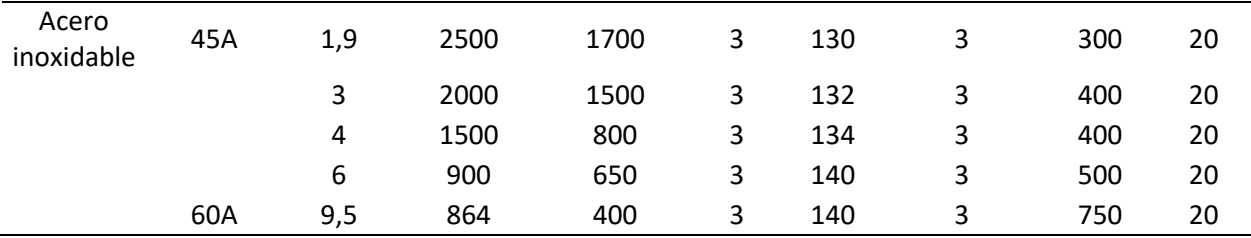

*Nota.* En la [Tabla 31](#page-127-1) se observan los parámetros de corte para diferentes materiales y espesores que se encuentran ingresados como base de datos en el software de corte MyPlasmCNC.

#### *Pruebas de corte en forma cuadrada*

En esta prueba se realizan siete cortes de figuras cuadradas en las siguientes dimensiones: 4 cuadrados de 20 mm; 2 cuadrados de 100 mm y se toma como corte máximo un cuadrado de 300 mm con el fin de validar las dimensiones se realizan 6 mediciones en cada pieza cortada como se muestra en la [Figura 54.](#page-128-0)

#### <span id="page-128-0"></span>**Figura 54**

*Posiciones de medición en figuras cuadradas*

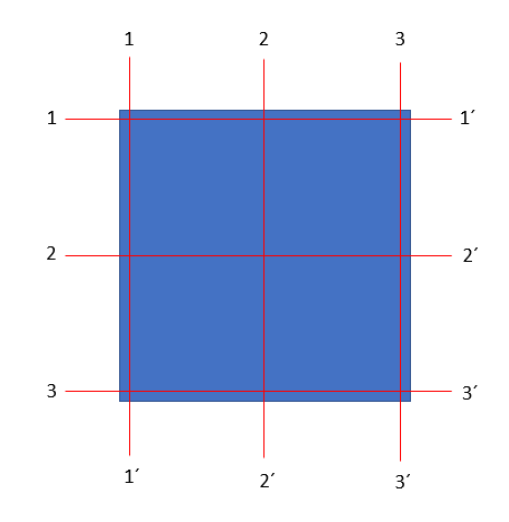

*Nota.* En la [Figura 54](#page-128-0) se observan los puntos donde se medirán las diferentes figuras de forma cuadrada y encontrar así el error de medida.

En la [Tabla 32](#page-130-0) se visualizan los datos obtenidos en las seis mediciones realizadas en las siete figuras cuadradas de distintas dimensiones, y se observa que existe un error promedio de 0,1975 mm en piezas pequeñas, y cuadrados de tamaño mediano y grande el error existente es de 0,22 mm.

# <span id="page-130-1"></span>*Pruebas de corte en cuadrados*

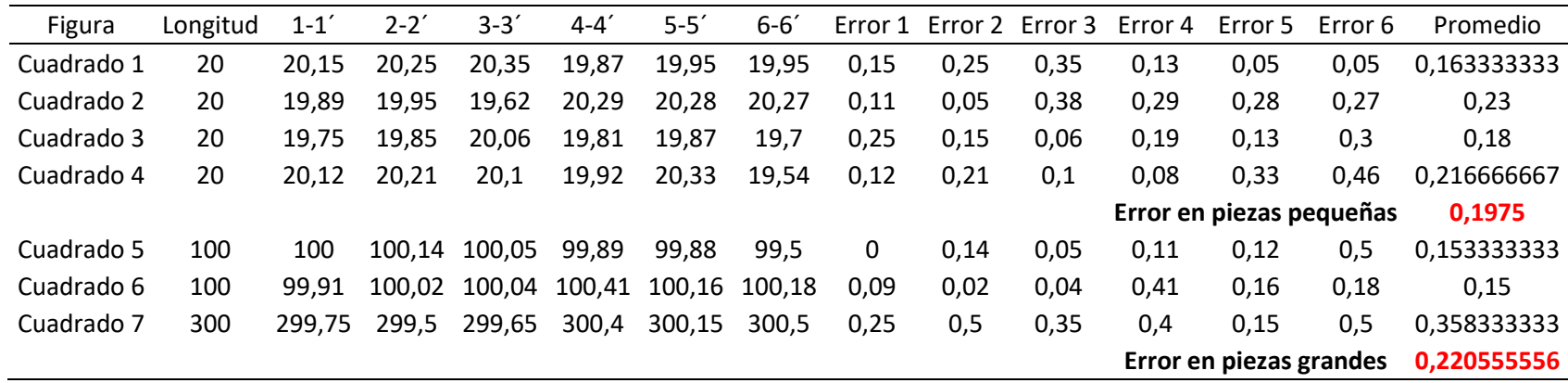

<span id="page-130-0"></span>*Nota.* En la [Tabla 32](#page-130-1) se observan los valores obtenidos de las mediciones realizadas en la figura cuadrada en distintas dimensiones y el error

promedio para piezas pequeñas y grandes.

### <span id="page-131-0"></span>*Tendencia de errores en figuras cuadradas*

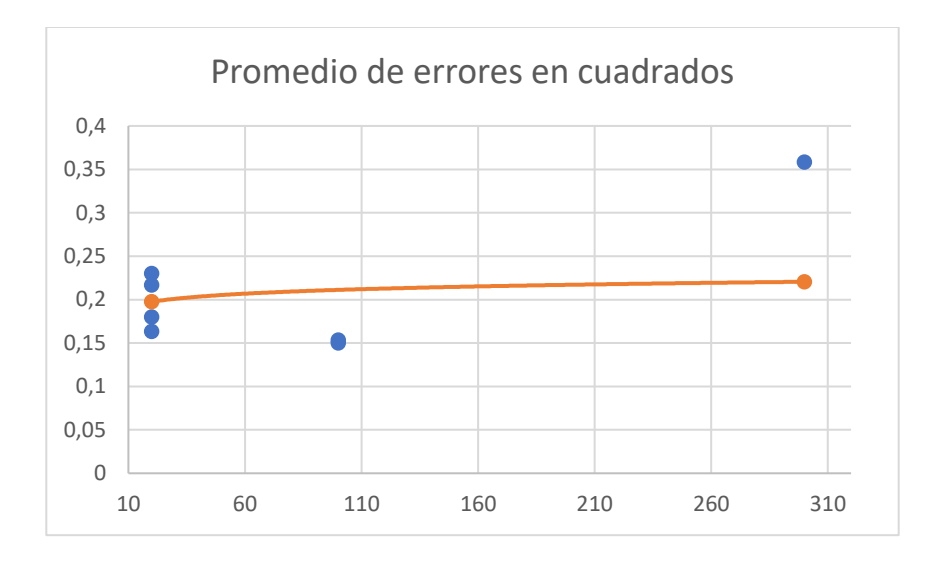

*Nota.* En la [Figura 55](#page-131-0) se observa la tendencia de errores al momento de realizar cortes en forma cuadrada, es evidente determinar que mientras más grande la figura el error aumenta.

Es importante recalcar que si se realizan cortes de dimensiones máximas de 1100 mm el error debe ser menor a 1 mm, esto se concluye a partir del gráfico de tendencia de errores mostrado en la [Figura 55.](#page-131-0)

# *Pruebas de corte en forma circular*

En esta prueba se realizan cortes circulares de distintos diámetros, colocando como menor diámetro una dimensión de 20 mm, intermedia de 100 mm y máximo diámetro de 300 mm, luego del corte se realizarán las medidas en las direcciones indicadas en la **[Figura 56](#page-132-0)**.

# <span id="page-132-0"></span>*Posiciones de medición en figuras circulares*

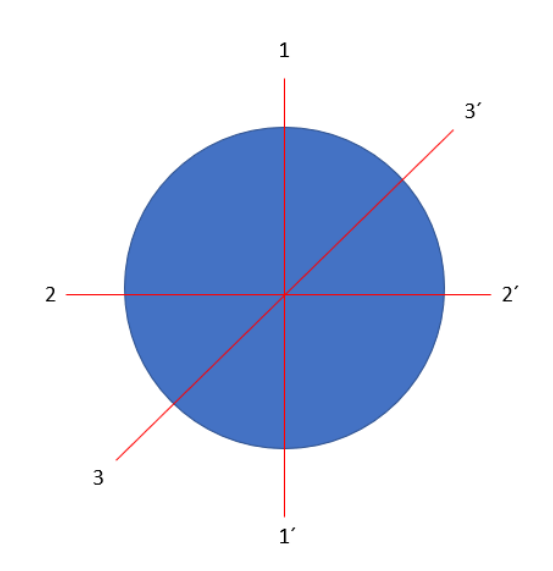

*Nota.* En la **[Figura 56](#page-132-0)** se observan los puntos donde se medirán las diferentes formas circulares y encontrar así el error de medida.

En la [Tabla 33](#page-132-1) se visualizan los datos obtenidos en las tres mediciones realizadas en las siete figuras de forma circular de distintos diámetros, y se observa que existe un error promedio de 0,2183 mm en piezas pequeñas, y círculos de tamaño mediano y grande el error existente es de 0,341 mm.

# <span id="page-132-1"></span>**Tabla 33**

# *Pruebas de corte en forma circular*

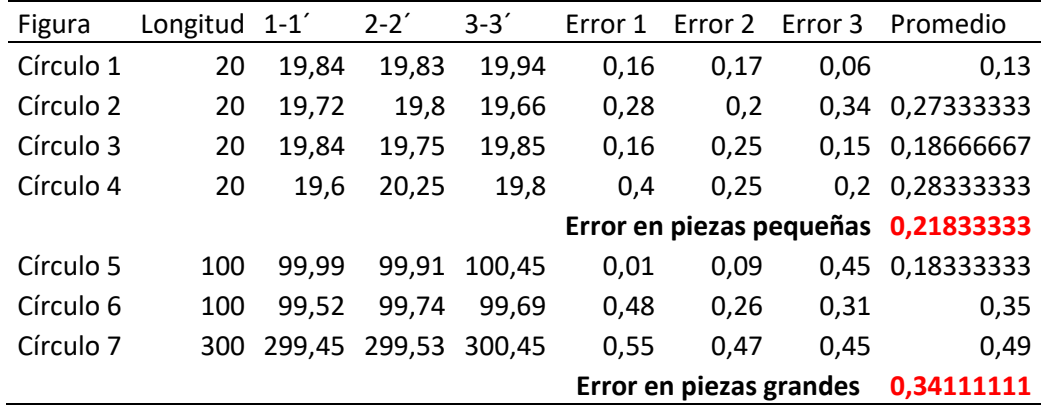

*Nota.* En la [Tabla 33](#page-132-1) se observan los valores obtenidos de las mediciones realizadas en formas circulares en distintos diámetros y el error promedio para piezas pequeñas y grandes.

Se debe resaltar que si se realizan cortes de dimensiones máximas de 1100 mm el error debe ser menor a 1 mm, esto se concluye a partir del gráfico de tendencia de errores mostrado en la [Figura 57,](#page-133-0) pues, a medida que aumenta la dimensión del corte aumenta el error.

# <span id="page-133-0"></span>**Figura 57**

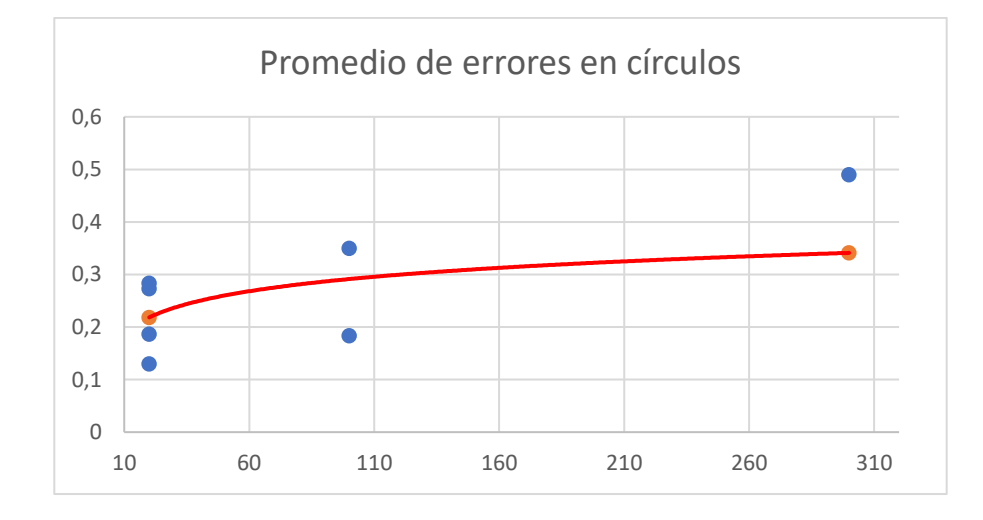

*Tendencia de errores en figuras circulares*

*Nota.* En la [Figura 57](#page-133-0) se observa la tendencia de errores al momento de realizar cortes en forma circular, es evidente determinar que mientras más grande la figura el error aumenta.

### *Pruebas de corte en forma triangular*

En esta prueba se realizan cortes en triángulos equiláteros de distintas dimensiones, colocando como menor dimensión de 20 mm, intermedia de 100 mm y máxima dimensión de 300 mm, estas medidas son tomadas en las direcciones indicadas en la [Figura 58.](#page-134-0)

<span id="page-134-0"></span>*Posiciones de medición en figuras triangulares*

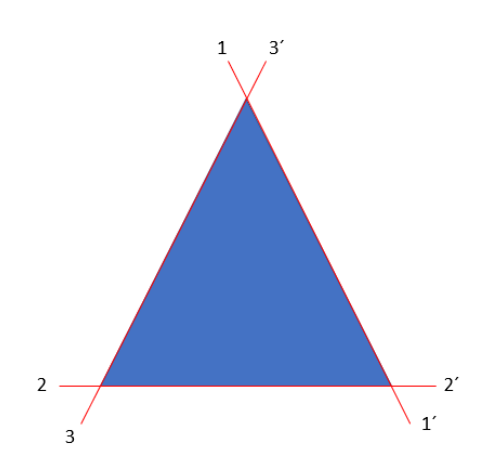

*Nota.* En la [Figura 58](#page-134-0) se observan los puntos donde se medirán las diferentes figuras triangulares y encontrar así el error de medida.

En la [Tabla 34](#page-134-1) se visualizan los datos obtenidos en las tres mediciones realizadas en las siete figuras de forma triangular de distintas dimensiones, y se observa que existe un error promedio de 0,625 mm en piezas pequeñas, y triángulos de tamaño mediano y grande el error existente es de 0,758 mm.

# <span id="page-134-1"></span>**Tabla 34**

*Pruebas de corte en forma triangular*

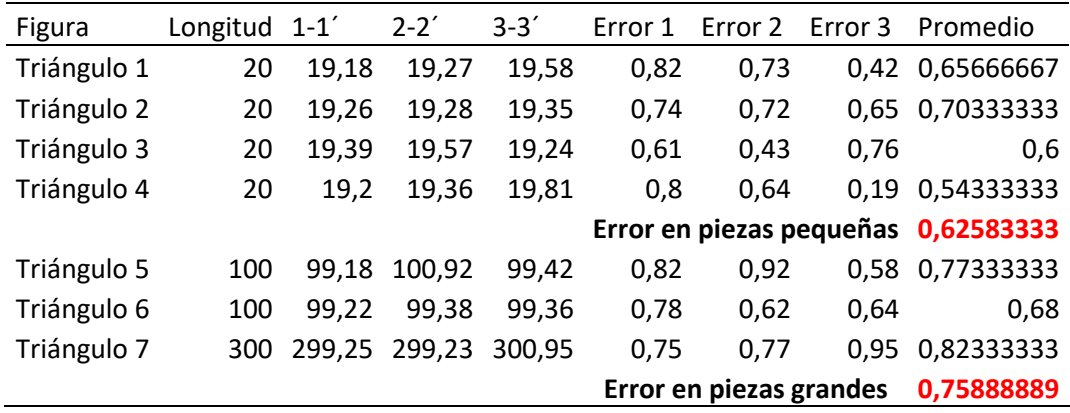

*Nota.* En la [Tabla 34](#page-134-1) se observan los valores obtenidos de las mediciones realizadas en formas triangulares en diferentes dimensiones y el error promedio para piezas pequeñas y grandes.

Se debe resaltar que si se realizan cortes de dimensiones máximas de 1100 mm el error en este caso si será igual a 1 mm, esto se concluye a partir del gráfico de tendencia de errores mostrado en la [Figura 59,](#page-135-0) pues, a medida que aumenta la dimensión del corte aumenta el error.

#### <span id="page-135-0"></span>**Figura 59**

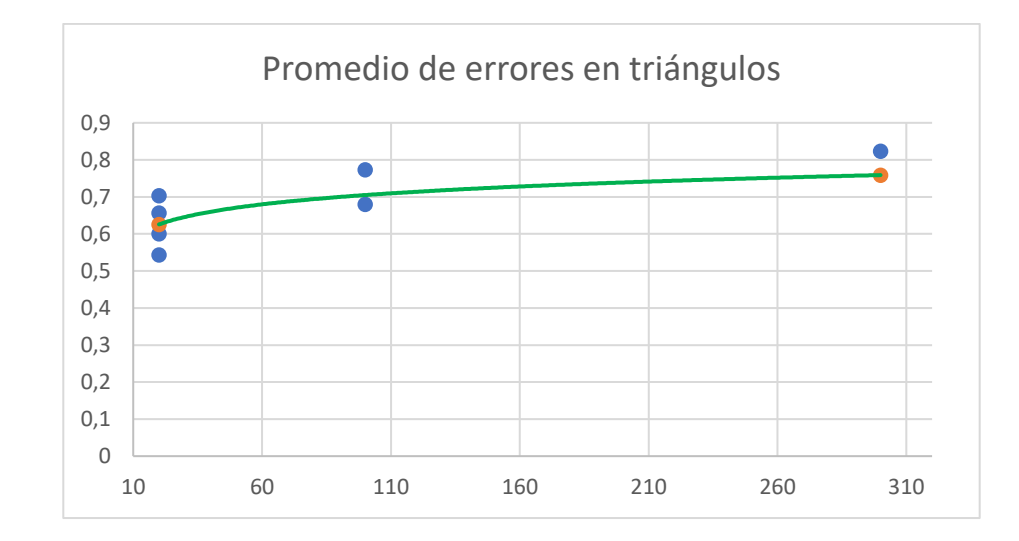

*Tendencia de errores en figuras triangulares*

*Nota.* En la [Figura 59](#page-135-0) se observa la tendencia de errores al momento de realizar cortes en forma triangular, es evidente determinar que mientras más grande la figura el error aumenta.

## **Validación de la hipótesis**

La hipótesis planteada para el presente proyecto de investigación es: El diseño e implementación de un sistema automático de corte inteligente para el posicionamiento de patrones de corte y compensación de altura en la cortadora plasma del Laboratorio CNC mediante algoritmos de control enfocados a optimización de material permitirá el aprovechamiento máximo del material corte.

Se procede a realizar la validación de la misma a partir de los datos obtenidos en las pruebas de optimización del software y de la compensación de altura por parte del THC frente a irregularidades de la superficie del material de corte, proponiendo los siguientes análisis:

# *Validación de la detección del material*

A partir de los datos obtenidos en la [Tabla 27,](#page-123-0) donde se puede evaluar la capacidad de detección del material al usar los porcentajes de optimización antes y después de aplicar un tratamiento superficial no invasivo, se plantean las siguientes hipótesis:

(Hi): Al aplicar un tratamiento sobre la superficie del material aumenta la capacidad de detección del material por parte del sistema de optimización.

(Ho): Al aplicar un tratamiento sobre la superficie del material no aumenta la capacidad de detección del material por parte del sistema de optimización.

#### <span id="page-136-0"></span>**Tabla 35**

*Validación de la detección del material*

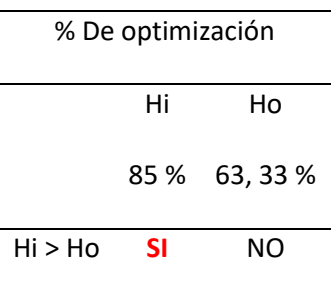

Dado que el porcentaje de optimización (ver [Tabla 35\)](#page-136-0) aumenta al aplicar un tratamiento

superficial no invasivo al material de corte, se determina que la capacidad de detección de material del sistema mejora en un 21,67 %, validando así la hipótesis alternativa (Hi).

#### *Validación de optimización de material*

Partiendo de la validación de la utilización de tratamiento superficial no invasivo previo en el material, es decir, al aplicar tinta reveladora, se procede a comparar el porcentaje de aprovechamiento generado manualmente por el operario y mediante la utilización software desarrollado. Planteando así las siguientes hipótesis:

(Hi): La utilización del software desarrollado para la ubicación de patrones de corte permite el mayor aprovechamiento de material.

(Ho): La utilización del software desarrollado para la ubicación de patrones de corte no permite el mayor aprovechamiento de material.

## <span id="page-137-0"></span>**Tabla 36**

*Validación de optimización de material*

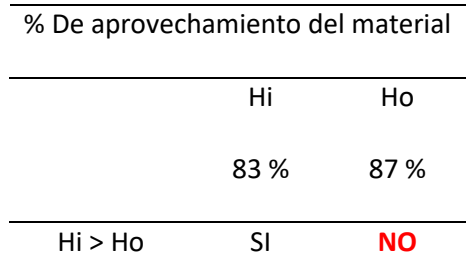

Dado que el porcentaje de aprovechamiento del material (ver [Tabla 36\)](#page-137-0) disminuye al utilizar el software desarrollado, se determina que ubicar manualmente los patrones de corte resulta ser lo más beneficioso, validando así la hipótesis nula (Ho).

#### *Validación de la optimización de tiempo*

Utilizando el resultado obtenido de la validación de detección de material y la información de la [Tabla 30,](#page-127-0) se procede a validar la optimización del tiempo en la ubicación de patrones de corte planteando las siguientes hipótesis:

(Hi): La utilización del software desarrollado para la ubicación de patrones de corte reduce el tiempo máximo empleado en esta tarea.

(Ho): La utilización del software desarrollado para la ubicación de patrones de corte no reduce el tiempo máximo empleado en esta tarea.

#### <span id="page-138-0"></span>**Tabla 37**

*Validación de la optimización de tiempo*

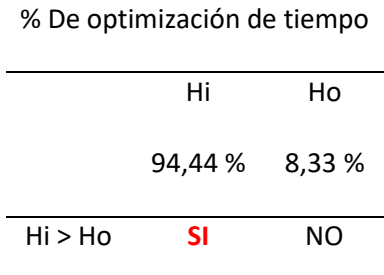

Dado que el porcentaje de optimización de tiempo (ver [Tabla 37\)](#page-138-0) aumenta al utilizar el software desarrollado, se determina que ubicar automáticamente los patrones de corte reduce el tiempo empleado en esta tarea, validando así la hipótesis alternativa (Hi).

# *Validación de la compensación de altura*

De acuerdo a la información de la [Tabla 23,](#page-115-0) el flujo continuo de plasma es señal de una adecuada compensación de altura de corte entre la antorcha y el material de corte. Con este preámbulo, se plantean las siguientes hipótesis:

(Hi): El sistema de corte inteligente tiene la capacidad de compensar la altura de corte frente a irregularidades existentes en la superficie del material.

(Ho): El sistema de corte inteligente no tiene la capacidad de compensar la altura de corte frente a irregularidades existentes en la superficie del material.

<span id="page-139-0"></span>*Validación de la compensación de altura*

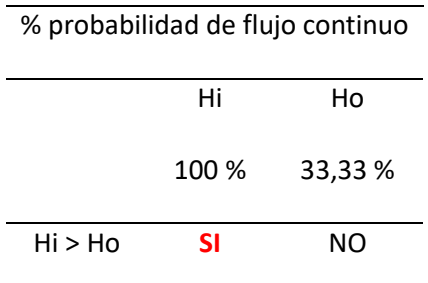

Dado que el porcentaje de probabilidad de flujo continuo de plasma (ve[r Tabla 38\)](#page-139-0) aumenta al utilizar el sistema de corte inteligente implementado, se determina que, si posee la capacidad de compensar la altura de corte frente a irregularidades en la superficie del material, validando así la hipótesis alternativa (Hi).

De acuerdo a las validaciones de hipótesis realizadas se llegan a los siguientes resultados:

- De acuerdo al análisis realizado en l[a Tabla 24,](#page-120-0) la detección del material de corte mejora en un 85,71% luego de aplicarle tinta reveladora en su superficie, pues, así se eliminan los reflejos provocados por la iluminación del área de trabajo, ayudando al posicionamiento óptimo de los patrones de corte con el fin de ocupar la menor cantidad de espacio.
- La detección del material de corte aumenta al aplicar un tratamiento superficial no invasivo al material de corte lo que repercute en que el sistema mejora la detección del material en un 21,67 %.
- Al realizar una comparativa en la ubicación de patrones de corte de forma manual (Ver [Tabla 29\)](#page-126-0) se observa que el aprovechamiento de material es mucho mejor, pero, el tiempo empleado para su realización es excesivamente alto respecto al tiempo de

optimización que el software necesita para realizar el proceso de "nesting", por lo que, existe una optimización de 94,44 % del tiempo máximo empleado en la ubicación de patrones de corte.

- La compensación de altura se genera a partir de la diferencia existente entre los voltajes de THC ingresado en los parámetros de corte y el máximo medido por el sensor óhmico, resultando en la elevación necesaria de milímetros en el eje Z, para evitar la colisión de la antorcha con el material de corte; como se puede observar en la [Tabla 21,](#page-112-0) mientras más grande sea el voltaje máximo medido mayor es la compensación de altura por parte del THC.
- La altura compensada por el THC Óhmico posee un comportamiento lineal (Ver [Figura](#page-113-0)  [50\)](#page-113-0), pues, a medida que la diferencia del voltaje medido y el voltaje ingresado aumenta, la compensación de altura será mayor. Por tal motivo, en la plancha de acero de 6 mm de espesor con cierta deformación superficial de aproximadamente 4 mm verticalmente; el THC logra desplazar la antorcha hasta 8 mm en Z, manteniendo así los 3 mm de altura de corte y evitando la colisión con el material de corte.
- Por último, se debe recalcar que la cortadora de plasma CNC posee las siguientes características técnicas obtenidas a partir de la norma ISO 10360-2, donde el valor de precisión es de 0,0564 mm con una repetibilidad promedio de +/- 0,034 mm, obteniendo así un error absoluto de 0,1975 mm en longitudes de 20 mm, y errores máximos absolutos cercanos a 1 mm en longitudes de 1100 mm; además, el sistema de optimización permite posicionar patrones de corte de 20 mm en grupos de 4 piezas y de 80 mm en piezas individuales.

Finalmente, a través del método cuantitativo empleado en la obtención de los datos obtenidos, se acepta la hipótesis planteada para el trabajo de investigación, pues, los valores porcentuales en

optimización de material de corte fueron aceptable tomando en cuenta la detección del material, aprovechamiento del material y optimización de tiempo mediante el software desarrollado; y la compensación de altura se ejecuta en mediciones del sensor óhmico que sobrepasan los rangos de voltaje de +/- 5V.

#### *Interacción de oyentes en la feria de mecatrónica con el sistema automático de corte inteligente*

En la feria de mecatrónica llevada a cabo el día 15 de febrero del presente año, se llevó a cabo una exposición del proyecto de investigación desarrollado, donde se dio a conocer, la implementación de un sistema de optimización de material y compensación de altura al personal oyente que participó en el evento de casas abiertas de la carrera de Ingeniería Mecatrónica. Para lo cual, se aplicó un cuestionario de cinco preguntas donde se evalúa si el software desarrollado para la detección y aprovechamiento de material y el software de control "MyPlasm CNC", son intuitivos para el operario.

De donde se obtienen los siguientes resultados luego de haber aplicado la encuesta a 38 participantes de la exposición:

**Pregunta 1. ¿Qué opina sobre el método de detección de material por visión artificial?**

#### <span id="page-141-0"></span>**Figura 60**

*Respuestas a la pregunta 1*

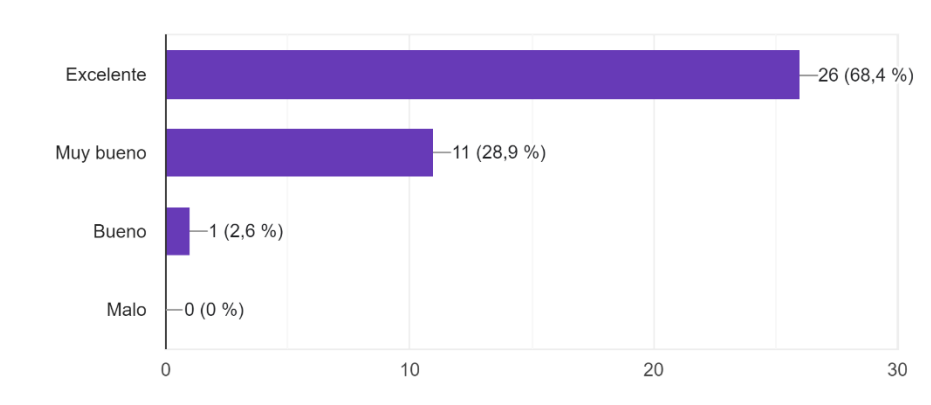

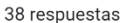

De la [Figura 60](#page-141-0) se muestra que el 68,4 % de los participantes concuerdan en que el método de detección de material a través de visión artificial es excelente en el sistema automático de corte inteligente.

**Pregunta 2. ¿Cree usted que el sistema de corte inteligente realmente optimiza el material y tiempo de corte?**

#### <span id="page-142-0"></span>**Figura 61**

*Respuestas a la pregunta 2*

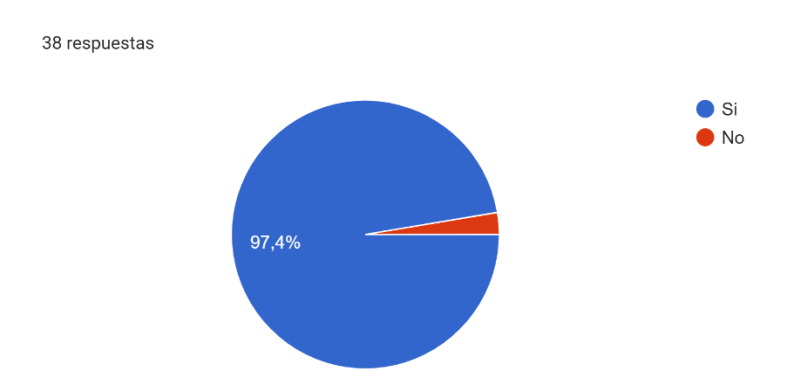

De la [Figura 61](#page-142-0) se concluye que el 97,4 % de los participantes concuerdan en que el sistema de

corte inteligente optimiza el material y el tiempo de corte.

**Pregunta 3. Calificaría su interacción con el software de optimización como:**

# <span id="page-143-0"></span>*Respuestas a la pregunta 3*

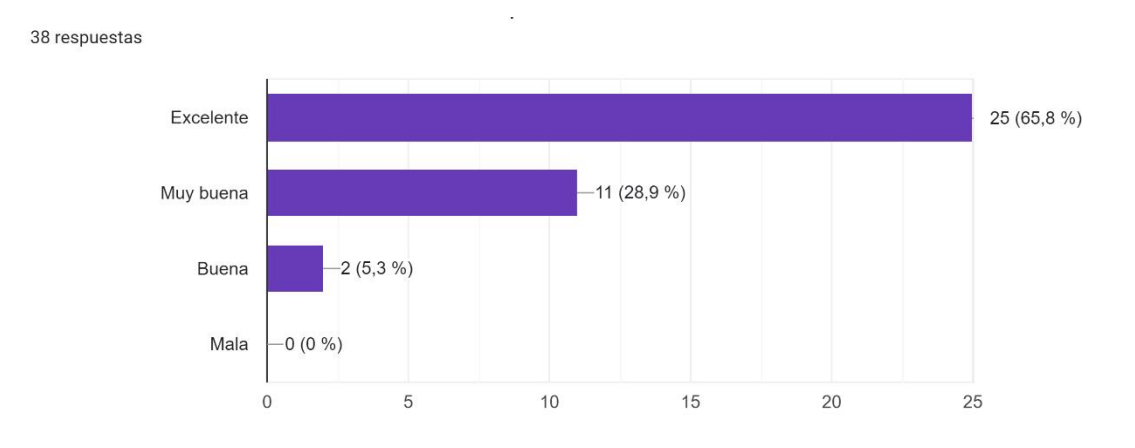

De la [Figura 62](#page-143-0) se concluye que de los 38 participantes de la exposición el 65,8 %, califica la interacción con el software de optimización como "Excelente".

## **Pregunta 4. Le parece amigable el software de corte "MyPlasm CNC":**

# <span id="page-143-1"></span>**Figura 63**

*Respuestas a la pregunta 4*

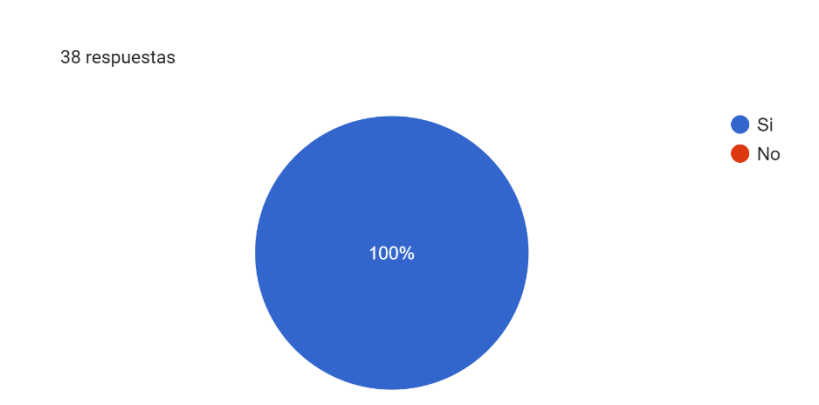

De la [Figura 63](#page-143-1) se puede concluir que en su totalidad los participantes de la exposición tuvieron una buena experiencia al momento de utilizar el software "MyPlasm CNC" para el control de la máquina cortadora plasma y realización de cortes de forma automática, así como de la compensación de altura.
# **Pregunta 5. Cree usted que el sistema de corte inteligente puede beneficiar el tiempo de**

**producción en la industria:**

# <span id="page-144-0"></span>**Figura 64**

*Respuestas a la pregunta 5*

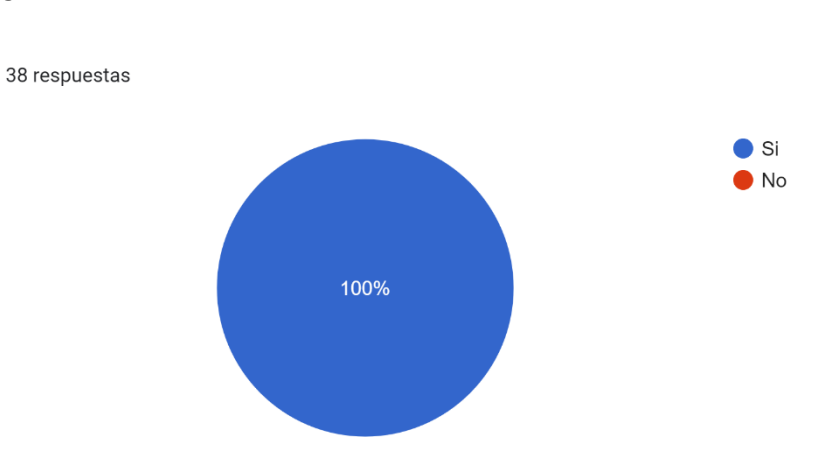

De la [Figura 64](#page-144-0) se puede concluir que la totalidad de los oyentes de la exposición sobre el sistema automático de corte inteligente consideran que el mismo, está en la capacidad de beneficiar al tiempo de producción en la industria.

Las preguntas realizadas en la encuesta, sus respuestas y los usuarios que participaron en la exposición del sistema automático de corte inteligente se pueden evidenciar en el Anexo E.

#### **Capítulo VI**

#### **Conclusiones y Recomendaciones**

# **Conclusiones**

Se diseñó e implementó un sistema automático de corte inteligente con éxito mediante la utilización de visión artificial y algoritmos genéticos enfocados en la optimización de material aceptable tomando en cuenta la detección del material, aprovechamiento del material y optimización de tiempo mediante el software desarrollado, además se incorpora un THC Óhmico con rango de voltaje +/- 5V, el mismo que se encuentra aislado ópticamente del protocolo de comunicación RS485 a la placa de control CNCPlasmaController.

Se realizó la instalación eléctrica del driver TB6600 para el control del eje Z ya que así el THC Óhmico podrá realizar la compensación de altura de la antorcha, manteniendo la altura de corte en 3 mm como lo recomienda el manual de operación de la cortadora plasma Hypertherm Powermax 1000.

Se implementó un soporte vertical en tubo cuadrado de 20x20x2 mm para la ubicación de la cámara web encargada de enfocar un área de 1325x930 mm sobre la mesa de trabajo, además se ajustó el sistema de transmisión del eje Y, para así mejorar la precisión y disminuir vibraciones en el desplazamiento del mismo.

Se desarrolló el algoritmo de optimización en base al software Deepnest.io y visión artificial a través de Python y OpenCV, creando así una aplicación ejecutable que permite la digitalización del material de trabajo y sus características internas, con el fin de anidar posteriormente patrones de corte y posicionarlos de forma automática de tal manera que se aproveche al máximo dicho material, en donde, se considera un error +/- 6 mm en las dimensiones reales y las digitalizadas, lo que no influye en la etapa de corte debido a que se utiliza como referencia para el "nesting".

Se reemplazó el controlador ADTECH ADT-HC4500 por la placa de control CNCPlasmaController de la marca PROMA, el cual, admite archivos 2D en formatos como: .dxf, .svg, .2d, .plt, lo que disminuye la complejidad de crear rutas de corte mediante código G. También, la nueva placa de control permite la detección automática del material de corte y a diferencia del controlador anterior no es necesario la calibración del THC por separado.

Se incorporó una base de datos en el software MyPlasmCNC para acero al carbono, acero inoxidable y aluminio considerando velocidades de corte, espesor de material desde 1,9 mm a 9,5 mm, altura de perforación, voltaje de arco para el control de altura, amperaje de operación entre 45 A a 60 A y la velocidad de corte máxima la misma que está en un valor de 3000 mm/min.

La cortadora plasma CNC actualmente posee mayor precisión en los ejes X, Y, Z, dando como precisión promedio de 0,0564 mm con repetibilidad promedio de 0,034 mm la cual disminuye al promedio que poseía la máquina que era de 0,49 mm y repetibilidad de 0,15 mm.

Existe una disminución de error en cortes de forma cuadrada a diferencia de los anteriores, pues actualmente, el error promedio en piezas pequeñas es de 0,1975 mm en longitudes de 20 mm, y error en piezas grandes de 0,22 mm en longitudes de 300 mm. En piezas circulares el error en piezas pequeñas es de 0,218 mm en diámetros de 20 mm y en piezas de mayor diámetro como 300 mm el error obtenido es de 0,34 mm. Finalmente, en piezas triangulares es en donde existe mayor cantidad de error, pues, en piezas pequeñas el error es 0,625 mm para dimensiones de 20 mm, y para dimensiones más grandes el error aumenta a un valor de 0,758 mm en dimensiones de 300mm.

El sistema de optimización presenta un error de detección de al menos un 14,7 % debido a las condiciones de luz, pero se mejoró en un 85,3 % la detección del material si se aplican sustancias que eliminen el brillo de la superficie como la tinta reveladora.

El porcentaje de optimización más alto se alcanzó con el material cubierto por tinta reveladora, obteniendo un aprovechamiento del 83 % del material debido a que se eliminan las manchas de brillo que el sistema interpreta como agujeros; el tiempo de optimización mediante software ahorra al operario 94,44 % del tiempo máximo establecido para ubicación de patrones de corte dentro del material, lo que repercute en el tiempo de operación.

# **Recomendaciones**

Para mejorar la filtración del material, se recomienda usar algoritmos enfocados en la de detección de material más avanzados que permitan tener una mejor captación de todas las características del material y que no se generen tantos errores internos.

Para la compensación de altura y la generación del flujo de plasma, se recomienda que el material no este aislado por suciedad, grasa o tinta que no permitan que pueda ser detectado por el sensor óhmico.

Para lograr un "nesting" adecuado es recomendable ubicar la plancha de acero paralelo a las líneas horizontales del grid mostrado en la pantalla de "Captura" y además ubicar la mayor cantidad de orificios al lado izquierdo del campo visión de la cámara web como se indica en el manual de operación en el Anexo D.

Crear los archivos 2D en software externos como AutoCAD y exportarlos en formato .dxf para mantener las dimensiones del diseño y evitar dobles líneas de trayectoria en el software del controlador MyPlasm CNC.

Para un mayor tiempo de vida útil de la antorcha, se recomienda el mantenimiento periódico y adecuado de los consumibles y el reemplazo de los mismos de acuerdo a las indicaciones del manual de operación indicados en el Anexo D.

En el caso de cortar algún material que no se encuentre en la base de datos actual del software MyPlasm CNC, es recomendable guardar los parámetros de corte en la base de datos pulsando CTRL+S para cortes a futuro. Considerar el amperaje máximo y mínimo de la cortadora plasma Hypertherm Powermas 1000.

Para mejorar la precisión en el eje Y, y disminuir vibraciones, es recomendable el reemplazo del motor híbrido por un servomotor o en su defecto un motor a pasos que posea un torque mayor a 1600 N-m.

Para reducir los errores en la etapa de visión, se recomienda buscar mejorar las condiciones de luz o matizar utilizando tinta reveladora o tiza liquida el material para eliminar los brillos sobre el metal.

En la etapa de "nesting" es importante recalcar que el software optimizará adecuadamente a partir de 4 piezas en dimensiones de 20 mm o piezas individuales a partir de 80 mm como dimensión mínima.

# **Bibliografía**

- AWS. (2023). *¿Qué es Python? | Guía de Python para principiantes de la nube | AWS*. https://aws.amazon.com/es/what-is/python/
- Ballerini, R. (2021, July 23). *HTML, CSS y Javascript, ¿cuáles son las diferencias?* https://www.aluracursos.com/blog/html-css-javascript-cuales-son-las-diferencias
- Cárdenas, J. A., & Prieto, F. (2015). DESIGN OF AN ALGORITHM FOR AUTOMATIC CORRECTION OF POSITION IN THE PCB-DRILLED PROCESS USING COMPUTER VISION TECHNIQUES. *Rev. Investig. Desarro. Innov*, *5*(2), 107–118.

https://revistas.uptc.edu.co/index.php/investigacion\_duitama/article/view/3720/3268

DF Robot. (2015). *TB6600 Stepper Motor Driver User Guide* (pp. 5–6). www.DFRobot.com

- ESAB. (2021). *Maintenance Of Plasma Cutting Machine: A Step-By-Step Guide*. https://esab.com/us/nam\_en/esab-university/blogs/maintenance-of-plasma-cutting-machine-astep-by-step-guide/
- Ferrotall. (2021, December 16). *¿Qué es el nesting cnc y cómo te ayuda a ahorrar al fabricar piezas?* https://www.ferrotall.com/es/que-es-el-nesting-cnc-y-como-te-ayuda-a-ahorrar-al-fabricar-piezas/
- Gordón, C. (2021). *DISEÑO E IMPLEMENTACIÓN DE UN SISTEMA MECATRÓNICO PARA LA OPTIMIZACIÓN EN EL PROCESO DE CORTE Y GRABADO LÁSER DE MATERIALES BLANDOS UTILIZANDO TÉCNICAS DE VISIÓN ARTIFICIAL* [Trabajo de Investigación, Universidad de las Fuerzas Armadas ESPE Extensión Latacunga]. http://repositorio.espe.edu.ec/handle/21000/24377
- Guanoluisa, H., & Yánez, F. (2007). *DISEÑO Y CONSTRUCCIÓN DE UN SISTEMA AUTOMÁTICO DE CORTE POR PLASMA MEDIANTE CONTROL NUMÉRICO COMPUTARIZADO CNC* [Trabajo de Investigación,

Universidad de las Fuerzas Armadas ESPE Extensión Latacunga].

http://repositorio.espe.edu.ec/handle/21000/3715

Hypertherm. (2016, January 29). *Control de altura de la antorcha para el corte por plasma*. https://www.hypertherm.com/es/resources/articles/torch-height-control-for-plasma-cutting/

KUTAVAR. (n.d.). *CNC Plasma Tables – KUTAVAR*. Retrieved September 6, 2022, from https://www.kutavar.com/tables/

Luján-Mora, S. (2002). *Programación de aplicaciones web: historia, principios básicos y clientes web*. https://www.researchgate.net/publication/320808713

Mahapatra, P., Thareja, R., Kaur, M., & Kumar, A. (2015). A Machine Vision System for Tool Positioning and Its Verification. *Measurement and Control (United Kingdom)*, *48*(8), 249–260. https://doi.org/10.1177/0020294015602499

Maldonado, J. (2017). *DISEÑO E IMPLEMENTACIÓN DE UN SISTEMA DE CONTROL DE POSICIONAMIENTO AUTOMÁTICO PARA 2 EJES DE MÁQUINAS CNC BASADO EN PLANCHAS METÁLICAS PERFORADAS PARA LA EMPRESA ENERGYPETROL S.A.* [Trabajo de Investigación, Universidad de las Fuerzas Armadas ESPE]. http://repositorio.espe.edu.ec/xmlui/bitstream/handle/21000/12888/T-ESPE-053750.pdf?sequence=2&isAllowed=y

Molina, S., & Terán, C. (2017). *DISEÑO Y CONSTRUCCIÓN DE UNA CORTADORA POR PLASMA DE TRES EJES CON CAMA DE AGUA MEDIANTE CONTROL NUMÉRICO COMPUTARIZADO PARA EL LABORATORIO CNC* [Trabajo de Investigación, Universidad de las Fuerzas Armadas ESPE Extensión Latacunga]. http://repositorio.espe.edu.ec/handle/21000/13218

Morán Saavedra, A. (2004). Optimización de Corte de Material en Dos Dimensiones Mediante Hiperheurísticas Construidas con un Algoritmo Genético [Trabajo de Investigación, Instituto Tecnológico y de Estudios Superiores de Monterrey]. In *Exploraciones, intercambios y relaciones entre el diseño y la tecnología*. https://doi.org/10.16/CSS/JQUERY.DATATABLES.MIN.CSS

- Mordvintsev, A., & Rahman, A. (2022, December 29). *OpenCV: Introducción a los tutoriales de OpenCV-Python*. https://docs.opencv.org/4.x/d0/de3/tutorial\_py\_intro.html
- Perez, L. (2020). *Automatización de una máquina cortadora plasma para materiales metálicos de espesores entre 1 y 50 mm.* [Trabajo de Investigación, Pontificia Universidad Católica del Perú]. http://hdl.handle.net/20.500.12404/16732
- Proma. (2023). *Interfaz de plasma (MyPlasm CNC)*. https://proma-elektronika.com/product/plasmainterface-myplasm-cnc/
- Qiao, J. (2018, August 25). *Deepnest - open-source nesting software*. https://deepnest.io/
- Raidl, G. (2021, December 9). *Cutting & Packing (cooperation with Lodestar GmbH)*. https://www.ac.tuwien.ac.at/cutting-and-packing/

Rodríguez, H. (2021, April 27). *¿Qué es OpenCV y para qué sirve?*

https://www.crehana.com/blog/transformacion-digital/que-es-opencv/

Torres, E. (2020). *DISEÑO DE UNA MÁQUINA CNC DE CORTE POR PLASMA CON CONTROL DE ALTURA DE LA ANTORCHA* [Universidad Internacional del Ecuador]. https://repositorio.uide.edu.ec/bitstream/37000/4142/1/T-UIDE-0001.pdf

**Anexos**